#### **THE REAL PROPERTY** III

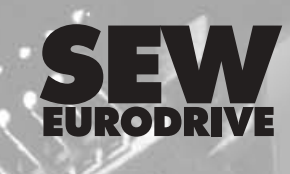

# **MOVIDRIVE® Serial Communication**

**Edition** *11/2001*

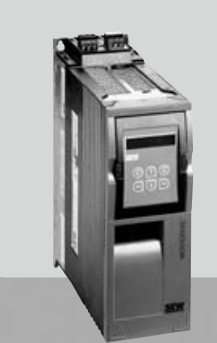

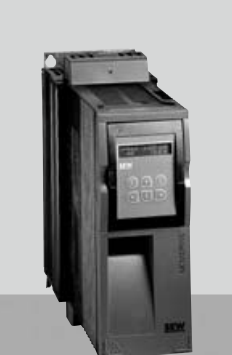

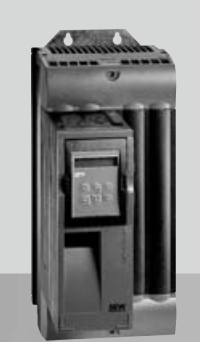

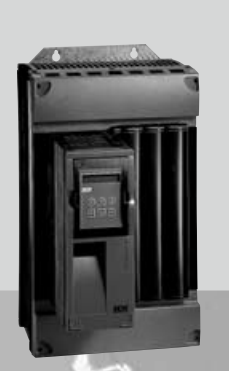

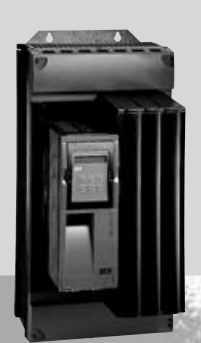

**Manual 1053 1610 / EN**

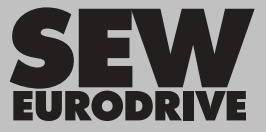

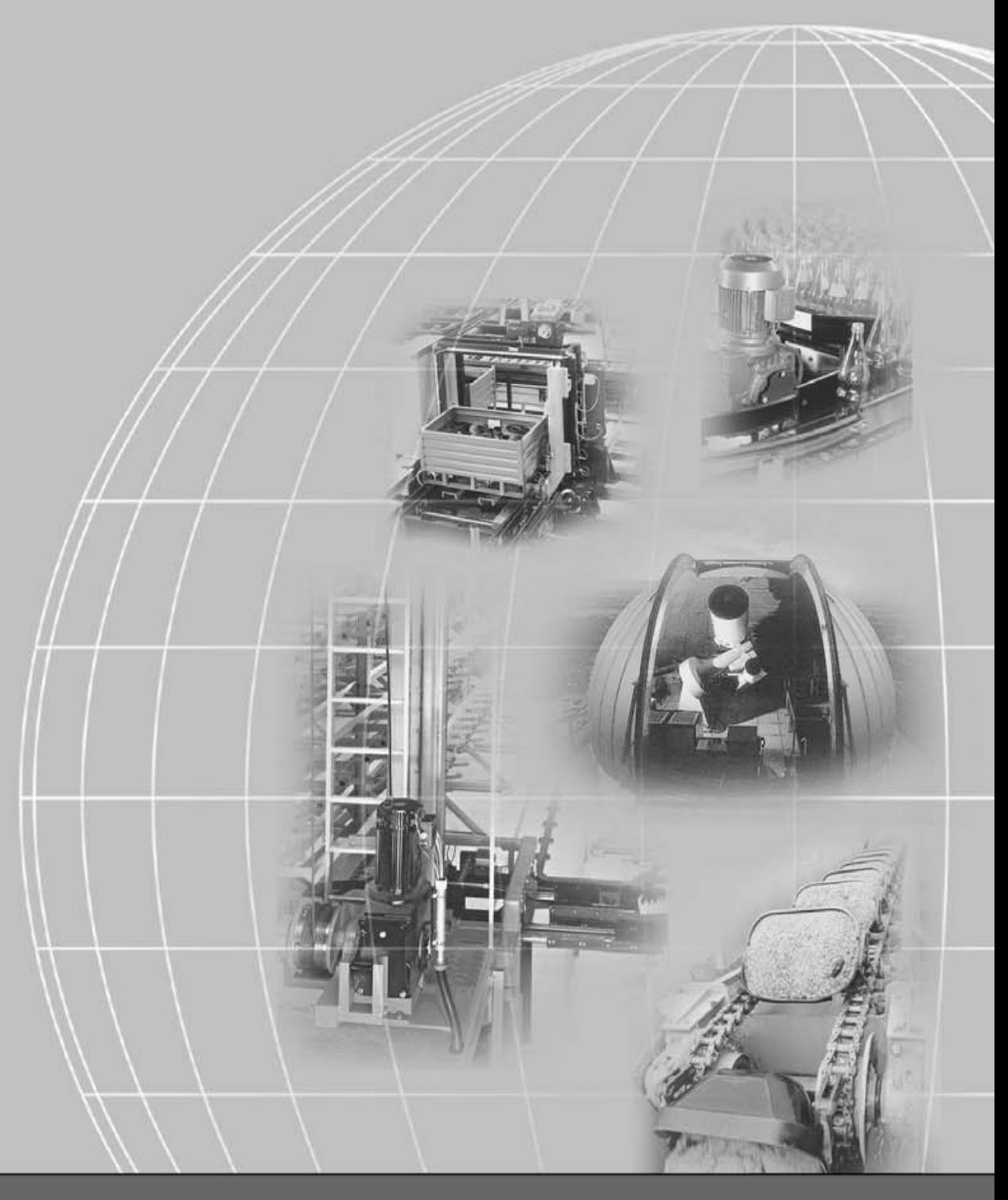

# **SEW-EURODRIVE**

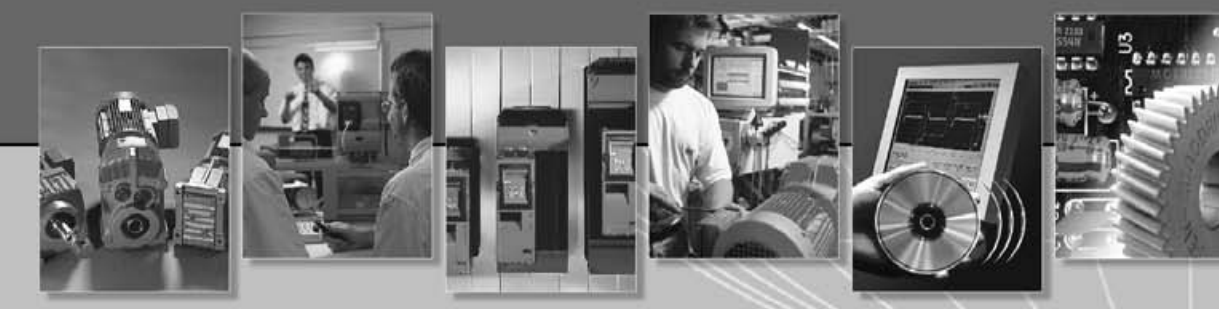

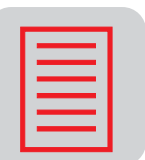

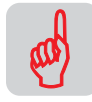

9

 $\sqrt{2}$ 

H

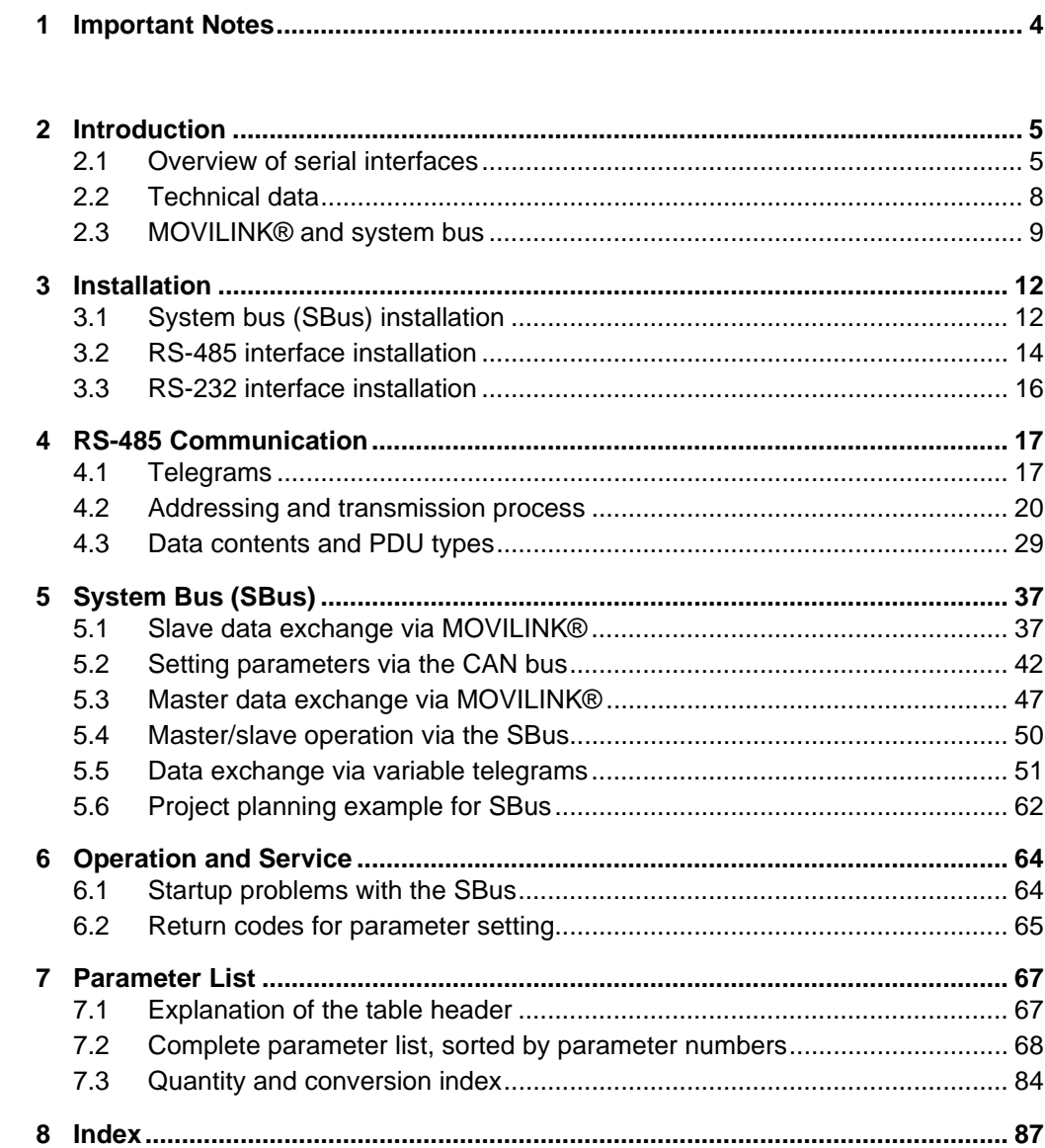

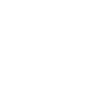

H

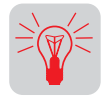

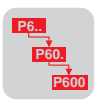

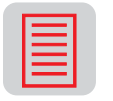

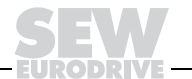

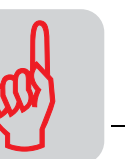

*1*

# 1 Important Notes

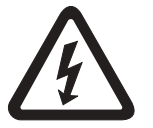

- This manual does not replace the detailed operating instructions!
- Installation and startup only by trained personnel observing applicable accident prevention regulations and the MOVIDRIVE*®* operating instructions!

- **Documentation** Read through this manual carefully before you commence installation and startup of MOVIDRIVE® drive inverters with a serial communications link (RS-232, RS-485, system bus).
	- This manual assumes that the user has access to and is familiar with the MOVIDRIVE® documentation, in particular the MOVIDRIVE® system manual.
	- In this manual, cross references are marked with " $\rightarrow$ ". For example, ( $\rightarrow$  Sec. X.X) means: Further information can be found in section X.X of this manual.
	- A requirement of fault-free operation and fulfillment of any rights to claim under guarantee is that the documentation is observed.

#### Bus systems General safety notes on bus systems:

This communication system allows you to match the MOVIDRIVE<sup>®</sup> drive inverter to the specifics of your application to a very high degree. As with all bus systems, there is a danger of invisible, external (as far as the inverter is concerned) modifications to the parameters which give rise to changes in the inverter behavior. This may result in unexpected (not uncontrolled, though!) system behavior.

Safety and warning instructions Always follow the safety and warning instructions contained in this publication! Electrical hazard Possible consequences: Severe or fatal injuries. Hazard Possible consequences: Severe or fatal injuries. Hazardous situation Possible consequences: Slight or minor injuries. Harmful situation Possible consequences: Damage to the unit and the environment. Tips and useful information.

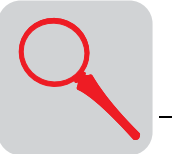

# 2 Introduction

# 2.1 Overview of serial interfaces

The following serial interfaces are provided as standard with MOVIDRIVE<sup>®</sup> drive inverters for serial communication:

- 1. System bus (SBus) = CAN bus to CAN specification 2.0, parts A and B.
- 2. RS-485 interface to EIA standard

MOVIDRIVE® MD\_60A System bus (SBus): The system bus (SBus) is routed to terminals X12:2/3 in MOVIDRIVE® MD\_60A drive inverters.

# RS-485 interface:

The RS-485 interface is routed to the TERMINAL option slot and, in parallel, to terminals X13:10/11 in MOVIDRIVE<sup>®</sup> MD\_60A drive inverters.

Either the "DBG11A keypad" or the "USS21A serial interface" can be connected to the TERMINAL option slot.

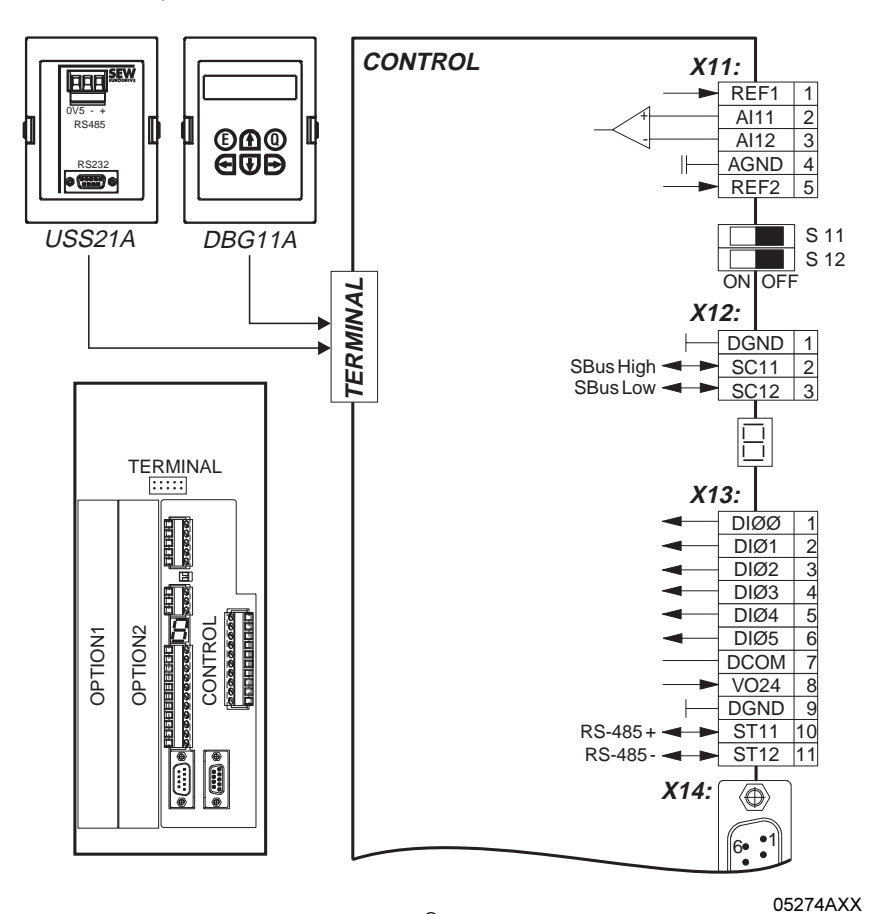

Fig. 1: Serial interfaces on MOVIDRIVE® MD 60A

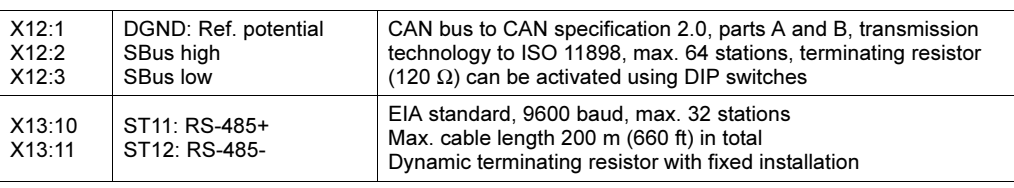

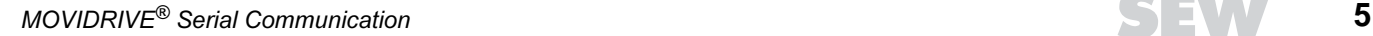

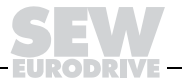

#### MOVIDRIVE® compact

# System bus (SBus):

- The system bus (SBus) is routed to terminals  $X10:5/7$  in MOVIDRIVE<sup>®</sup> compact MCF/MCV/MCS4\_A drive inverters.
- The system bus (SBus) is routed to terminals X10:7/8 and X10:10/11 in MOVIDRIVE® compact MCH4\_A drive inverters. Terminals X10:7 and X10:10 are electrically connected, as are terminals X10:8 and X10:11.

# RS-485 interface:

The RS-485 interface is routed to the TERMINAL option slot in MOVIDRIVE<sup>®</sup> compact drive inverters.

Either the "DBG11A keypad" or the "USS21A serial interface" can be connected to the TERMINAL option slot.

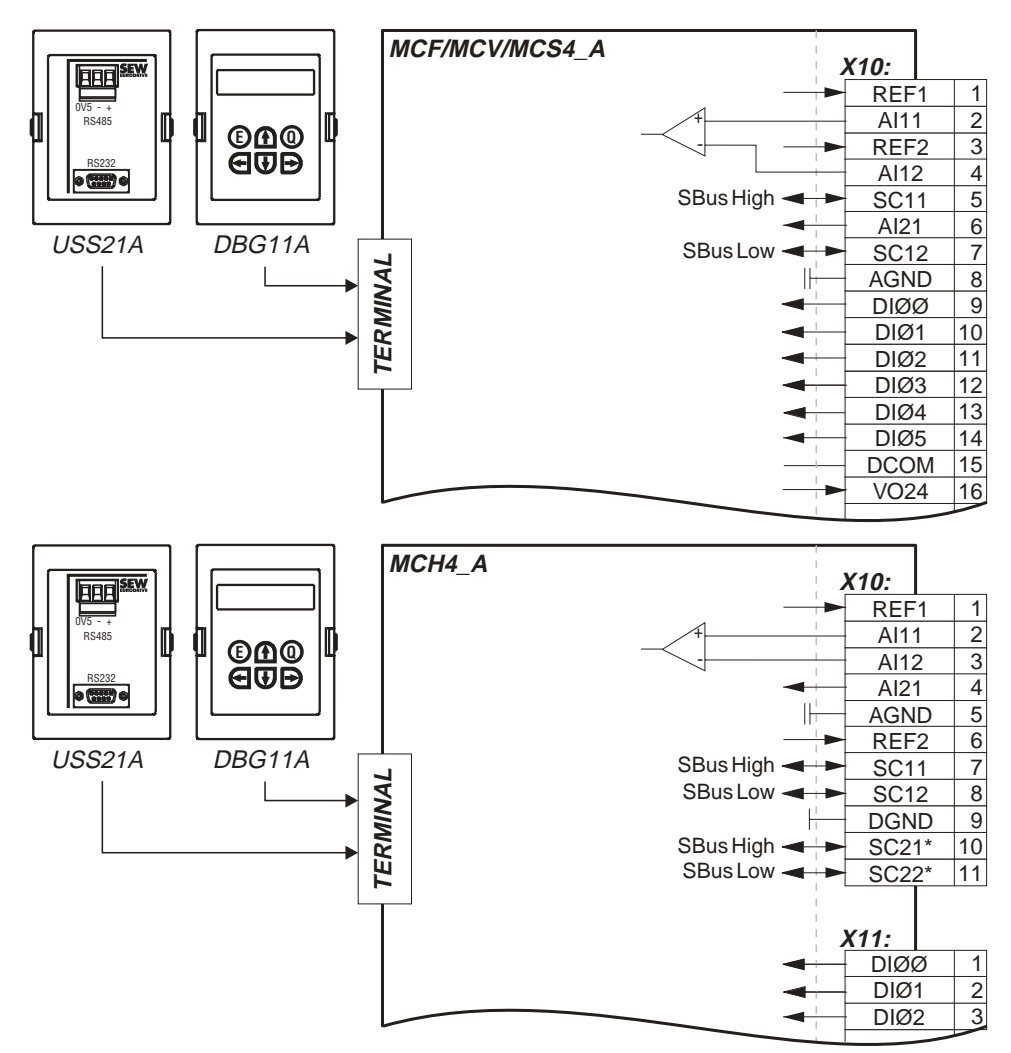

05275AXX

Fig. 2: Serial interfaces on MOVIDRIVE® compact

Only use these terminals if S12 = OFF; connect terminating equipment to SC11/SC12.

| MOVIDRIVE <sup>®</sup> compact MCF/MCV/MCS4_A        |                                                                                                    |
|------------------------------------------------------|----------------------------------------------------------------------------------------------------|
| X10:5<br>SBus high<br>X10:7<br><b>SBus low</b>       | CAN bus to CAN specification 2.0, parts A and B<br>Transmission system to ISO 11898<br>max. 64 stations |
| MOVIDRIVE <sup>®</sup> compact MCF/MCV/MCS4 A        | Terminating resistor (120 $\Omega$ ) can be activated using                                             |
| X10:7/10<br>SBus high<br>X10:8/11<br><b>SBus low</b> | <b>DIP</b> switches                                                                                     |

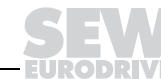

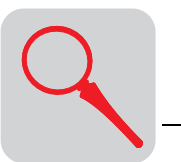

USS21A (RS-232 and RS-485) Startup, operation and service are possible from the PC via the serial interface. The SEW MOVITOOLS software is used for this purpose. It is also possible to transfer parameter settings to several MOVIDRIVE® drive inverters via PC.

> MOVIDRIVE® can be equipped with isolated RS-232 and RS-485 interfaces. The RS-232 interface is configured as a 9-pin sub D female connector (EIA standard) and the RS-485 interface as a terminal connection. The interfaces are accommodated in a housing for plugging onto the inverter (TERMINAL option slot). The option can be plugged on during operation. The transmission rate of both interfaces is 9600 baud.

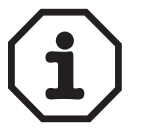

DBG11A and USS21A are connected to the same inverter slot (TERMINAL) and cannot be used at the same time.

RS-232 interface Use a commercially available serial interface cable (shielded!) for connecting a PC to MOVIDRIVE® with the USS21A option.

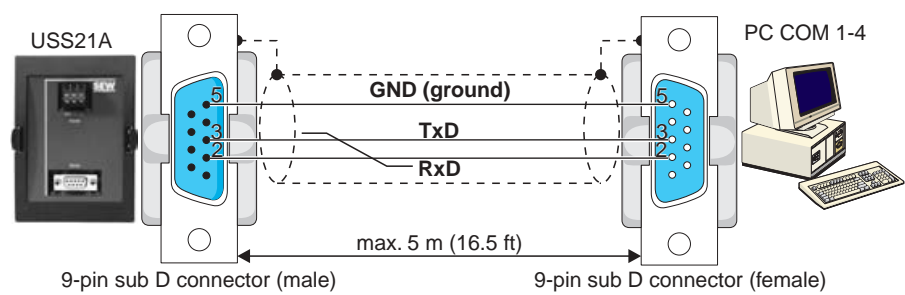

Important: 1:1 cabling

02399AEN

- Fig. 3: Connection cable USS21A PC
- $RS-485$  interface A maximum of 16 MOVIDRIVE<sup>®</sup> units can be networked for communications purposes (max. total cable length 200 m (660 ft)) via the RS-485 interface of the USS21A. Dynamic terminating resistors are permanently installed, so do not connect any external terminating resistors.

Unit addresses 0 – 99 are permitted with multipoint connections. In this case, the "peerto-peer connection" must not be selected in MOVITOOLS. The communications address in MOVITOOLS and the RS-485 address of the MOVIDRIVE<sup>®</sup> unit (P810) must be identical.

# **Dimensions**

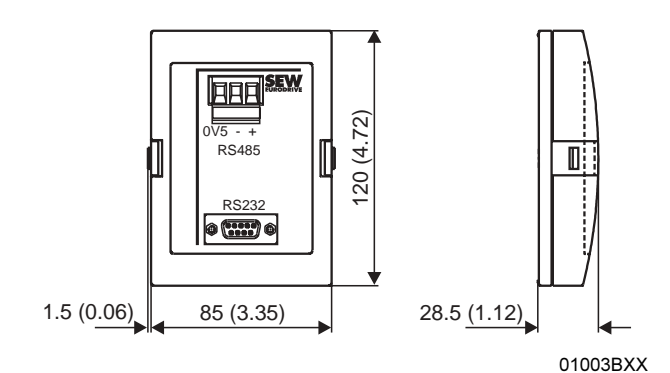

Fig. 4: USS21A dimensions in mm (in)

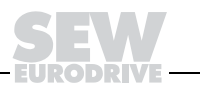

# 2.2 Technical data

# System bus (SBus)

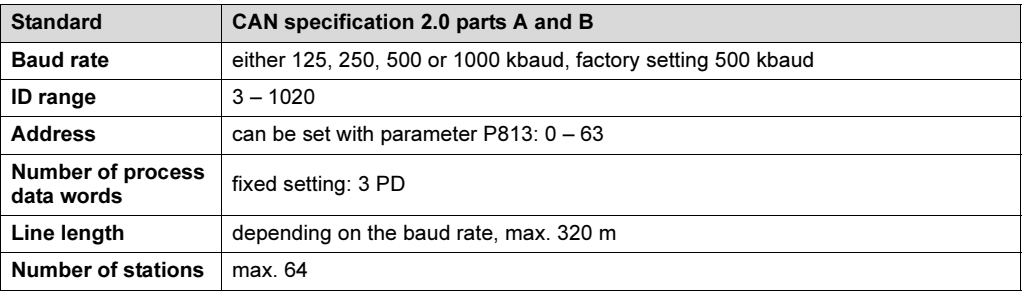

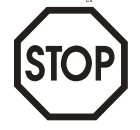

# Only when P816 "SBus baud rate" = 1000 kbaud:

Do not combine MOVIDRIVE®  $\mathit{compact}$  MCH42A units with other MOVIDRIVE® units in the same system bus combination.

The units are allowed to be mixed at baud rates  $\neq$  1000 kbaud.

# RS-485 interface

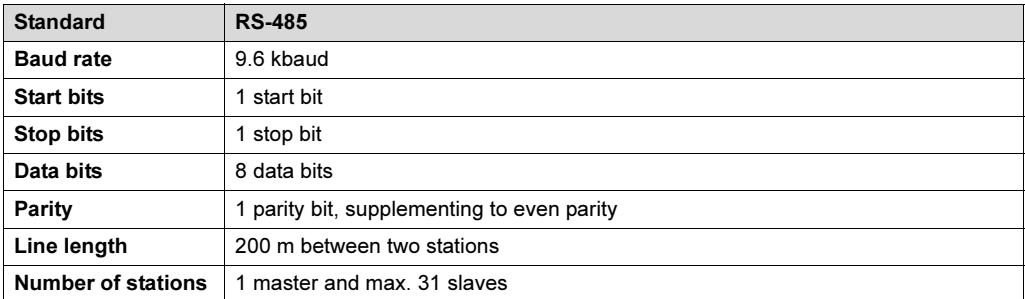

# RS-232 interface

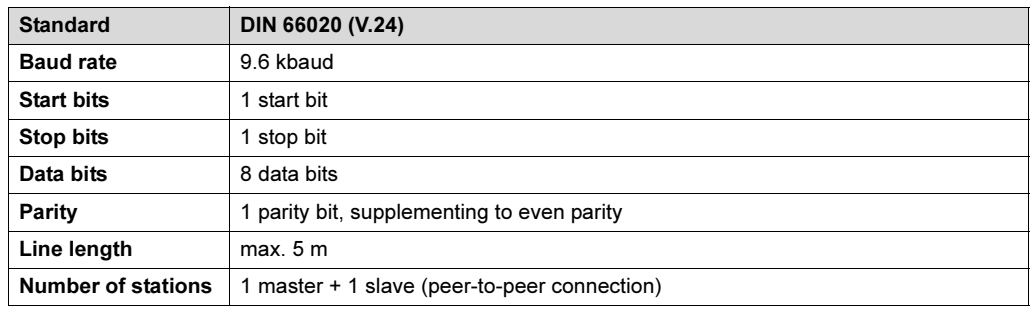

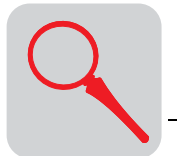

# 2.3 MOVILINK*®* and system bus

MOVILINK*®* protocol This document provides a detailed description of the MOVILINK® serial interface protocol for the RS-485 interfaces of MOVIDRIVE® drive inverters. You can control the inverter and set its parameters via the RS-485 interface.

> However, please bear in mind that this communications variant is a proprietary communication system for low-end applications.

> The low speed of transmission and the significant time and effort needed to implement the various automation systems mean that SEW recommends the following fieldbus systems as the professional method of linking SEW inverters to machine control systems:

- PROFIBUS-DP
- **INTERBUS**
- INTERBUS with fiber optic cable
- CAN
- CANopen
- **DeviceNet**

These fieldbus systems are supported by SEW and by all well-known manufacturers of automation systems.

The MOVILINK<sup>®</sup> protocol for serial interfaces in the new SEW range of inverters, MOVIDRIVE® and MOVIMOT®, enables you to set up a serial bus connection between a higher-level master and several SEW inverters. For example, masters may take the form of programmable logic controllers, PCs or even SEW inverters with PLC functions (IPOSPlus®). Generally speaking, the SEW inverters function as slaves in the bus system.

The MOVILINK® protocol allows both of the following applications to be implemented: automation tasks such as control and parameter setting of the drives by means of cyclical data exchange, startup and visualization tasks.

Features The principal features of the MOVILINK<sup>®</sup> protocol are:

- Support for the master/slave structure via RS-485 with one master (single master) and at most 31 slave stations (SEW inverters).
- Support for peer-to-peer connection via RS-232.
- User-friendly implementation of the protocol in a simple and reliable telegram structure with fixed telegram lengths and a unique start identifier
- Data interface to the basic unit in accordance with the MOVILINK<sup>®</sup> profile. This means the user data sent to the drive are transmitted to the inverter in the same way as via the other communications interfaces (PROFIBUS, INTERBUS, CAN, CANopen, DeviceNet, etc.).
- Access to all drive parameters and functions, i.e. it can be used for startup, service, diagnosis, visualization and automation tasks
- Startup and diagnostic tools on the basis of MOVILINK<sup>®</sup> for PC (e.g. MOVITOOLS/ SHELL and MOVITOOLS/SCOPE).

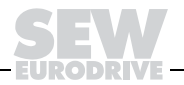

#### System bus (SBus)

The SBus is a CAN bus in accordance with the CAN specification 2.0, parts A and B. It supports all services in the SEW MOVILINK<sup>®</sup> unit profile. In addition, you can exchange IPOSplus® variables via the SBus independently of the profile.

The unit behavior of the inverter which forms the basis of CAN operation is referred to as the unit profile. It is independent of any particular fieldbus and is therefore a uniform feature. This provides you, the user, with the opportunity of developing applications regardless of the fieldbus.

MOVIDRIVE® offers digital access to all drive parameters and functions via the SBus. The drive inverter is controlled via high-speed process data. These process data telegrams let the user enter setpoints, such as the setpoint speed, ramp generator time for acceleration/deceleration, etc. and trigger various drive functions such as enable, control inhibit, normal stop, rapid stop, etc. You can also use these telegrams to read back actual values from the drive inverter, such as the actual speed, current, unit status, error number and reference signals.

The exchange of parameter data via the MOVILINK<sup>®</sup> parameter channel lets you create applications in which all important drive parameters are stored in the programmable master controller. This means there is no need to manually set the parameters on the drive inverter itself, which is frequently a rather time-consuming task. IPOS<sup>plus®</sup> provides the MOVLNK command for the exchange of parameter data and process data with other MOVILINK<sup>®</sup> stations. As a result, MOVIDRIVE<sup>®</sup> can operate as the master via IPOS<sup>plus®</sup> and control other units.

The process data and the drive parameters can be sent to a synchronization telegram synchronously or asynchronously.

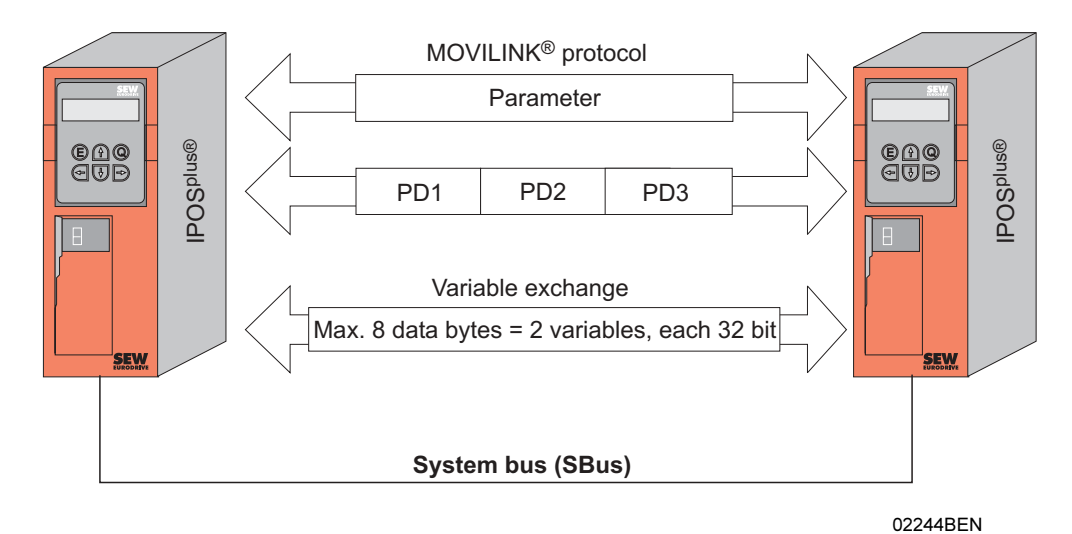

Fig. 5: Variants of SBus communication

Using the SBus requires additional monitoring functions such as time monitoring (SBus timeout delay) or special emergency-off concepts. You can adapt the monitoring functions of MOVIDRIVE® specifically to your application. You can determine which error response the drive inverter should trigger in the event of a timeout. A rapid stop is a good idea for many applications, although this can also be achieved by "freezing" the last setpoints so the drive continues operating with the most recently valid setpoints (e.g. conveyor belt). You can still implement emergency-off concepts which are independent of the bus and use the terminals of the drive inverter because the functions of the control terminals are still active when the SBus is in operation.

2

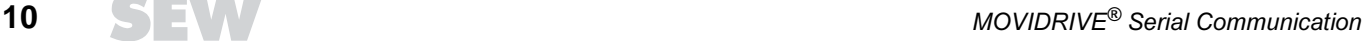

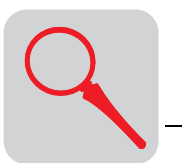

The MOVIDRIVE<sup>®</sup> drive inverter offers you numerous diagnostic options for startup and service purposes. An easy-to-use diagnostics tool is provided in the MOVITOOLS/ SHELL PC software. This software makes it possible to call up a detailed display of the bus and unit status as well as setting all drive parameters.

Variable telegrams Not only does the cyclical and acyclical variable exchange function create an interface via which variables can be exchanged between several MOVIDRIVE® units, it is also possible to implement partial functions for specific profiles in external units. These external units may support the CANopen or DeviceNet protocol.

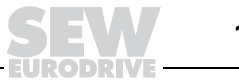

# 3 Installation

# 3.1 System bus (SBus) installation

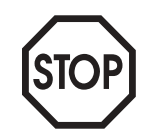

Do not combine MOVIDRIVE<sup>®</sup> compact MCH42A units with other MOVIDRIVE<sup>®</sup> units in the same system bus combination.

The units are allowed to be mixed at baud rates  $\neq$  1000 kbaud.

Only when P816 "SBus baud rate" = 1000 kbaud:

# MOVIDRIVE® MD\_60A

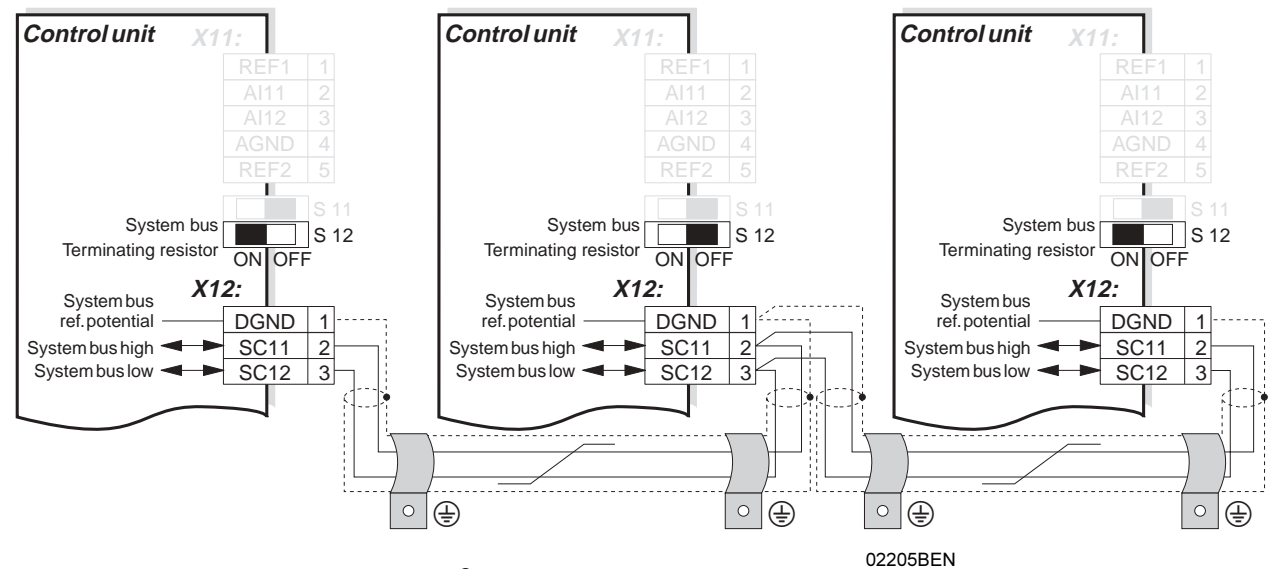

Fig. 6: System bus connection MOVIDRIVE® MD\_60A

# MOVIDRIVE® compact MCF/MCV/MCS4\_A

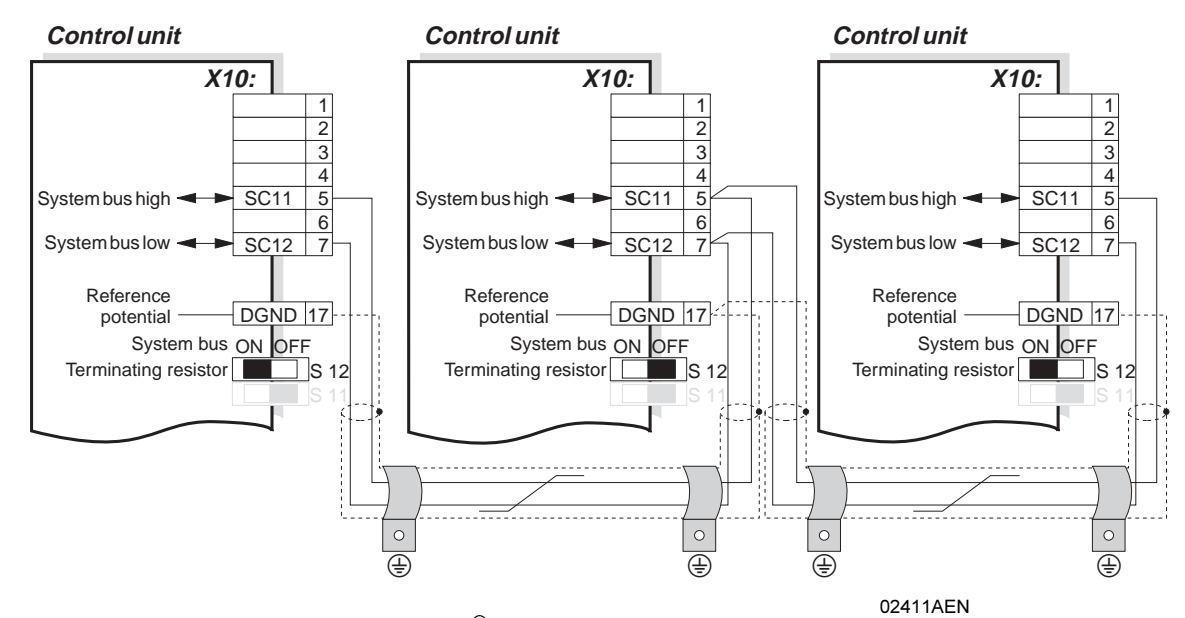

Fig. 7: System bus connection MOVIDRIVE® compact MCF/MCV/MCS4\_A

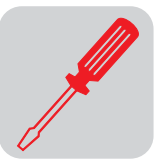

# MOVIDRIVE® compact MCHS4\_A

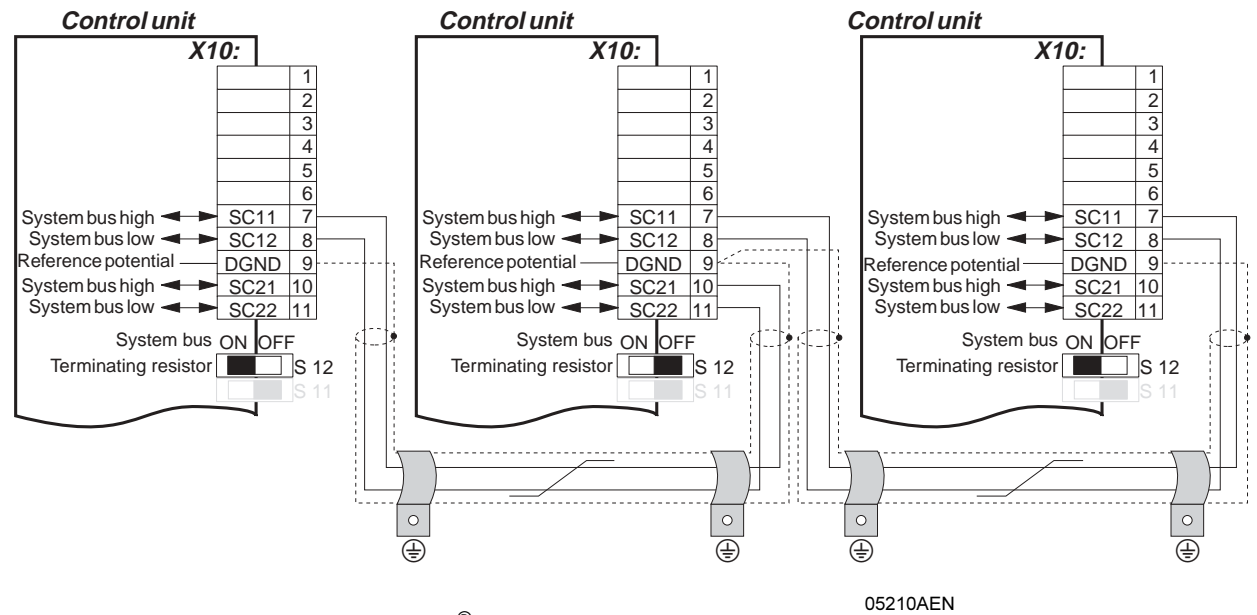

Fig. 8: System bus connection MOVIDRIVE<sup>®</sup> compact MCH4\_A

SBus MCH4\_A: Connect the terminating equipment to SC11/SC12. SC21/SC22 are only active when S12 = OFF.

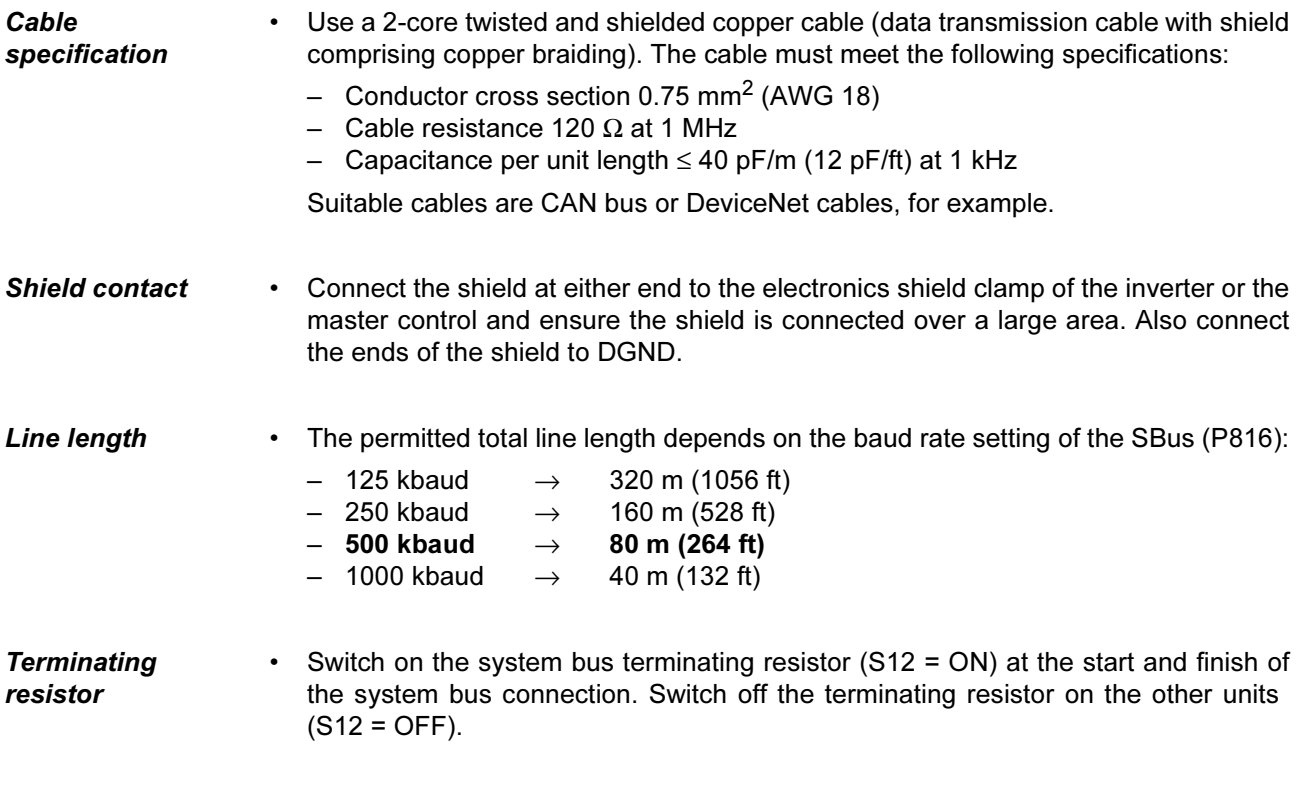

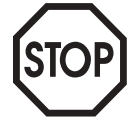

There must not be any potential displacement between the units which are connected together using the SBus. Take suitable measures to avoid a potential displacement, e.g. by connecting the unit ground connectors using a separate lead.

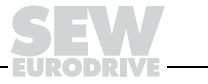

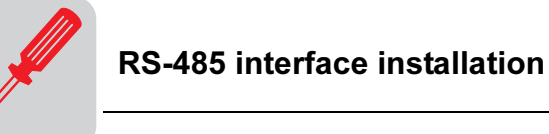

# 3.2 RS-485 interface installation

MOVIDRIVE*®* MD\_60A

3

The RS-485 interface is routed to terminals X13:10/11 and, in parallel, to the TERMINAL option slot. The RS-485 interface can only be accessed via the TERMINAL option slot when the "serial interface type USS21A" option is attached.

# RS-485 connection via terminals X13:10/11

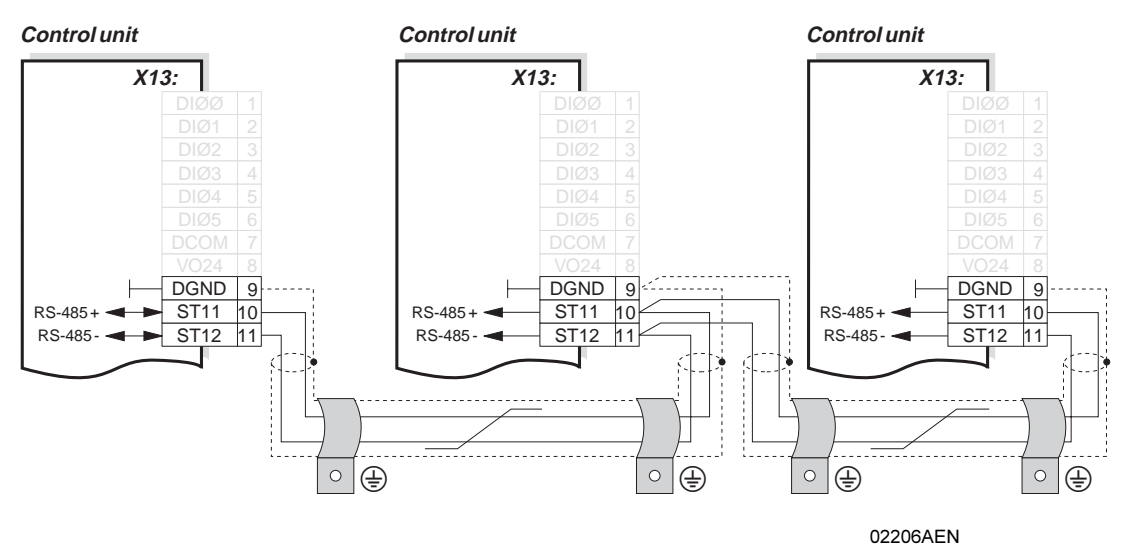

Fig. 9: RS-485 connection via X13:10/11

Cable specification • Use a 2-core twisted and shielded copper cable (data transmission cable with shield comprising copper braiding). The cable must meet the following specifications:

- Conductor cross section  $0.5 0.75$  mm<sup>2</sup> (AWG 20 18)
- Cable resistance 100 150 Ω at 1 MHz
- Capacitance per unit length ≤ 40 pF/m (12 pF/ft) at 1 kHz

The following cable is suitable, for example:

– BELDEN (www.belden.com), data cable type 3105A

Shield contact • Connect the shield at either end to the electronics shield clamp of the inverter or the machine control and ensure the shield is connected over a large area. Also connect the ends of the shield to DGND.

Line length • The permitted total line length is 200 m (660 ft).

**Terminating** resistor

• Dynamic terminating resistors are fitted. Do not connect any external terminating resistors!

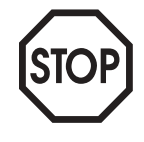

There must not be any potential displacement between the units which are connected via RS-485. Take suitable measures to avoid a potential displacement, e.g. by connecting the unit ground connectors using a separate lead.

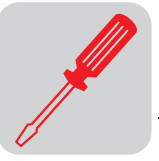

#### USS21A serial interface

With MOVIDRIVE<sup>®</sup> MD\_60A drive inverters, the RS-485 interface can also be accessed using the "serial interface type USS21A" option.

With MOVIDRIVE<sup>®</sup> compact drive inverters, the RS-485 interface can only be accessed using the "serial interface type USS21A" option.

# RS-485 connection via USS21A

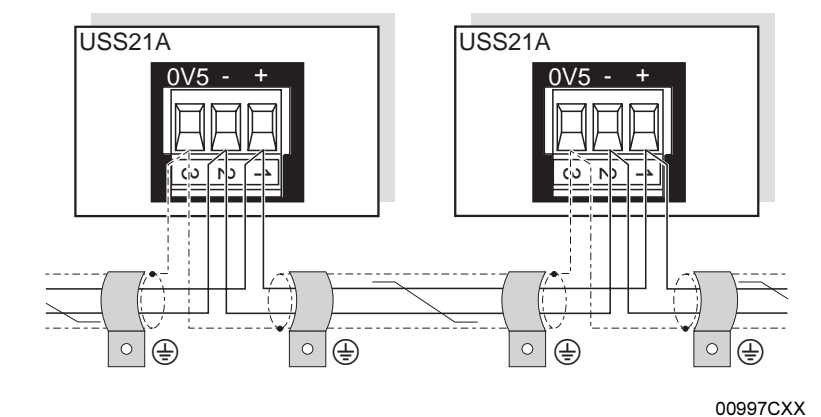

Fig. 10: RS-485 interface of the USS21A

- Cable specification Use a 2-core twisted and shielded copper cable (data transmission cable with shield comprising copper braiding). The cable must meet the following specifications:
	- Conductor cross section  $0.5 0.75$  mm<sup>2</sup> (AWG 20 18)
	- Cable resistance 100 150 Ω at 1 MHz
	- Capacitance per unit length ≤ 40 pF/m (12 pF/ft) at 1 kHz

The following cable is suitable, for example:

- BELDEN (www.belden.com), data cable type 3105A
- Shield contact Connect the shield at either end to the electronics shield clamp of the inverter and ensure the shield is connected over a large area. Also connect the ends of the shield to DGND.

- EIA standard Max. transmission rate 9600 baud
	- Max. 32 stations (each unit with USS21A counts as two stations)
	- Max. cable length 200 m (660 ft) in total
	- Dynamic terminating resistor with fixed installation

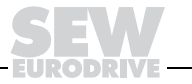

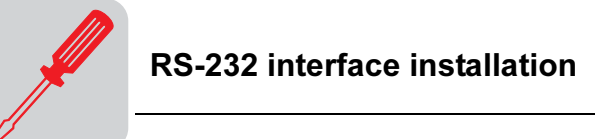

# 3.3 RS-232 interface installation

With MOVIDRIVE $^\circledR$  MD\_60A and MOVIDRIVE $^\circledR$  *compact*, the RS-232 interface can only be accessed using the "serial interface type USS21A" option.

RS-232 connection • Use a shielded standard interface cable for connecting to the RS-232 interface. Important: 1:1 cabling

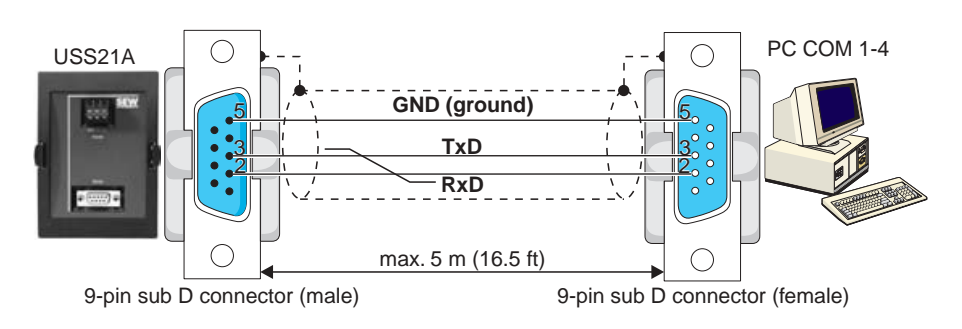

Fig. 11: PC connection via RS-232

02399AENdf

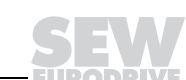

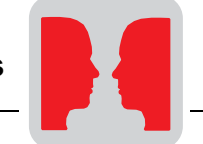

# 4 RS-485 Communication

# 4.1 Telegrams

- Telegram traffic Both cyclical and acyclical data exchange are used in drive engineering. Cyclical telegrams via the serial interface are used in automation applications, particularly for drive control. The master station must ensure cyclical data exchange in this case.
- Cyclical data exchange Cyclical data exchange is used predominantly for controlling the inverters via the serial interface. In this process, the master continuously sends telegrams containing setpoints (request telegrams) to an inverter (slave) and then waits for a response telegram with actual values from the inverter. After a request telegram has been sent to an inverter, the master expects the response telegram within a defined length of time (response delay time). The inverter only sends back a response telegram if it has received a request telegram sent to its slave address without any errors. The inverter monitors whether the data communication fails during the cyclical data exchange. If communication does fail, the inverter triggers a timeout response if it does not receive a new request telegram from the master within an adjustable time.

MOVILINK® also offers the opportunity to perform acyclical service and diagnostic tasks even during cyclical communication without changing the type of telegram.

Acyclical data exchange Acyclical data exchange is principally used for startup and diagnostics. The inverter does not monitor the communications link in this case. The master can send telegrams to the inverter at irregular intervals in acyclical mode.

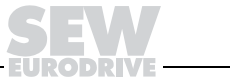

#### Telegram structure

The entire data exchange is performed using only two types of telegram. It involves the master sending a request containing data to the inverter, in the form of a request telegram. The inverter answers with a response telegram. When word information (16 bit) is sent within the user data, the high byte is always sent first and the low byte last. In the case of double word information (32-bit), the high word is sent first and the low word last. Coding of the user data is not part of the protocol. The content of the user data is explained in detail in the MOVIDRIVE<sup>®</sup> Fieldbus Unit Profile manual.

Request telegram structure

Fig. 12 shows the structure of the request telegram which the master sends to the inverter. Each telegram starts with an idle time on the bus, referred to as the start pause, followed by a start character. Different start characters are used so that it is possible to clearly differentiate between request and response telegrams. The request telegram starts with the start character SD1 =  $02<sub>hex</sub>$ , followed by the slave address and the PDU type.

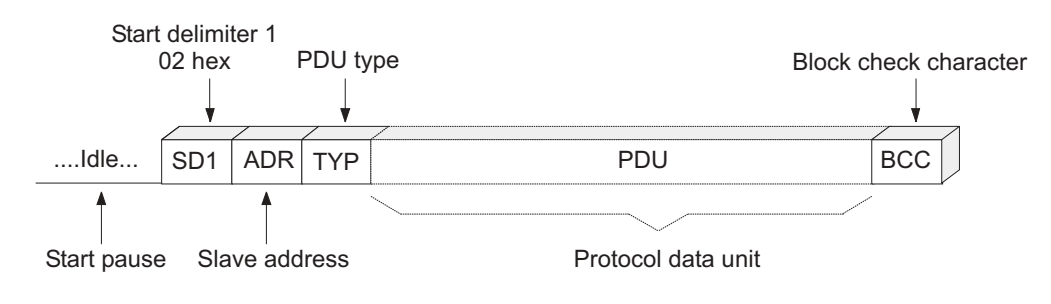

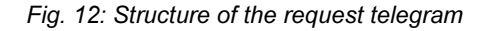

Response telegram structure

Fig. 13 shows the structure of the response telegram by means of which the inverter (slave) responds to a request sent by the master. In turn, each response telegram starts with a start pause, followed by a start character. The response telegram starts with the start character SD2 =  $1D_{hex}$ , followed by the slave address and the PDU type so that it is possible to clearly differentiate between request and response telegrams.

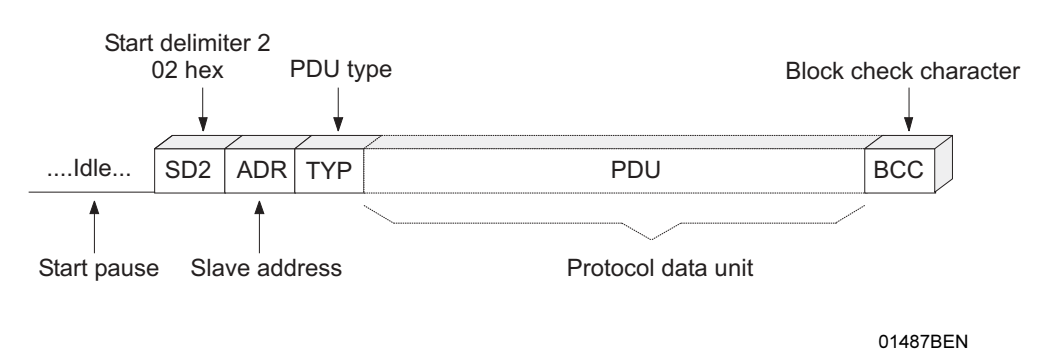

Fig. 13: Structure of the response telegram

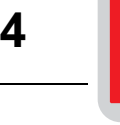

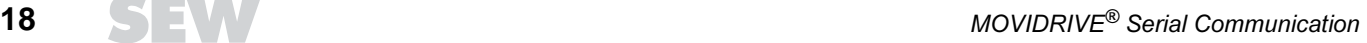

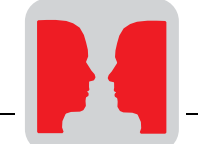

Start pause (idle) The master must observe a start pause of at least 3.44 ms before sending the start character SD1 ( $02<sub>hex</sub>$ ) so that the inverter can definitively identify the start of a request telegram. This pause prevents the bit combination  $02_{\text{hex}}$ , which may also occur in the user data, from being erroneously interpreted as the start character. As a result, the start pause forms part of the start character. After it has received a valid request telegram, the inverter waits for an idle time of at least 3.44 ms before sending back the response telegram with the start character SD2 ( $1D_{hex}$ ). This enables the master to clearly identify the start character of a response telegram as well. In case the transmission of a valid request telegram is canceled by the master, a new request telegram cannot be sent until at least two start pauses (6.88 ms) have elapsed.

Start character (SD1 / SD2) The start character and the preceding start pause detect the commencement and the data direction of a new telegram. The following table shows the allocation of the start character to the data direction.

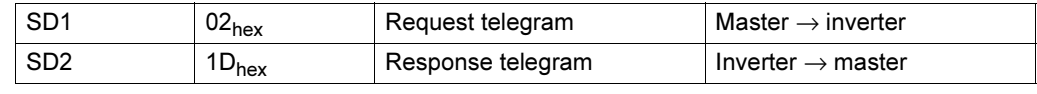

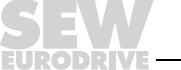

Address byte

(ADR)

4

# 4.2 Addressing and transmission process

The address byte always specifies the slave address regardless of the data direction. Therefore, the ADR character in a request telegram specifies the address of the inverter which is to receive the request. In the opposite direction, the master can tell from which inverter the response telegram was sent. Generally speaking, there is only one master in the system. This means the master is not addressed. In addition to individual addressing, the MOVILINK<sup>®</sup> protocol also offers further addressing options. The following table shows the address areas and what they mean.

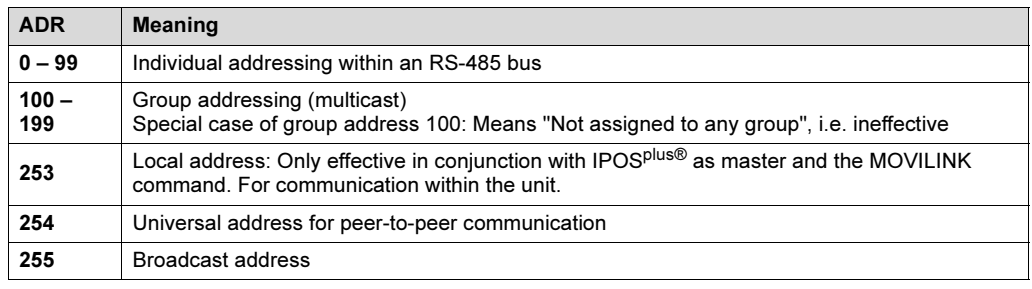

#### Individual addressing

Each inverter can be addressed directly via addresses 0 – 99. Each request telegram from the master is answered by a response telegram from the inverter.

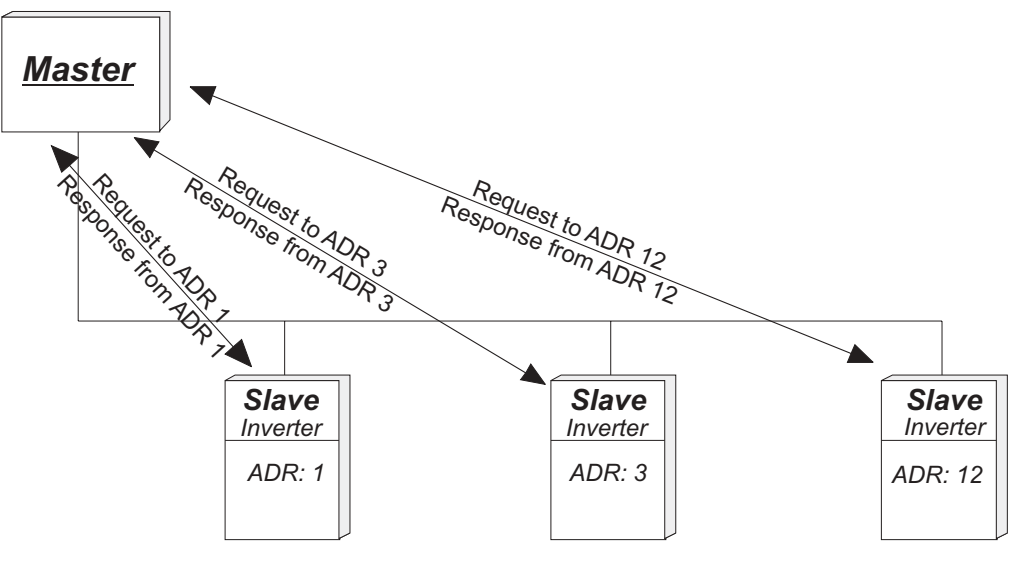

Fig. 14: Individual addressing via unit address 232/485

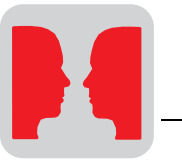

Group addressing (multicast)

Each inverter possesses an adjustable group address in addtion to its individual address. This setup enables the user to form groups with various stations and then address the individual stations in a group simultaneously using the group address. No response telegram is sent back to the master in the case of group addressing. This means it is not possible to request data from the inverter. Also, there is no response when data are written. You can create up to 99 groups.

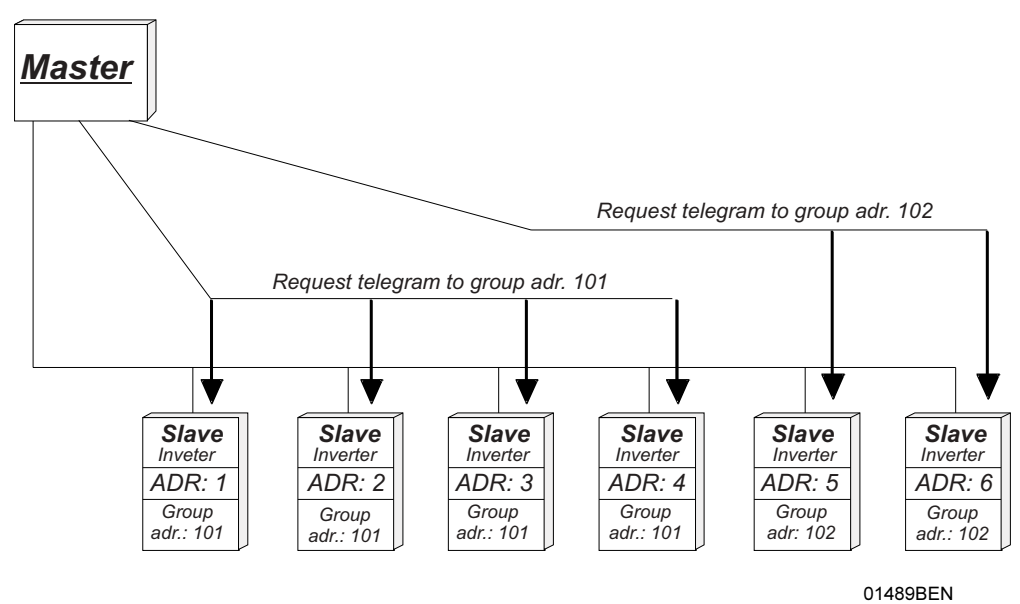

Fig. 15: Addressing individual groups

Universal addressing for peer-to-peer connection

Every inverter can be addressed via the universal address 254 regardless of the individual address which has been set for it. The advantage of this method is that peerto-peer connections can be established via the RS-232 interface without necessarily knowing the currently set individual address. Every inverter station is addressed with this universal address, which means this method must not be used in multipoint connections (e.g. RS-485 bus). Otherwise, there would be data collisions on the bus because every inverter would send a response telegram after receiving the request telegram.

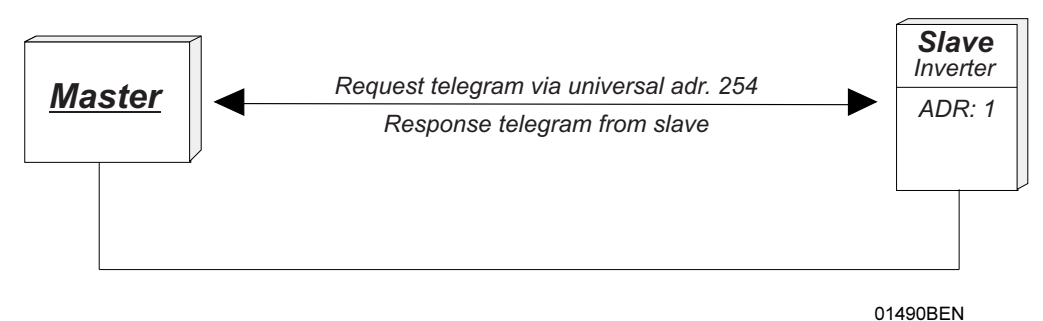

Fig. 16: Addressing in peer-to-peer connections with universal address 254

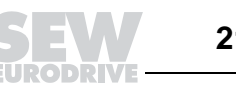

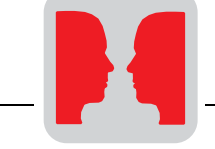

Broadcast address The broadcast address 255 permits a broadcast to all inverter stations. The request telegram sent out by the master to broadcast address 255 is received by all inverters, but they do not reply. Consequently, this addressing variant is predominantly used for transferring setpoints. The master can send broadcast telegrams with a minimum time interval of 25 ms, i.e. an idle time of at least 25 ms must be observed between the last character sent in a request telegram (BCC) and the start of a new request telegram (SD1).

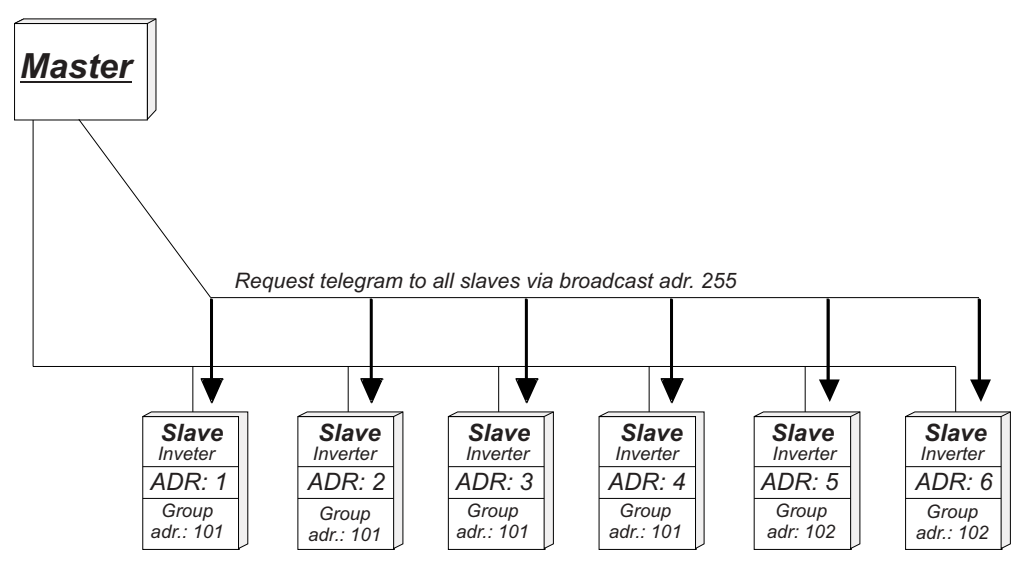

Fig. 17: Addressing individual groups

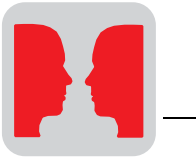

#### Structure and length of user data

PDU type (TYP) The TYP byte describes the structure and the length of the user data which succeed it (protocol data unit or PDU). Fig. 18 shows the structure of the type byte.

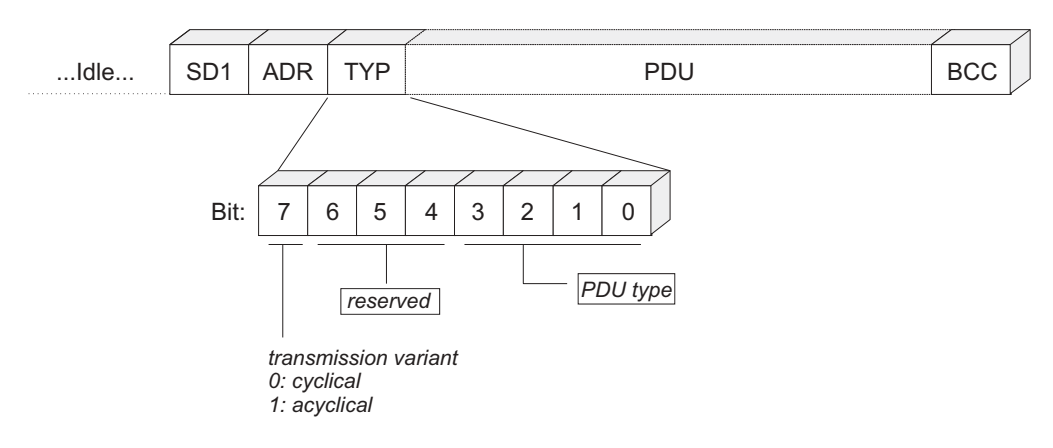

01492BEN

Fig. 18: Structure of the TYP byte

Bit 7 of the TYP byte is used to differentiate between cyclical or acyclical transmission of user data. A request telegram with the cyclical transmission variant signals to the inverter that the data sent by the master will be updated cyclically. Consequently, a response monitoring function can be activated in the inverter. This means a timeout response is triggered if the inverter does not receive a new cyclical request telegram within an adjustable timeout delay.

The following tables show the PDU types for cyclical and acyclical transmission. However, not all PDU types are supported (depending on the type of inverter). The special PDU types are not significant for general serial communication, and are thus not included in the operator documentation. The length of the telegram depends on the related PDU type and is always calculated as follows:

Telegram length = PDU length  $+4$ .

PDU types in CYCLICAL transmission:

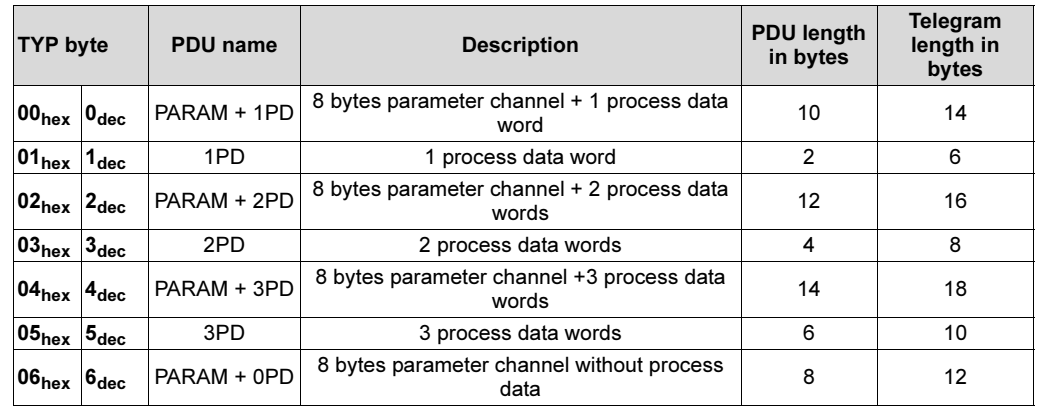

CYCLICAL transmission

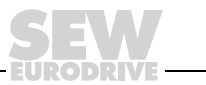

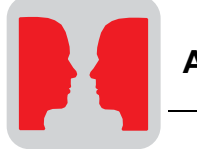

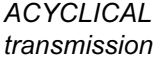

PDU types in ACYCLICAL transmission:

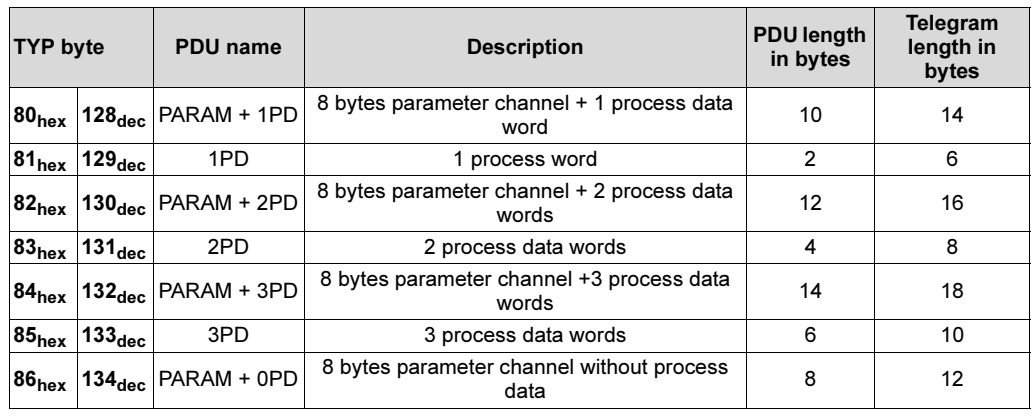

The standard PDU types are made up of the MOVILINK<sup>®</sup> parameter channel and a process data channel. Please refer to the MOVIDRIVE<sup>®</sup> Fieldbus Unit Profile for coding of the parameter channel and the process data.

Fig. 19 shows the structure of a request telegram with the standard PDU types. The corresponding response telegram has the same structure, except for the start character SD2.

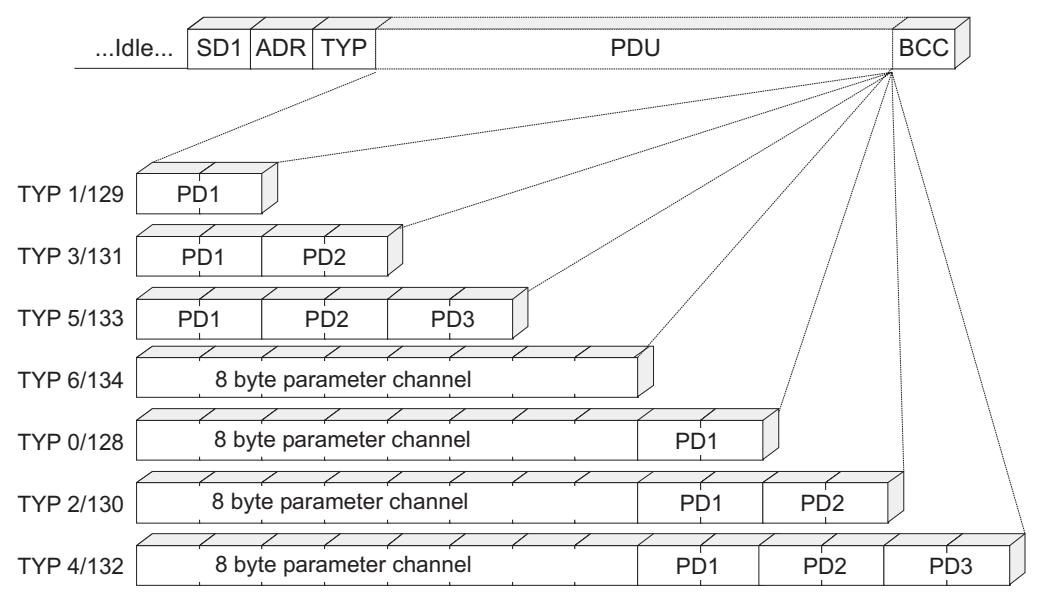

Fig. 19: Structure of the request telegram with the standard PDU types

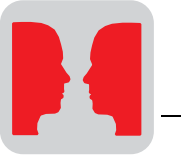

# Block check character BCC

#### **Transmission** reliability

The transmission reliability of the MOVILINK® protocol is improved by the combination of character parity and block parity. This involves setting the parity bit for each character of the telegram in such a way that the number of binary ones, including the parity bit, is even. This means supplementing by the parity bit results in even character parity.

Block parity offers extra security. In this case, the telegram is supplemented by an additional block check character (BCC). Each single bit of the block check character is set in such a way that the telegram character is set to even parity again for all equivalent information bits. Block parity is implemented in the program structure by an EXOR logic operation of all telegram characters. The result is transmitted at the end of the telegram in the BCC. The block check character itself is also safeguarded by means of even character parity.

#### Creating the block check character By way of example, the following table shows how the block check character is created for a PDU type 5 cyclical telegram with 3 process data words. The EXOR logic operation on the characters SD1 – PD3 $_{low}$  results in the value 57 $_{hex}$  as the block check character BCC. This BCC is sent as the last character in the telegram. Once the receiver has received the individual characters, it performs a character parity check. Following this step, the block check character is created from the received characters  $SD1 - PDS<sub>low</sub>$ in accordance with the procedure below. The telegram has been correctly transmitted if the calculated and received BCCs are identical and there is no character parity error. Otherwise, a transmission error has occurred.

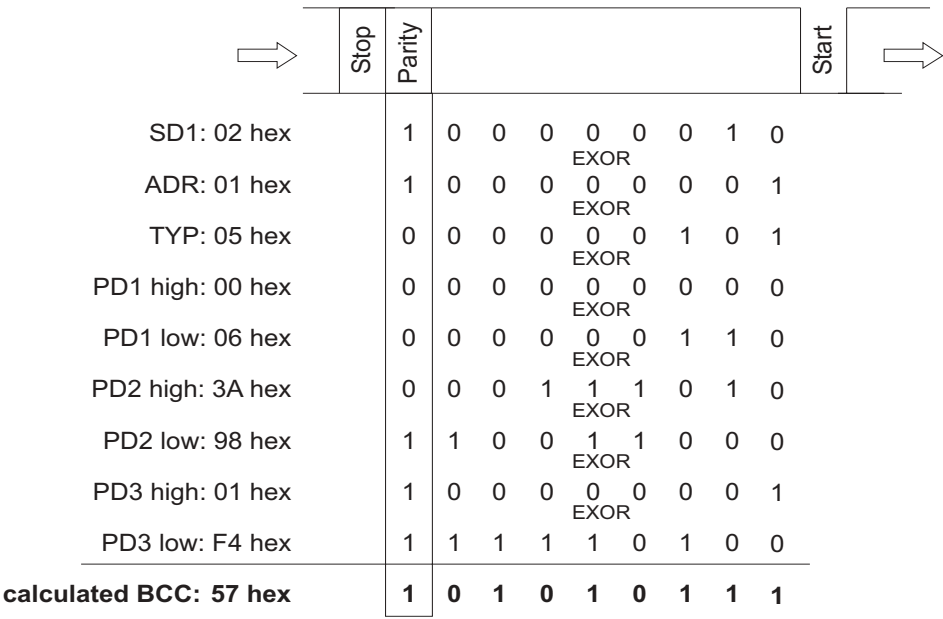

Fig. 20: Creating the block check character BCC

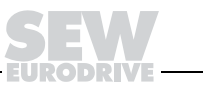

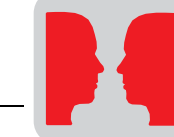

**Transmission** process An asynchronous serial transmission procedure is used. This is supported by the UART components of digital technology which are generally and commonly employed. This means the MOVILINK® protocol can be implemented on almost all controls and master modules.

**Character frame** Each character in the MOVILINK<sup>®</sup> protocol consists of 11 bits and has the following structure:

- 1 start bit
- 8 data bits
- 1 parity bit, supplementing to even parity
- 1 stop bit

Each transmitted character starts with a start bit (always logical 0). This is followed by 8 data bits and the parity bit. The parity bit is set in such a way that the number of logical ones in the data bits, including the parity bit, is an even number. The character is completed by a stop bit which is always set to the logical level 1. This level remains on the transmission medium until a new start bit signals the start of a new character transmission.

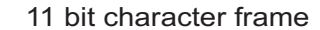

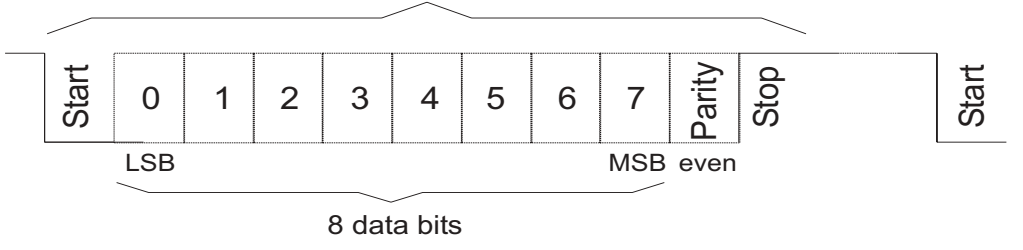

Fig. 21: Character frame

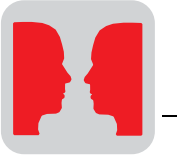

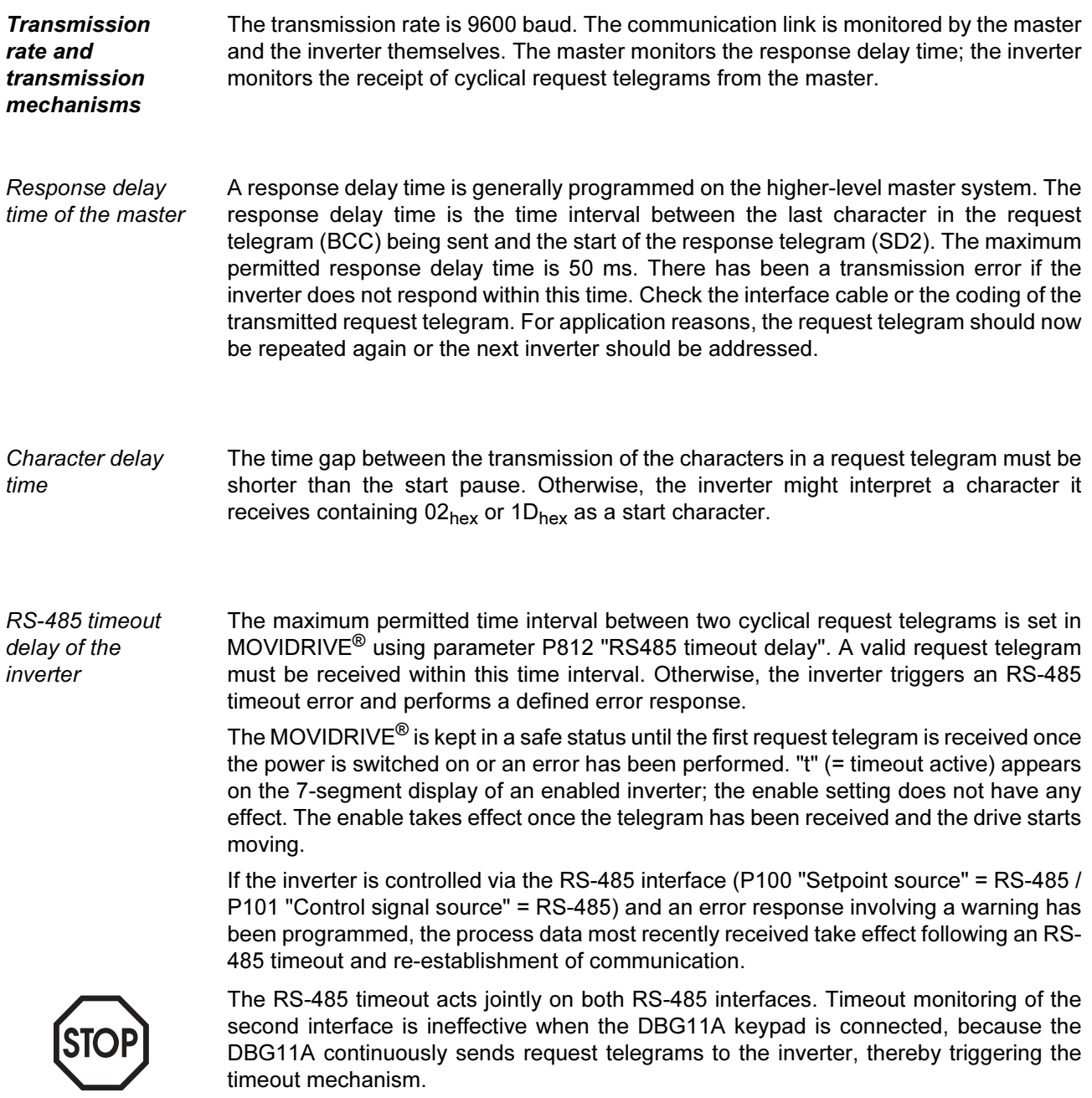

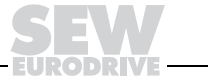

Processing the request/response

telegrams

The inverter only processes request telegrams which have been received without errors and are correctly addressed. The following reception errors can be recognized:

- Parity error
- Character frame error
- Character delay time exceeded with request telegram
- Address incorrect
- PDU type incorrect
- BCC incorrect
- Response delay time elapsed (master)
- $\bullet \rightarrow$  Possible send repeat
- RS-485 timeout occurred (inverter)
- $\rightarrow$  Triggering timeout response

The inverter does not respond to incorrectly received request telegrams! These reception errors have to be evaluated on the master end in order to safeguard data transmission.

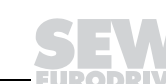

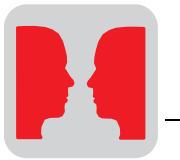

# 4.3 Data contents and PDU types

Data contents The data content of the request and response telegram is structured with a process data area and a parameter channel in accordance with the MOVILINK<sup>®</sup> communication and unit profile. Refer to the documentation for the particular type of inverter for information about the coding of the process data. The individual items of process input and output data are interpreted in accordance with the fieldbus unit profile, and are not explained further in this specification.

Structure of the MOVILINK*®* parameter channel The MOVILINK® parameter channel affords access to all drive parameters of the drive inverters, regardless of the bus. Special services are available within this parameter channel in order to permit various items of parameter information to be read. In principle, it is made up of a management byte, a reserved byte, an index word and four data bytes.

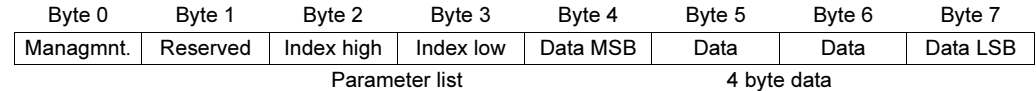

Management of the parameter channel

The entire parameter setting sequence is coordinated with byte 0 "Management." This byte is used for providing important service parameters such as service identifier, data length, version and status of the service performed. Bits  $0 - 3$  contain the service identifier, i.e. they define which service will be performed. Bit 4 and bit 5 specify the data length in bytes for the write service. This should be set to 4 bytes for all SEW drive inverters.

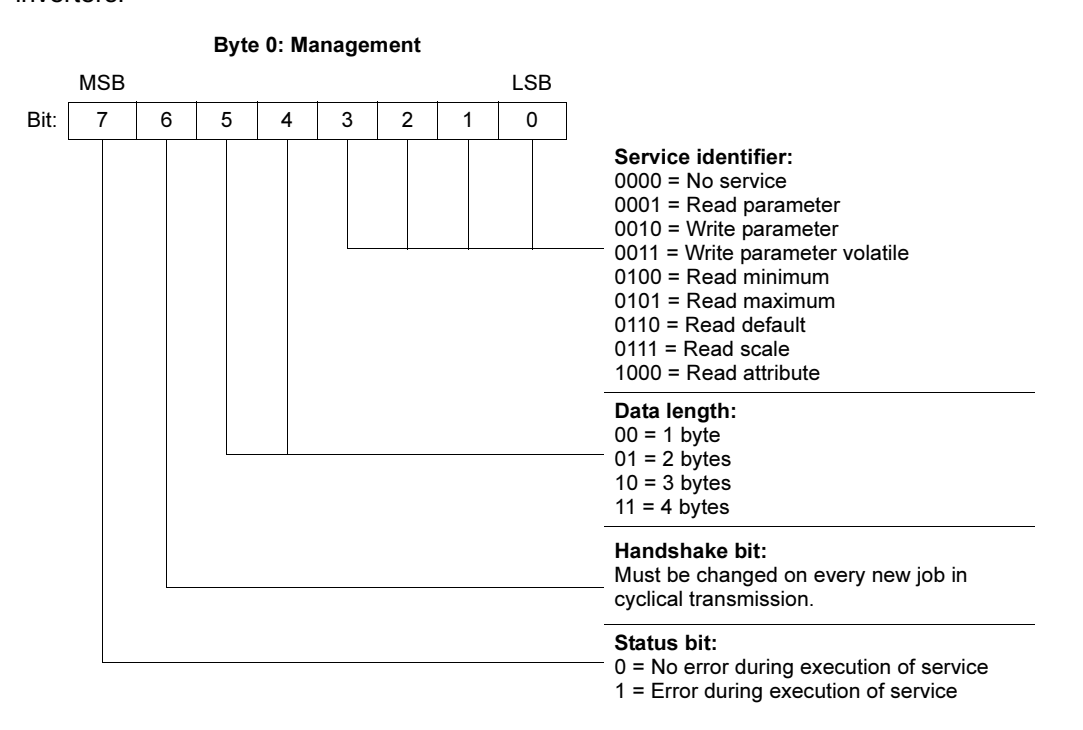

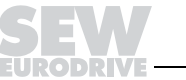

The handshake bit (bit 6) is used in cyclical transmission variant as an acknowledgement bit between the control and the inverter. In this variant, the parameter channel is transmitted cyclically, with the process data if necessary. For this reason, implementation of the service in the inverter has to be triggered by edge control using the handshake bit 6. To permit this, the value of this bit is altered for each new service to be performed (toggle). The inverter uses the handshake bit to signal whether the service was performed or not. The service has been performed as soon as the handshake bit received in the control corresponds to the one which was sent. Status bit 7 indicates whether it was possible to carry out the service properly or if there were errors.

- Index addressing Byte 2 "Index high" and byte 3 "Index low" determine the parameter to be read or written via the fieldbus system. The parameters of the inverter are addressed using the same index in all communications interfaces. Byte 1 should be viewed as reserved and must always be set to 0x00.
- Data range The data are located in byte 4 to byte 7 of the parameter channel. This means up to 4 bytes of data can be transmitted per service. The data are always entered with rightjustification, i.e. byte 7 contains the least significant data byte (data-LSB) whereas byte 4 is the most significant data byte (data-MSB).

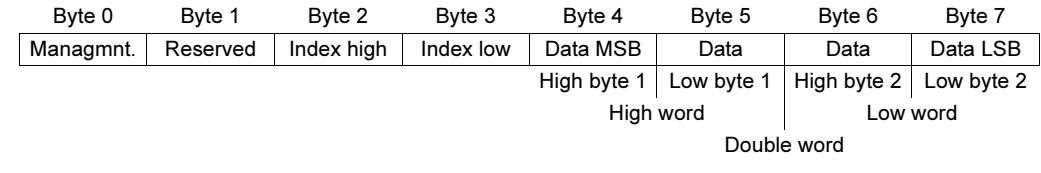

**Incorrect** performance of service

The status bit in the management byte is set to signal that a service has been performed incorrectly. The service was performed by the inverter if the received handshake bit is the same as the sent handshake bit. If the status bit now signals an error, the error code is entered in the data range of the parameter telegram. Bytes 4 – 7 send back the return code in a structured format.

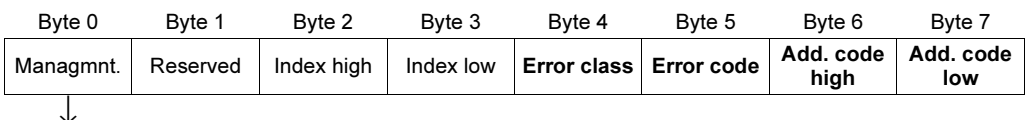

Status bit = 1: Incorrect performance of service

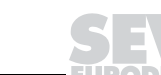

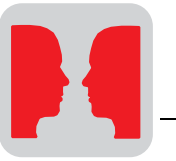

Description of the parameter services Bits  $0 - 3$  of the management byte define the individual parameter services. The following parameter services are possible, although they are not supported by all inverters. No service This coding signals that there is no parameter service. Read parameter A drive parameter is read in this parameter service. Write parameter A drive parameter is written to the permanent memory in this parameter service. The written parameter value is stored in the non-volatile memory (e.g. in an EEPROM). This service should not be used for cyclical write access, because the memory modules only permit a limited number of write cycles. Write parameter volatile A drive parameter is written to the volatile memory in this parameter service, providing the parameter permits this. The written parameter value is only stored in the nonpermanent RAM of the inverter; it is lost when the inverter is switched off. The value written last with the Write parameter is still available when the inverter is switched back on. Read minimum This service makes it possible to determine the smallest value (minimum) which can be set for a drive parameter. Coding is in the same way as for the parameter value. Read maximum This service makes it possible to determine the largest value (maximum) which can be set for a drive parameter. Coding is in the same way as for the parameter value. Read default This service makes it possible to determine the factory setting (default) of a drive parameter. Coding is in the same way as for the parameter value. Read scale This service makes it possible to determine the scaling of a parameter. When it is performed, the inverter supplies what are referred to as a quantity index and a conversion index. Byte 4 Byte 5 Byte 6 Byte 7 Data MSB Data Data Data LSB Reserved Conversion Cuantity index Conversion index

# Quantity index:

The quantity index is used for coding physical quantities. This index provides a communication partner with information about which physical quantity is involved with the corresponding parameter value. Coding is performed in line with the sensor/actuator systems profile of the Profibus User Organization (PNO). The entry FF<sub>hex</sub> means that no quantity index is specified. You can also refer to the list of parameters of the inverter for the quantity index.

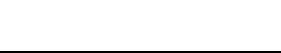

#### Conversion index:

The conversion index is used for converting the transmitted parameter value into a basic SI unit. Coding is performed in line with the sensor/actuator systems profile of the Profibus User Organization (PNO).

Example:

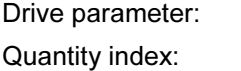

P131 Ramp t11 UP CW  $4$  (= time with the unit "second")

Transmitted numerical value: $3000_{\text{dec}}$ 

Conversion index:  $-3$   $(10^{-3} = \text{milli})$ 

The drive inverter interprets the numerical value it received via the bus as follows:  $3000 \text{ s} \times 10^{-3} = 3 \text{ s}$ 

Read attribute This service makes it possible to read the access attributes and the index of the next parameter.

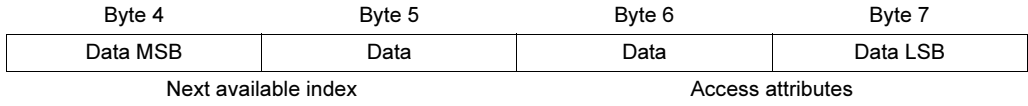

The access attributes are coded for specific devices and can be found by referring to the list of parameters for the corresponding families of inverters.

#### Reading a parameter The handshake bit must be changed in the cyclical transmission variant so that the service processing (performance of the READ service) will be activated. When acyclical PDU types are used, the inverter processes each request telegram and thereby always performs the parameter channel.

Parameter setting is performed as follows:

- 1. Enter the index of the parameter to be read in byte 2 (Index high) and byte 3 (Index low).
- 2. Enter the service identifier for the read service in the management byte (byte 0).
- 3. In cyclical PDU types, only transfer the read service to the inverter by changing the handshake bit. The parameter channel is always evaluated in acyclical PDU types.

Since this is a read service, the sent data bytes (bytes  $4 - 7$ ) and the data length (in the management byte) are ignored and consequently do not need to be set.

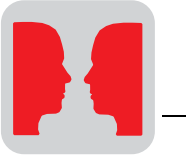

The inverter now processes the read service and sends the service confirmation back by setting the handshake bit to an equal value.

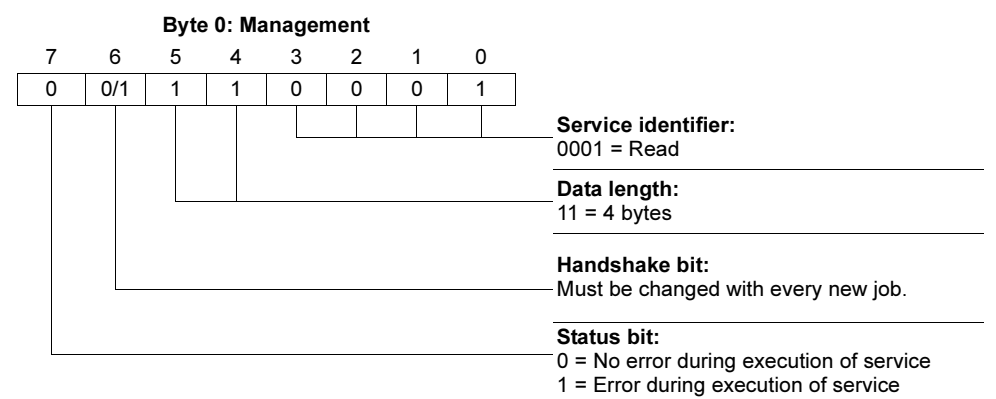

 $X = Not$  relevant

#### Writing a parameter

The handshake bit must be changed in the cyclical transmission variant so that the service processing (performance of the WRITE service) will be activated. When acyclical PDU types are used, the inverter processes each request telegram and thereby always performs the parameter channel.

Parameter setting is performed as follows:

- 1. Enter the index of the parameter to be written in byte 2 (Index high) and byte 3 (Index low).
- 2. Enter the data to be written in bytes  $4 7$ .
- 3. Enter the service identifier and the data length for the write service in the management byte (byte 0).
- 4. In cyclical PDU types, only transfer the WRITE service to the inverter by changing the handshake bit. The parameter channel is always evaluated in acyclical PDU types.

The inverter now processes the write service and sends the service confirmation back by setting the handshake bit to an equal value.

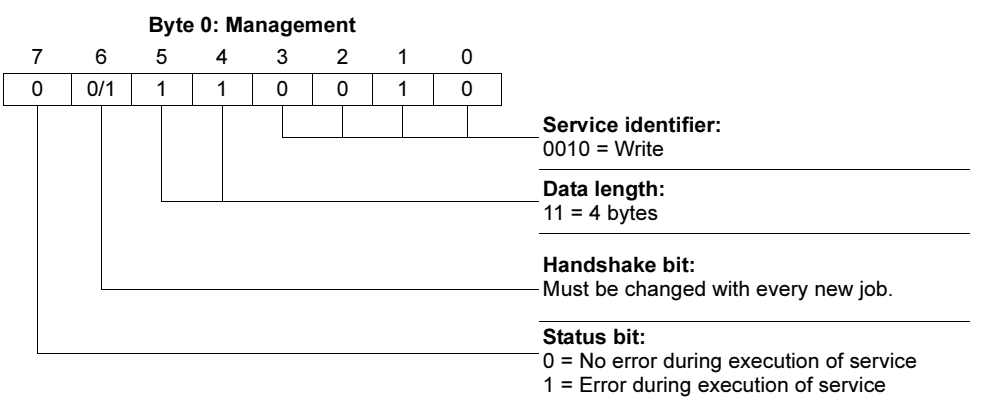

 $0/1$  = Bit value is changed

The data length is 4 bytes for all parameters in SEW drive inverters.

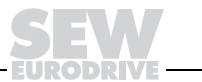

 $0/1$  = Bit value is changed

Parameter setting with cyclical PDU types

Fig. 22 takes the example of the WRITE service to illustrate a parameter setting procedure between the control and the inverter concerning a cyclical PDU type. To simplify the sequence, only the management byte of the parameter channel is shown.

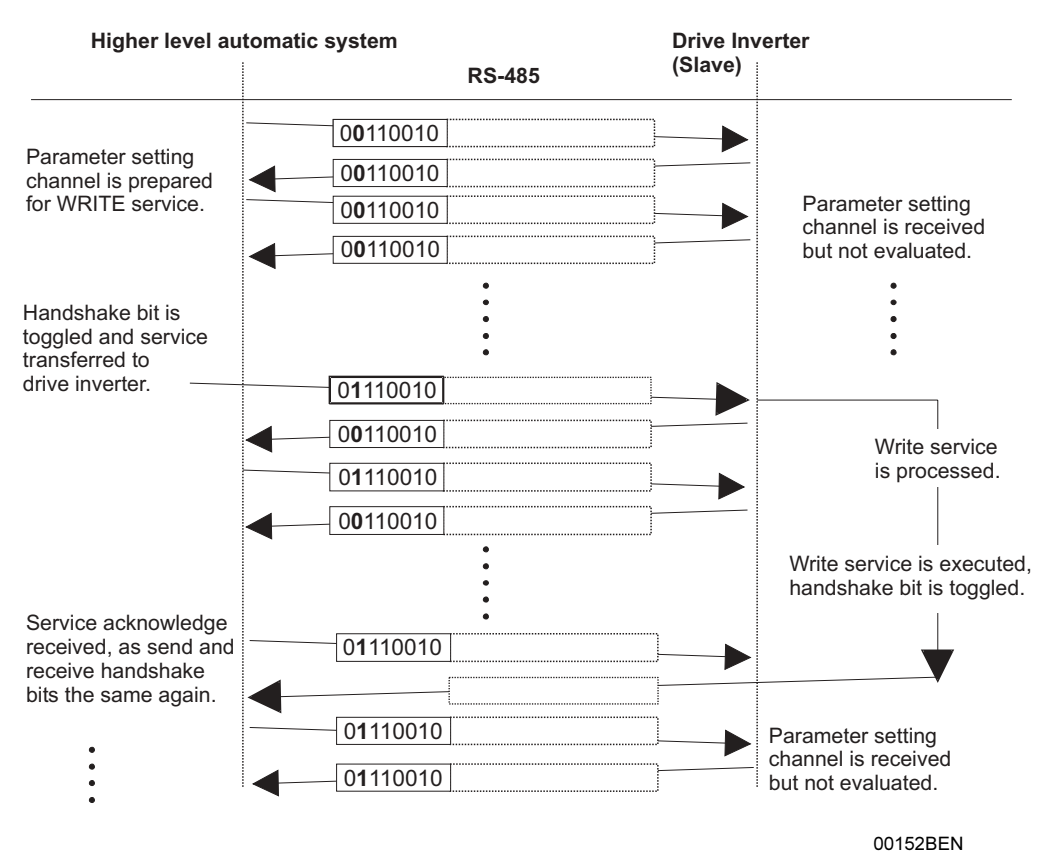

Fig. 22: Sequence of parameter setting with handshake bit

The parameter channel is only received and returned by the drive inverter while the master is preparing the parameter channel for the write service. The service is not activated until the moment the handshake bit is changed (in this example, when it changes from 0 to 1). The drive inverter now interprets the parameter channel and processes the write service; however, it continues to respond to all telegrams with handshake bit = 0. Confirmation that the service has been performed occurs when the handshake bit in the response telegram of the drive inverter is set to the same value. The master now detects that the received handshake bit is once again the same as the one which was sent. It can now prepare another parameter setting procedure.

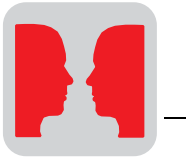

#### Sample application

Control via three process data words

In this example, the inverter (e.g.  $MOVIMOT^{\circledast}$ ) is controlled via three process data words with PDU type 5 (3PD acyclical). The master sends three process output data words (PO) to the inverter. The inverter responds with three process input data words (PI). The coding of the process data can be interpreted as follows in this example:

#### Request telegram from master to inverter:

- PO1:  $0006_{\text{hex}}$  (e.g. control word 1 = enable)
- PO2:  $2000_{\text{hex}}$  (e.g. speed [%] setpoint = 50 %)
- PO3:  $0BB8_{hex}$  (e.g. ramp = 3 s)

#### Response telegram from inverter to master:

- PI1: 0206<sub>hex</sub> (e.g. status word 1)
- PI2:  $0000_{\text{hex}}$  (e.g. speed [%] actual value = 0 %)
- PI3:  $0606_{\text{hex}}$  (e.g. status word 2)

Structure of the request and response telegram The following figure shows the structure of the request and response telegram. *Master* **...Idle...** 0x02 0x01 0x85 0x00 0x06 0x20 0x00 0x0B 0xB8 0x13 **SD1 ADR TYP PA1 PA2 PA3 BCC** *Inverter*

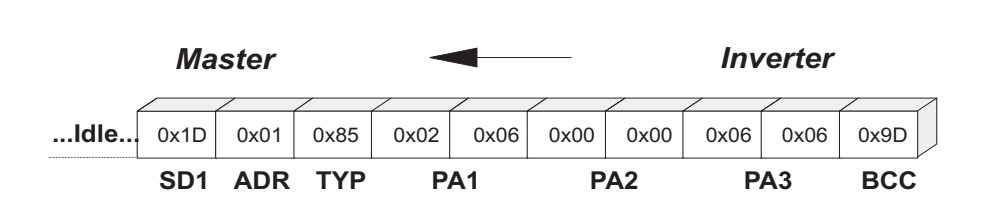

Fig. 23: Structure of the request telegram with standard PDU types

This example shows the acyclical transmission, i.e. no timeout monitoring is active in the inverter. The cyclical transmission can be implemented by entering TYP = 5. In this case, the request telegrams must be sent by the master within the timeout delay of the inverter.

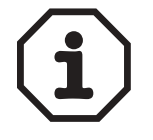

Please refer to the information in the "IPOS<sup>plus®</sup> Positioning and Sequence Control System" manual for applications with IPOS<sup>plus®</sup> as the master.

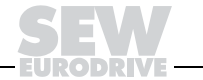

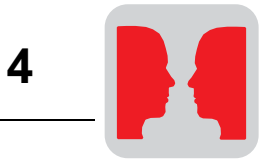

# **PDU types** List of PDU types supported by MOVIDRIVE<sup>®</sup> inverters:

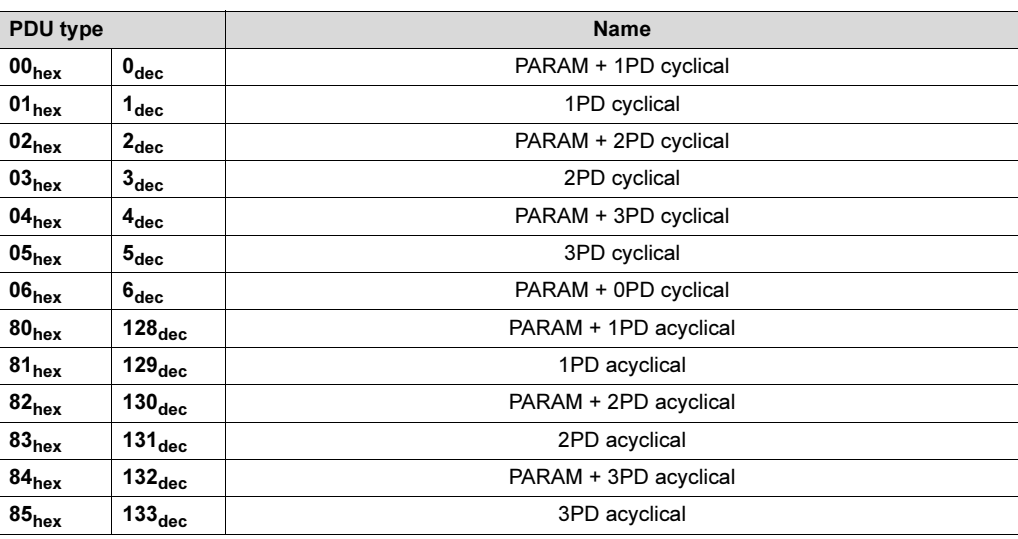

All inverters support the READ parameter service in PDU type PARAM + 0PD acyclical  $(86_{hex}/134_{dec}).$ 

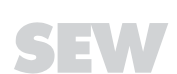
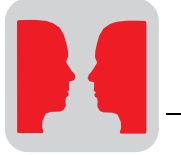

# 5 System Bus (SBus)

# 5.1 Slave data exchange via MOVILINK*®*

Communication via MOVILINK® incorporates the data exchange of parameter and process data telegrams. The MOVIDRIVE<sup>®</sup> unit can communicate as master or slave in this process.

As master, the unit can actively initiate a data exchange of parameter and process data telegrams using an IPOS<sup>plus®</sup> program with the MOVLNK command.

As slave, the unit can receive and answer parameter and process data telegrams via the SBus.

Various types of telegrams have been defined for communication with a master control. These types can be divided into three categories:

- Synchronization telegram
- Process data telegrams
- Parameter telegrams

#### CAN bus identifier

On the SBus, it is necessary to differentiate between these various types of telegram by means of the identifier (ID). As a result, the ID of an SBus telegram is made up of the type of telegram and the SBus address which is set using either parameter P813 (SBus address) or parameter P814 (SBus group address).

The CAN bus identifier is 11 bits in length because only standard identifiers are used. The 11 bits of the identifier are divided into three groups.

- Function (bits  $0 2$ )
- Address (bits  $3 8$ )
- Process data/parameter data switch (bit 9)

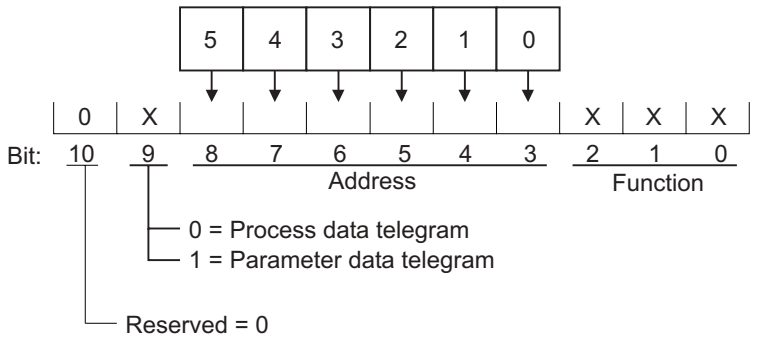

Fig. 24: CAN identifier for SBus via MOVILINK®

02250BEN

Bit 9 is used for differentiating between process data and parameter data telegrams. Bit 10 is reserved and must be 0. The address of parameter and process data telegrams contains the SBus address (P813) of the unit to which a request is being sent, while the address of group parameter and group process data telegrams contains the SBus group address (P814).

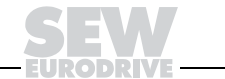

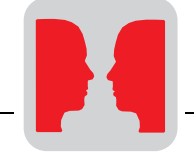

Creating the identifiers

The following table shows the relationship between the type of telegram and the address when the identifiers for SBus MOVILINK<sup>®</sup> telegrams are created:

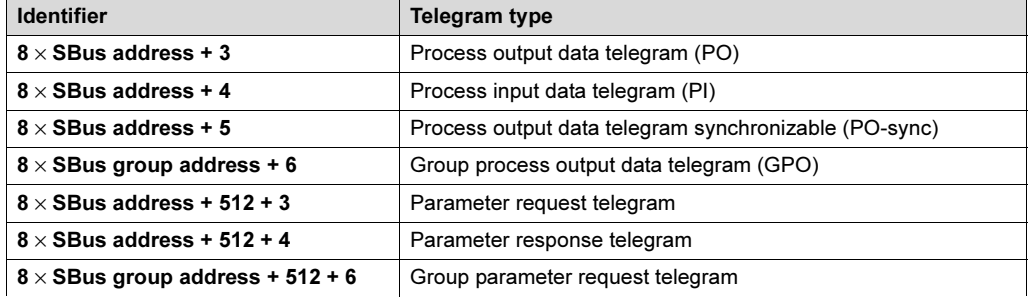

#### **Synchronization** telegram

A fixed time base of 5 milliseconds must be specified for transferring process data and parameter data. For this purpose, a synchronization telegram must be sent from the master control to the connected drive inverters in the first millisecond of a cycle.

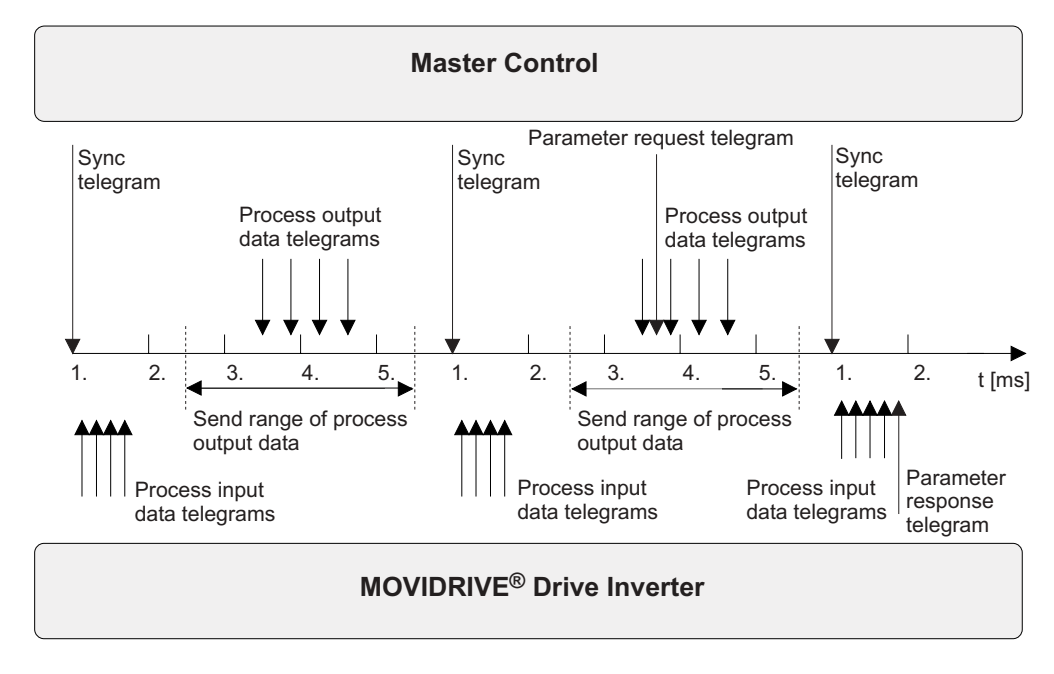

01020BEN

Fig. 25: The bus time is divided into bus cycles

The synchronization telegram is a broadcast telegram. As a result, all drive inverters receive this telegram. The identifier of this telegram is set to zero in the factory setting. Any value between 0 and 2047 can be selected, but there must not be any overlap with the identifiers of the process or parameter data telegrams.

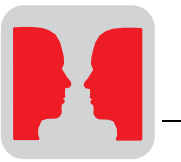

# Process data telegrams

Process data telegrams are comprised of a process output and a process input data telegram. The process output data telegram is sent from the master to a slave; it contains the setpoint values for the slave. The process input data telegram is sent from the slave to the master and contains the actual values of the slave.

The setting for the number of process data items is fixed at the value "3 process data words."

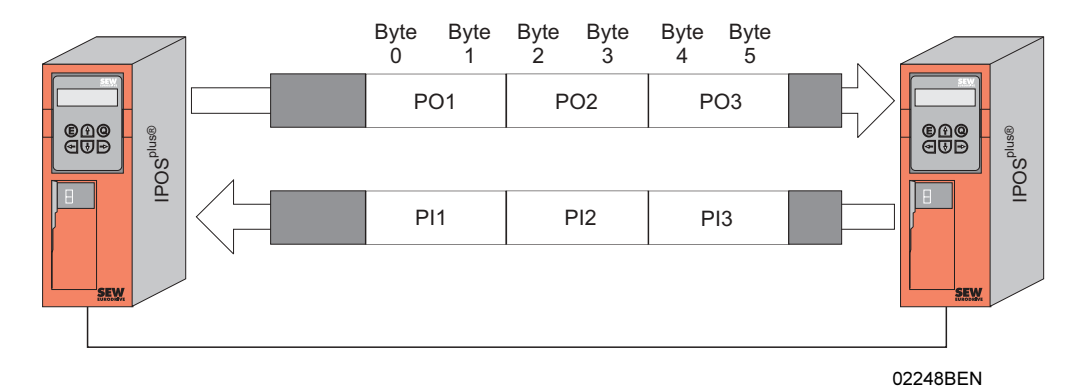

Fig. 26: Process data telegrams

The process data are sent at certain times within the fixed time base of five milliseconds. The system distinguishes between synchronous and asynchronous process data.

Synchronous process data are sent at specific times within the time base. As such, the process output data must be sent by the master control at the earliest 500 µs after the second millisecond and at the latest 500 µs before the first millisecond ( $\rightarrow$  Fig. 25). The process input data are sent by MOVIDRIVE® as a response in the first millisecond.

Asynchronous process data are not sent within the time base. The process output data can be sent by the master control at any time and they are answered by the MOVIDRIVE<sup>®</sup> unit within one millisecond by a process input data telegram.

#### Group parameter telegram The group parameter telegram is sent from the master to one or more slaves with the same SBus group address. Its structure is the same as the parameter request telegram. This telegram can only be used for writing parameters to the slave units; the slaves do not respond to the telegram.

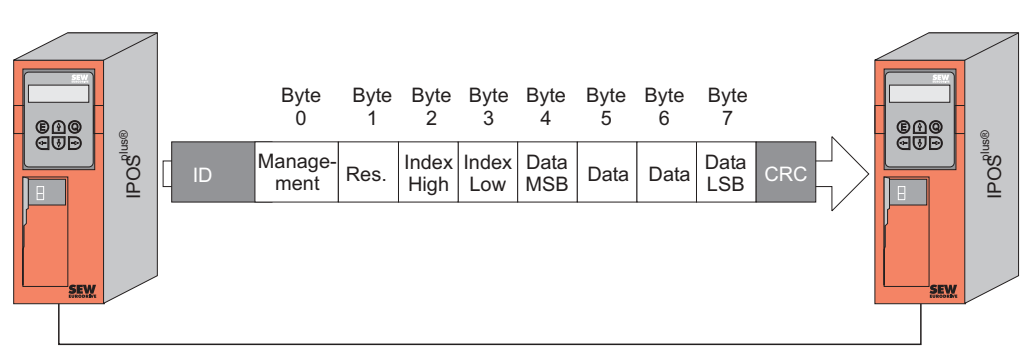

Fig. 27: Group parameter telegram

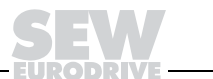

02247BEN

Parameter telegrams

Parameter telegrams are made up of a parameter request telegram and a parameter response telegram.

The parameter request telegram is sent by the master in order to read or write a parameter value. It consists of the:

- Management byte
- Index high byte
- Index low byte
- Four data bytes

The management byte specifies which service should be performed. The index specifies for which parameter the service should be performed and the four data bytes contain the numerical value which should be read or written ( $\rightarrow$  "Fieldbus Unit Profile" manual).

The parameter response telegram is sent by the slave in response to the parameter request telegram from the master. The request and response telegrams have the same structure.

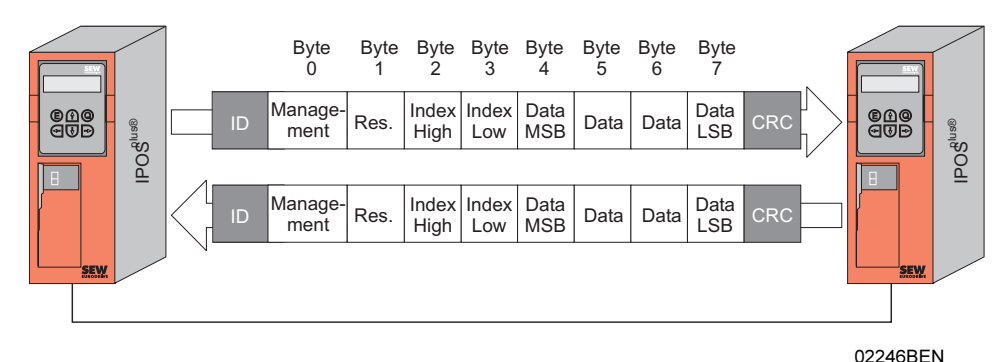

Fig. 28: Parameter telegrams

In the case of parameter telegrams, the system also distinguishes between synchronous and asynchronous telegrams. Synchronous parameter telegrams are answered within the time base of five milliseconds. The response telegram is sent in the first millisecond. Asynchronous parameter telegrams are answered regardless of the time base.

Group process data telegram The group process data telegram is sent from the master to one or more slaves with the same SBus group address. Its structure is the same as the process output data telegram. This telegram can be used for sending the same setpoint values to several slaves which share the same SBus group address. The slaves do not respond to the telegram.

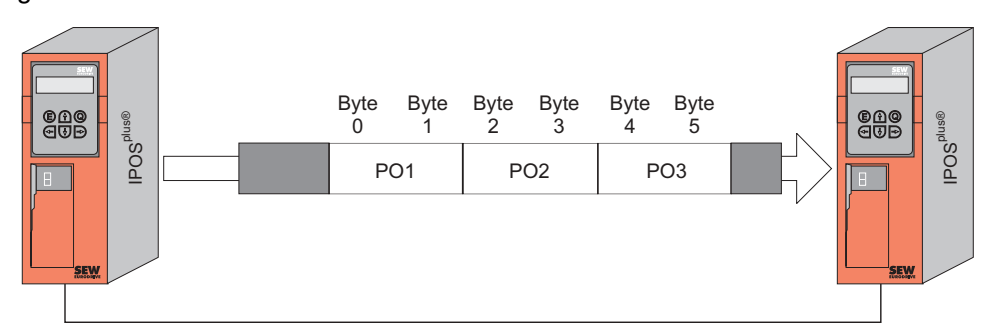

Fig. 29: Group process data telegram

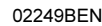

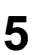

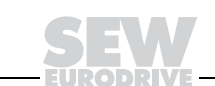

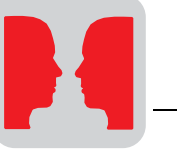

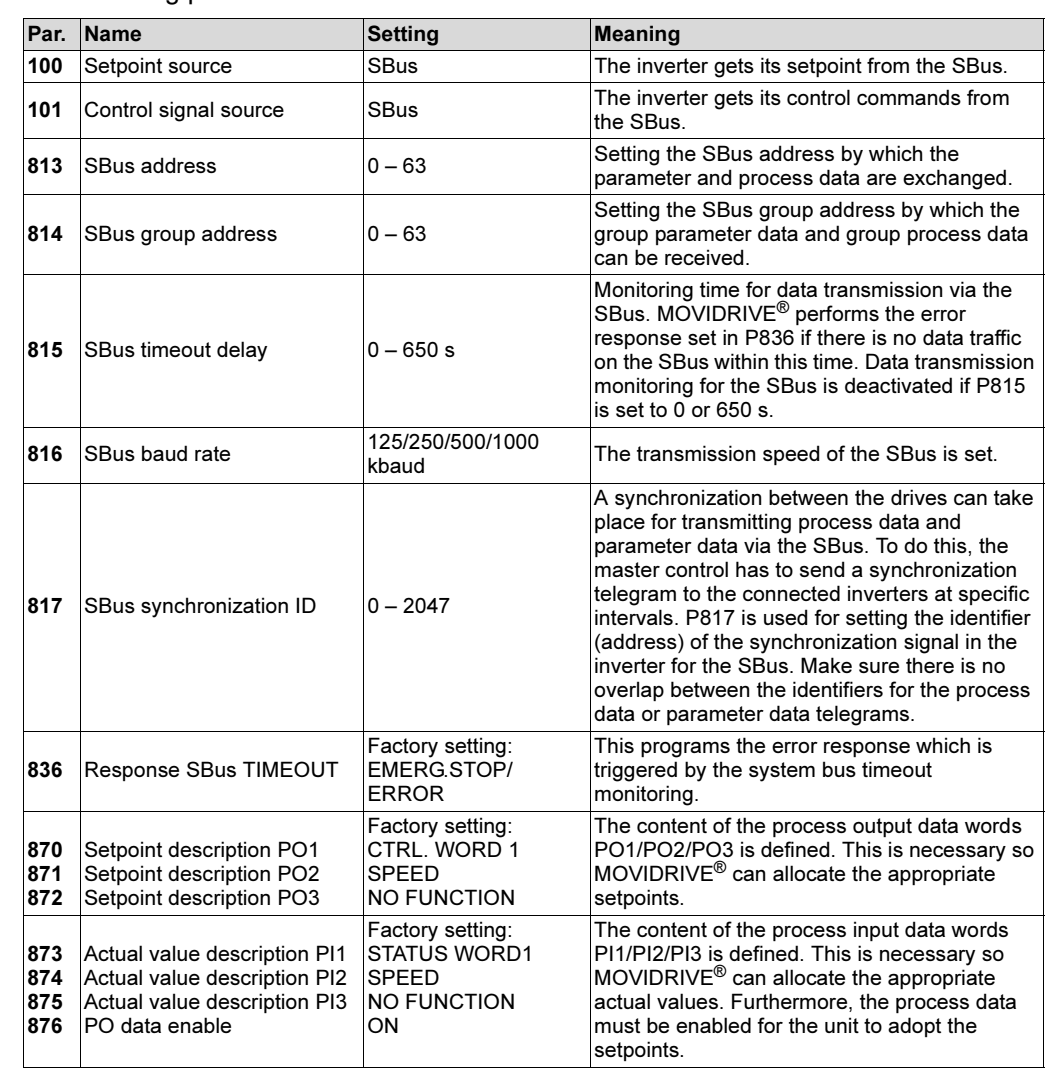

The following parameters have to be set for communication via the SBus:

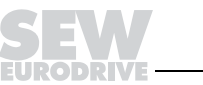

Parameter settings

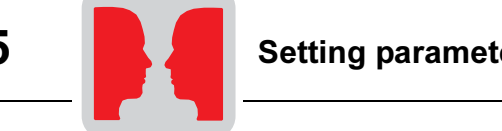

# $\frac{1}{2}$

The MOVIDRIVE $^\circledR$  drive inverter supports the "MOVILINK $^\circledR$  parameter channel" and the "MOVILINK® parameter channel-SYNC" with the SBus.

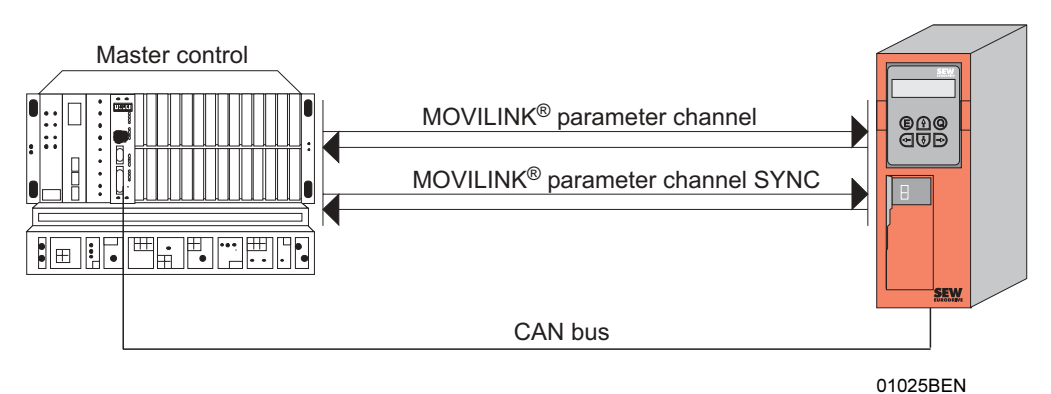

Fig. 30: Services via the CAN bus

**Services** The drive inverter parameters are read and written via the SBus using the "MOVILINK<sup>®</sup> parameter channel" and "MOVILINK® parameter channel synchronized" services of the application layer (layer 7).

Structure of the parameter telegram In order to set the parameters of peripheral units via fieldbus systems which do not provide an application layer, it is necessary to recreate the most important functions and services such as READ and WRITE for reading and writing parameters. A parameter telegram is defined for this purpose, e.g. for CAN. This parameter telegram is described by an identifier which is dependent on the set SBus synchronization ID. Parameter data can be exchanged via the parameter telegram ( $\rightarrow$  Fig. 31).

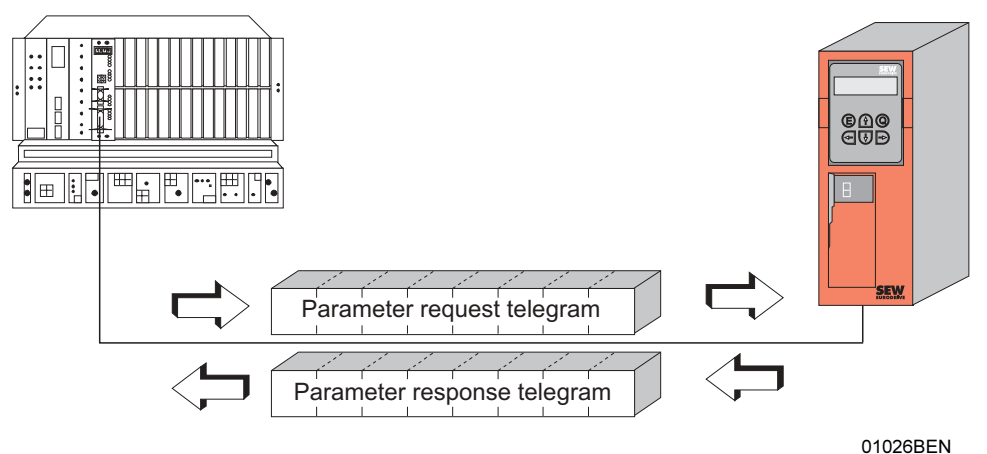

Fig. 31: Parameter telegram for CAN

The following table shows the structure of the parameter telegram. In principle, it is made up of a management byte, an index word, a reserved byte and four data bytes.

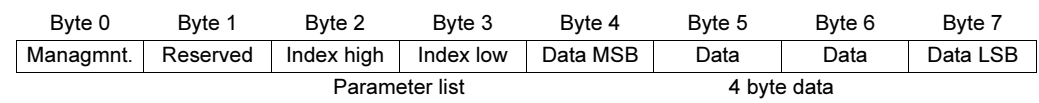

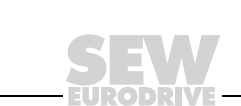

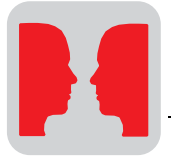

Management of the parameter telegram

The entire parameter setting sequence is coordinated with byte 0: "Management" byte. This byte is used for providing important service parameters such as service identifier, data length, version and status of the service performed. The following table shows that bits  $0 - 3$  contain the service identifier, and consequently they define which service is performed. Bit 4 and bit 5 specify the data length in bytes for the WRITE service. The data length should be set to 4 bytes for all SEW drive inverters.

- Handshake mode bit = 0: Asynchronous response to the synchronization telegram
- Handshake mode bit = 1: Synchronous response to the synchronization telegram in the first millisecond

Status bit 7 indicates whether it was possible to carry out the service properly or if there were errors.

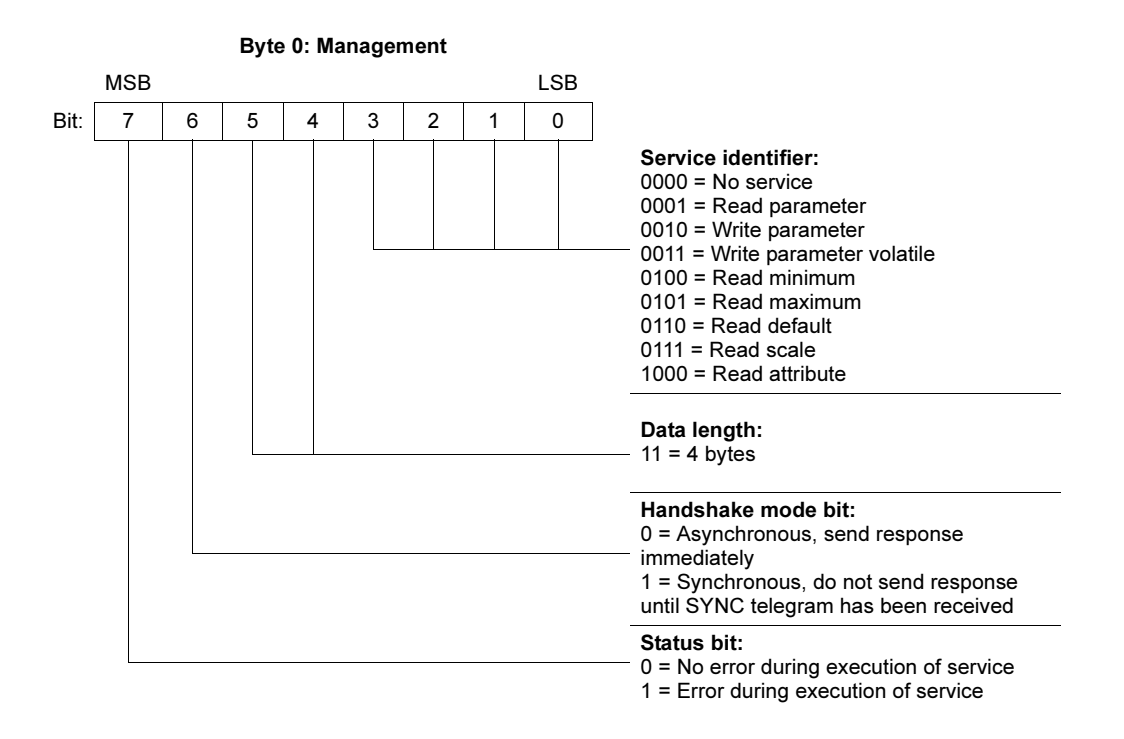

Index addressing Byte 2: Index high and byte 3: Index low determine the parameter which is to be read or written via the fieldbus system. The parameters of a drive inverter are addressed with a uniform index regardless of the connected fieldbus system.

Byte 1 should be viewed as reserved and must always be set to 0x00.

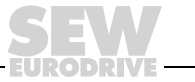

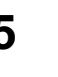

Data range The data are located in byte 4 to byte 7 of the parameter telegram. This means up to 4 bytes of data can be transmitted per service. The data are always entered with rightjustification, i.e. byte 7 contains the least significant data byte (data-LSB) whereas byte 4 is the most significant data byte (data-MSB).

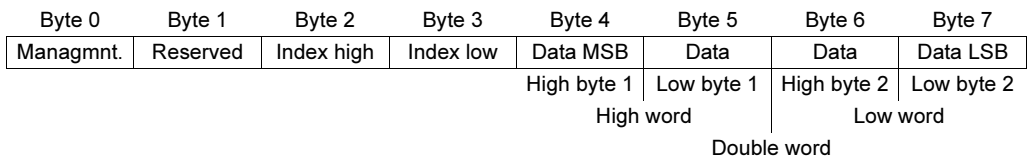

**Incorrect** performance of service

The status bit in the management byte is set to signal that a service has been performed incorrectly. If the status bit now indicates an error, the error code is entered in the data range of the parameter telegram. Bytes  $4 - 7$  send back the return code in a structured format.

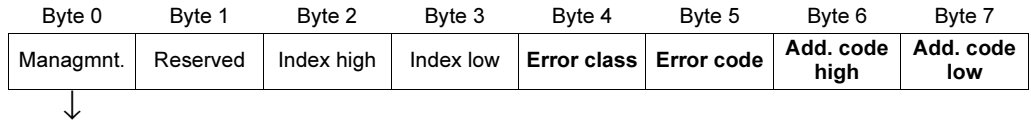

Status bit = 1: Incorrect performance of service

MOVILINK<sup>®</sup> parameter channel The MOVILINK<sup>®</sup> parameter channel is described in detail in the "MOVIDRIVE<sup>®</sup> Fieldbus Unit Profile" manual.

It is important to distinguish between synchronized and non-synchronized parameters in connection with the CAN bus.

- With non-synchronized parameter telegrams, the acknowledgement is independent of the sync telegram.
- With synchronized parameter telegrams, the acknowledgement is not sent until after the sync telegram has been sent in the first millisecond.

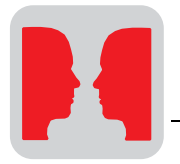

Procedure for setting parameters with CAN

Taking the example of the WRITE-SYNC service, Fig. 32 represents a process of setting parameters between the control and the drive inverter via CAN. To simplify the sequence, Fig. 16 only shows the management byte of the parameter telegram.

While the control is preparing the parameter telegram for the WRITE-SYNC service, the drive inverter receives sync telegrams and receives and sends back process data telegrams. The service is activated after the parameter request telegram has been received. The drive inverter now interprets the parameter telegram and processes the WRITE-SYNC service. At the same time, it responds to all process data telegrams. The parameter response telegram is not sent until after the SYNC telegram has been received.

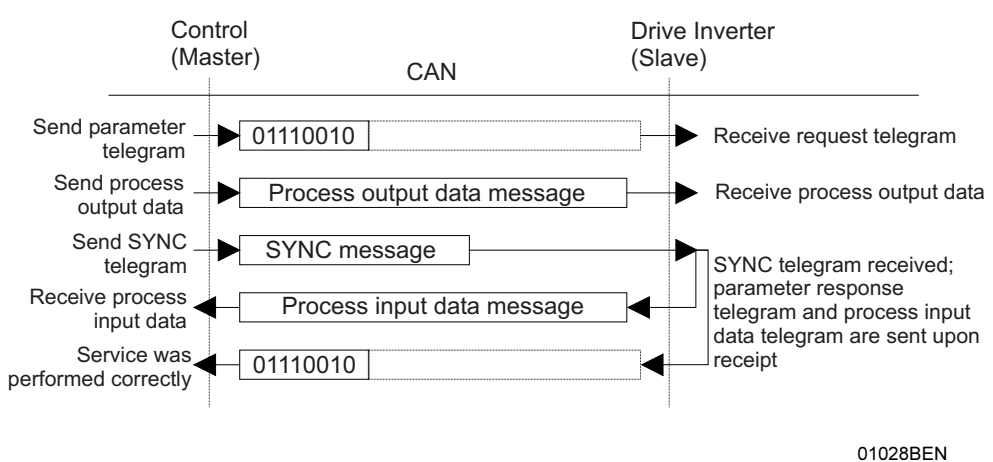

Fig. 32: Procedure for setting parameters with CAN

Parameter file format When parameters are set via the SBus interface, the same parameter coding is used as in RS-232 or RS-485 serial interfaces.

> The data formats and ranges of values for the individual parameters are listed in the "MOVIDRIVE® Fieldbus Unit Profile" manual.

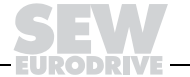

#### Return codes for parameter setting

In the event of an incorrect parameter setting, the drive inverter sends back various return codes to the master which set the parameters. These codes provide detailed information about the cause of an error. All of these return codes are structured in accordance with DIN 19245 P2. The system distinguishes between the following elements:

- Error class
- Error code
- Additional code

These return codes are described in the "MOVIDRIVE® Fieldbus Unit Profile" manual.

Special cases The fieldbus software describes parameter setting errors which cannot be identified either by layer 7 or the system software of the drive inverter.

This situation refers to the following special cases:

#### • Errors in parameter settings

An incorrect code was entered in the management byte during the implementation of a read or write service via the CAN bus.

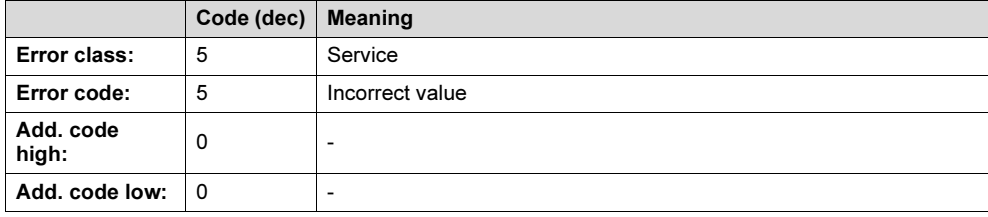

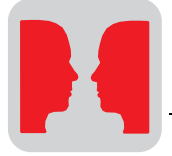

# 5.3 Master data exchange via MOVILINK*®*

MOVILINK® commands can be sent via IPOSplus® in order to send parameter or process data telegrams to other stations. The command for implementing a parameter and/or process data exchange is MOVLNK.

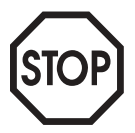

The Movilink (...) command is not multimaster-capable. Only master is permitted within the whole network during the entire implementation time of a MOVLNK command! Use the IPOS<sup>plus®</sup> SCOM command if you want to use a multimaster-capable protocol.

The Movilink (...) command has the variable H as its argument. This variable refers to a command structure. All information required for communication must be entered into this command structure.

The command structure contains several variables which select the interface defining the type of transmission and the data. The command structure is explained in the following table:

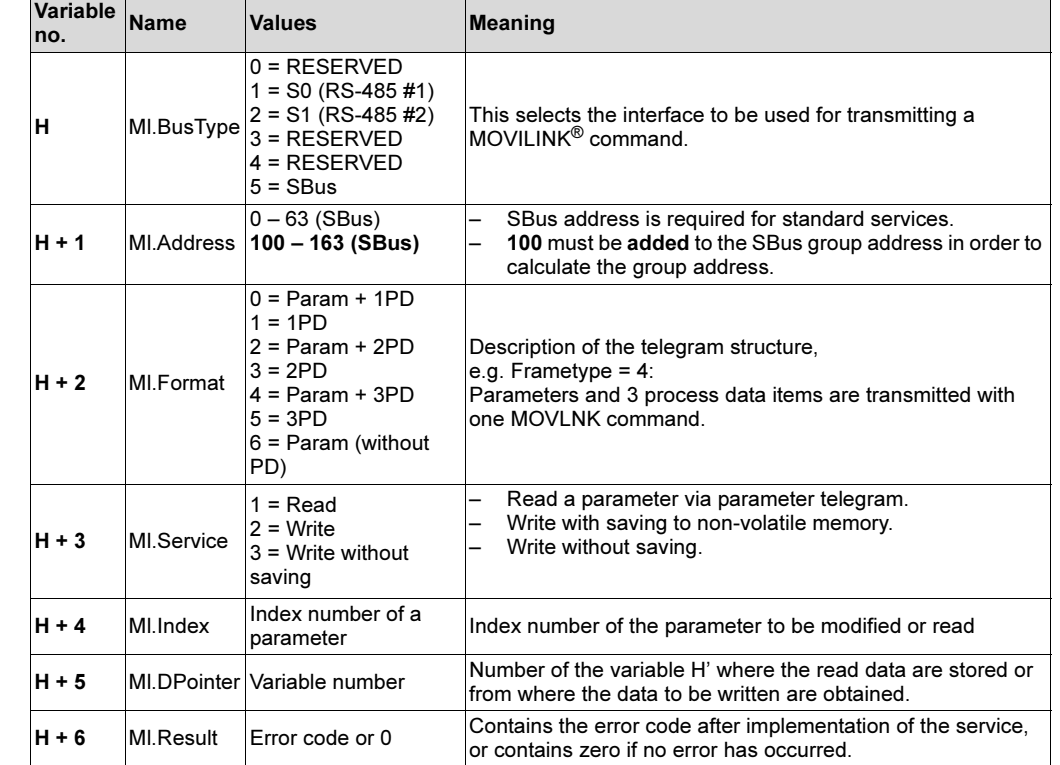

The DPointer points to a data structure which is explained in the following table:

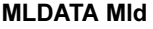

 $V$ oriable

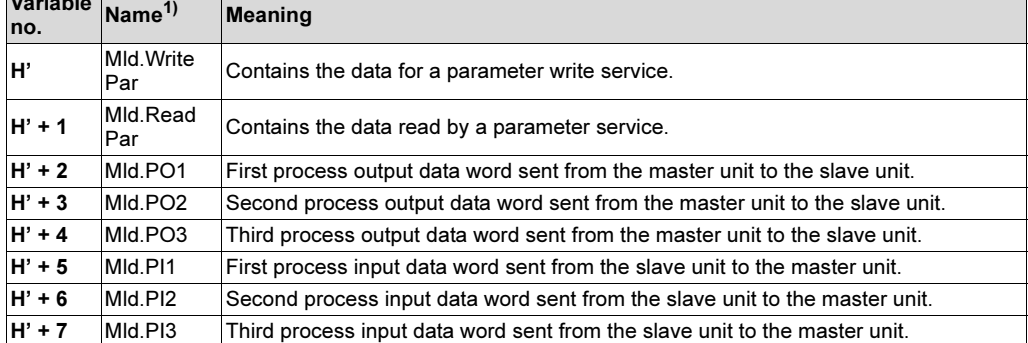

1) The name is not displayed.

MOVLNK Ml \_Movilink (...)

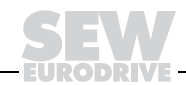

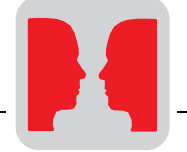

IPOSplus® sample program The command structure is initialized first. The following table shows a sample command structure: **MOVLNK MI** 

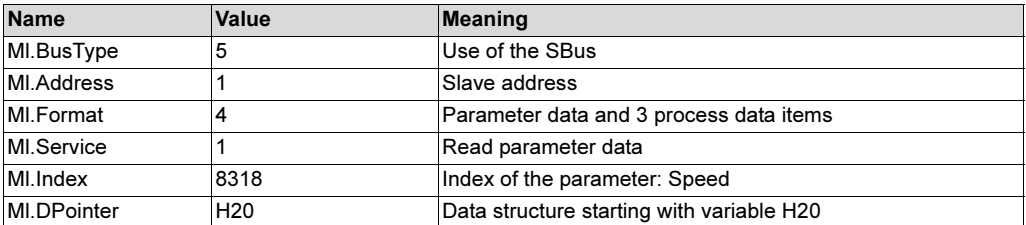

The DPointer points to the data structure that can be initialized with the following values:

**MOVLNK MId** 

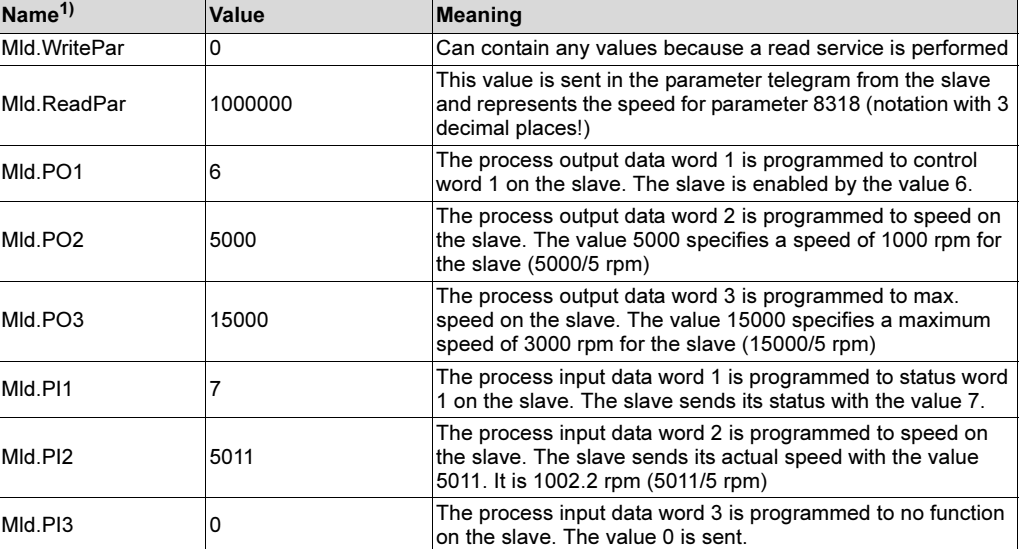

1) The name is not displayed.

IPOS<sup>plus®</sup> program<br>sequence sequence

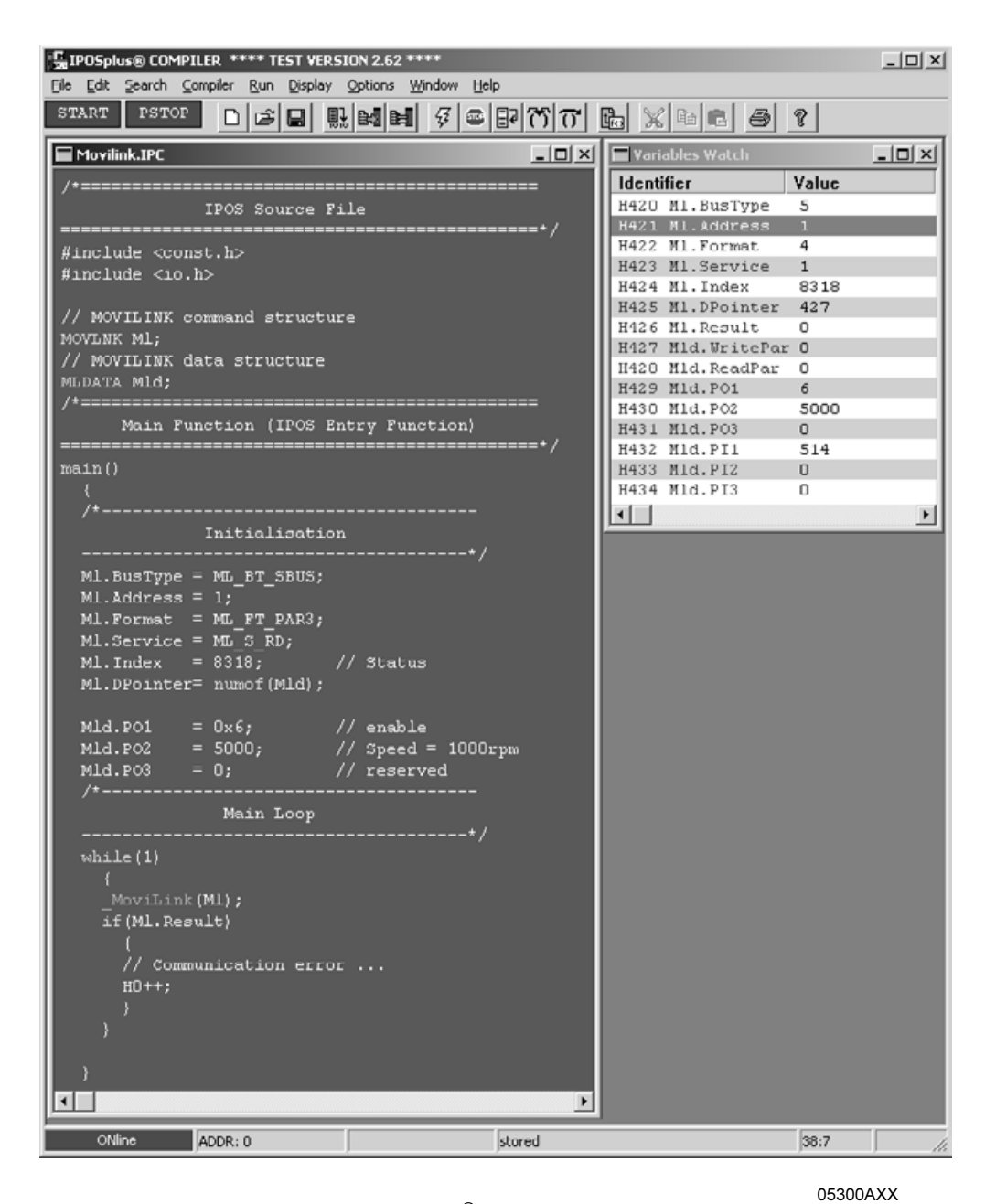

Fig. 33: Master data exchange via MOVILINK®

The parameter response and process input data are updated after the Movilink (...) command has been performed, provided there was no error during the transfer. If an error did occur, this event is signaled in the return code by a value other than zero.

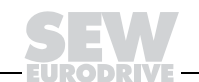

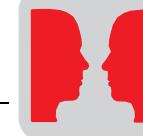

5

#### $5.4$ Master/slave operation via the SBus

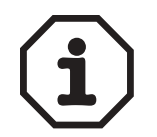

Please also read the description of parameter group P75\_ "Master-Slave function" in the MOVIDRIVE® System Manual for more information about master/slave operation.

Master/slave operation can be performed via the SBus. It involves the master sending the setpoint value and the control word to the slaves every millisecond using an SBus group telegram.

The master and the slaves must share the same SBus group address setting (P814). Valid addresses are in the range 0 – 63. Permitted baud rates for master/slave operation are 500 kbaud and 1000 kbaud (P816). Make sure that the baud rate settings on the master and the slaves are identical.

SBus group telegrams are used by the master for master/slave communication. Consequently, the master cannot be controlled by other stations using SBus group telegrams since this would disrupt arbitration on the CAN bus.

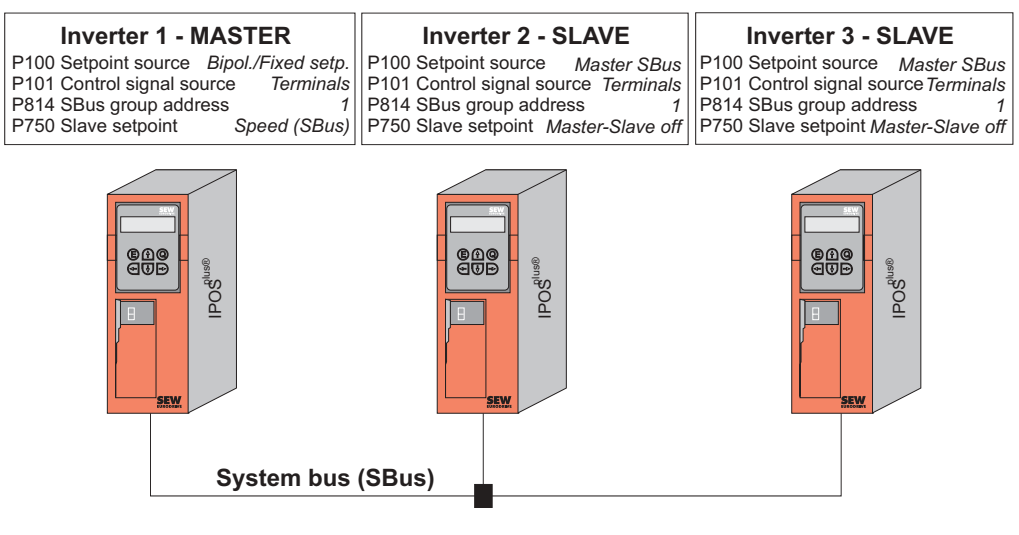

Fig. 34: Example of master/slave operation

02253BEN

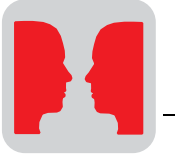

#### $5.5$  $\frac{1}{2}$

**General** information

Unit parameters and process data can be exchanged between units via MOVILINK<sup>®</sup>. Both the transfer frame and the identifiers are defined on the CAN bus.

Variable telegrams were introduced in order to create an open CAN bus interface. With the variable telegrams, there is a free choice of the identifier with which the telegrams are sent and the 8 bytes of data on the CAN bus are used for the content of two variables.

This provides an interface with direct access to layer 2 of the CAN bus. Consequently, the maximum processing speed is achieved for transmission of variables via the CAN bus.

The CAN bus is multimaster-capable which means every station can send a telegram. All bus stations always listen actively to see which telegrams are being sent on the bus. Each station filters out the telegrams which are important for itself and makes the data available to the application.

These characteristics make for an object-oriented approach. The stations send objects and those stations which want to process these objects receive them.

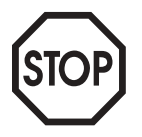

Each station can send and receive objects. However, it is important to note that each transmit object is only allowed to be sent by one station in order to avoid arbitration errors on the CAN bus.

CAN bus identifiers are reserved for the SBus MOVILINK<sup>®</sup> telegrams. The following rules apply:

- 1. A particular identifier may only be sent by one station. This means the identifiers used in the MOVILINK<sup>®</sup> protocol for sending telegrams are no longer available for the exchange of variables.
- 2. An SBus identifier may only be used once within a unit. This means the identifiers which are used for the SBus MOVILINK<sup>®</sup> protocol in a unit are no longer available for the transmission of variables.

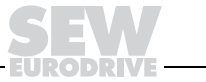

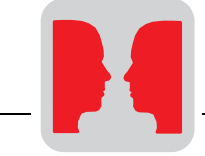

5

# Example for assignment of the CAN identifiers

| Inverter 1 (SBus)                                                                                               | <b>Inverter 2 (SBus)</b><br><b>MOVILINK slave</b>                                      |
|----------------------------------------------------------------------------------------------------|----------------------------------------------------------------------------------------|
|                                                                                                    |                                                                                        |
| <b>MOVILINK</b> slave<br><b>SBus address</b><br>0<br>$\overline{0}$<br>SBus group address<br>1<br>SBus sync. ID | 1<br><b>SBus address</b><br>$\overline{c}$<br>SBus group address<br>SBus sync. ID<br>1 |
| <b>MOVILINK master</b><br>MOVLNK to inverter 2                                                                  |                                                                                        |
| $@@@$<br>$@@@$<br><b>IPOS</b> <sup>plus®</sup><br><b>SEW</b>                                                    | $@@@$<br>$@@@$<br>$\mathsf{IPOS}^\mathsf{plls@}$<br><b>SEW</b>                         |
|                                                                                                    | <b>System bus (SBus)</b>                                                               |

Fig. 35: Example for assignment of the CAN identifiers

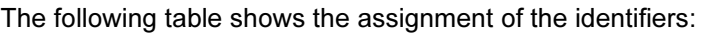

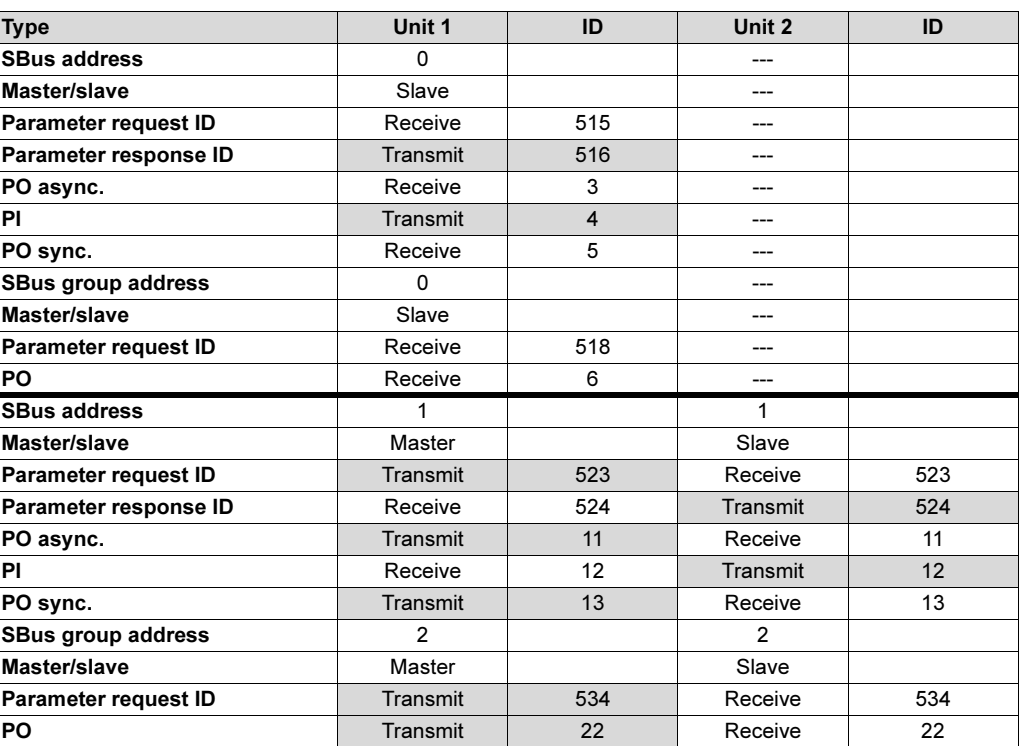

02254BEN

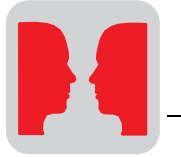

The following relationship results from the previous table:

- 1. The identifiers shown on a gray background in the table (transmit identifiers) are no longer allowed to be used for variable transmit objects within this bus line.
- 2. The identifiers used within a unit ( $\rightarrow$  Unit column) are no longer allowed to be used for the variable objects (transmit and receive).

The following variable objects are not allowed to be used in the example (unit-specific!):

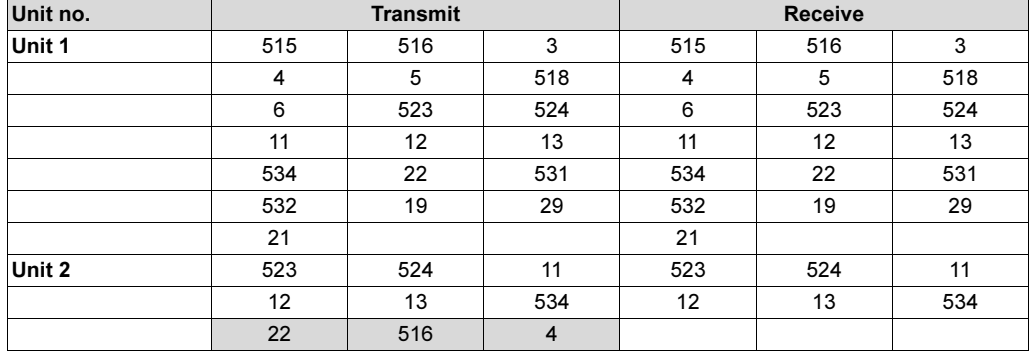

Two different IPOS<sup>plus®</sup> commands are provided for variable transfer:

- 1. SBusCommDef (...): Transfer of variable telegrams
- 2. \_SBusCommOn ( ): Initialization and start of variable telegram transfer

The following services are available for the SCOM command:

- 1. SCD TRCYCL: Cyclical sending of variable telegrams
- 2. SCD\_TRACYCL: Acyclical sending of variable telegrams
- 3. SCD\_REC: Receiving variable telegrams

These commands are described below.

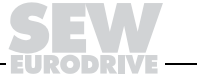

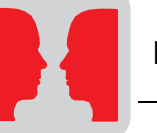

Cyclical sending of variable telegrams

# Command: \_SBusComDef (SCD\_TRCYCL, TrCycle)

(For a detailed description  $\rightarrow$  MOVIDRIVE<sup>®</sup> IPOS<sup>plus®</sup> manual)

This command sets up a cyclical variable service which sends a variable telegram with a set identifier at cyclical intervals.

Cyclical data transmission is started using the \_SBusCommOn ( ) command and interrupted with a program stop.

The number of transmit objects which can be set up depends on the cycle time of the transmit objects:

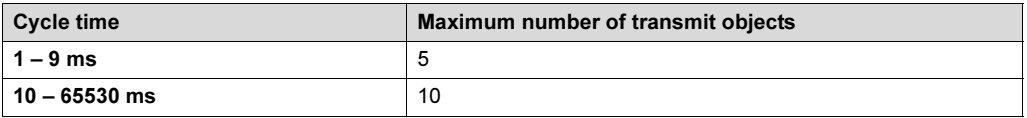

SCOM TRANSMIT CYCLIC contains a variable pointer as its second argument. The specified variable refers to a command structure.

# SCTRCYCL Tr $C$ ycl  $\sqrt{a}$

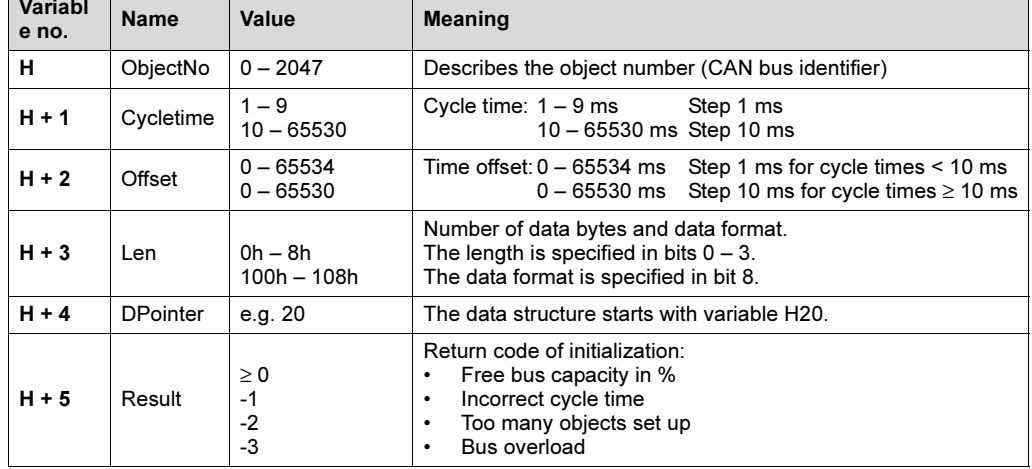

The DPointer refers to the data structure, in this case variable H20.

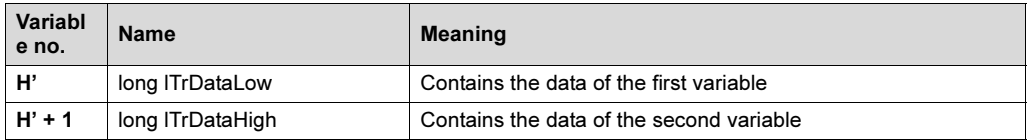

The second variable is used only with a set length of more than 4 bytes.

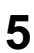

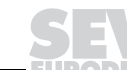

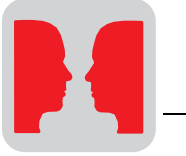

#### **Receiving** Command: \_SBusComDef (SCD\_REC, Rec) (For a detailed description  $\rightarrow$  MOVIDRIVE<sup>®</sup> IPOS<sup>plus®</sup> manual)

variable telegrams

This command sets up a variable read service which receives a variable telegram with a set identifier.

Initialization of the objects is started using the \_SBusCommOn ( ) command and interrupted with a program stop.

The number of receive objects which can be set up is restricted to 32 objects.

SCOM RECEIVE contains a variable pointer as its second argument. The specified variable refers to a command structure.

#### **SCREC Rec**

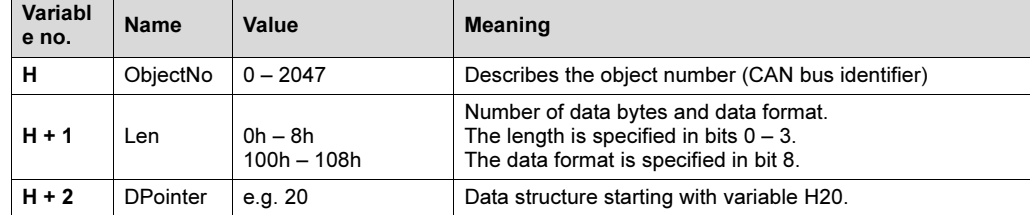

The DPointer refers to the data structure, in this case variable H20.

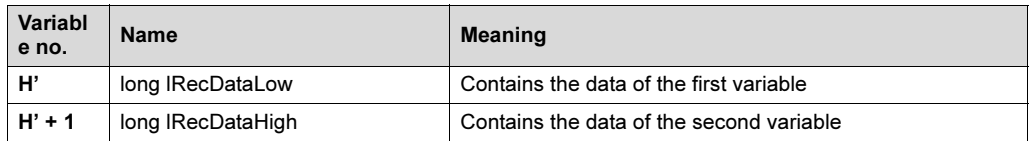

The second variable is used only with a set length of more than 4 bytes.

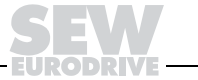

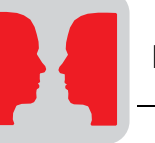

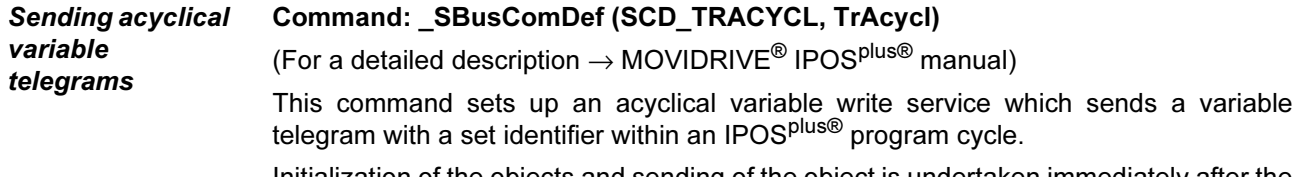

Initialization of the objects and sending of the object is undertaken immediately after the SCD\_TRACYCL command has been carried out.

SCD\_TRACYCL contains a variable pointer as its second argument. The specified variable refers to a command structure.

# **SCTRACYCL TrAcycl**

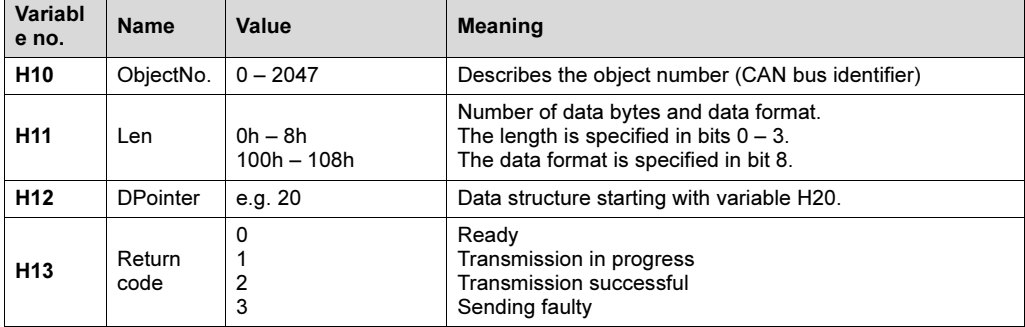

The DPointer refers to the data structure, in this case variable H20.

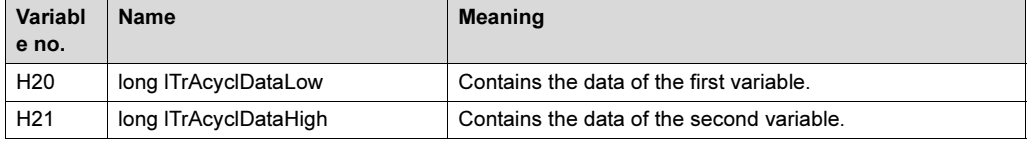

The second variable is used only with a set length of more than 4 bytes.

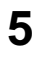

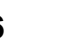

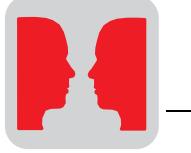

# **Transfer**

format

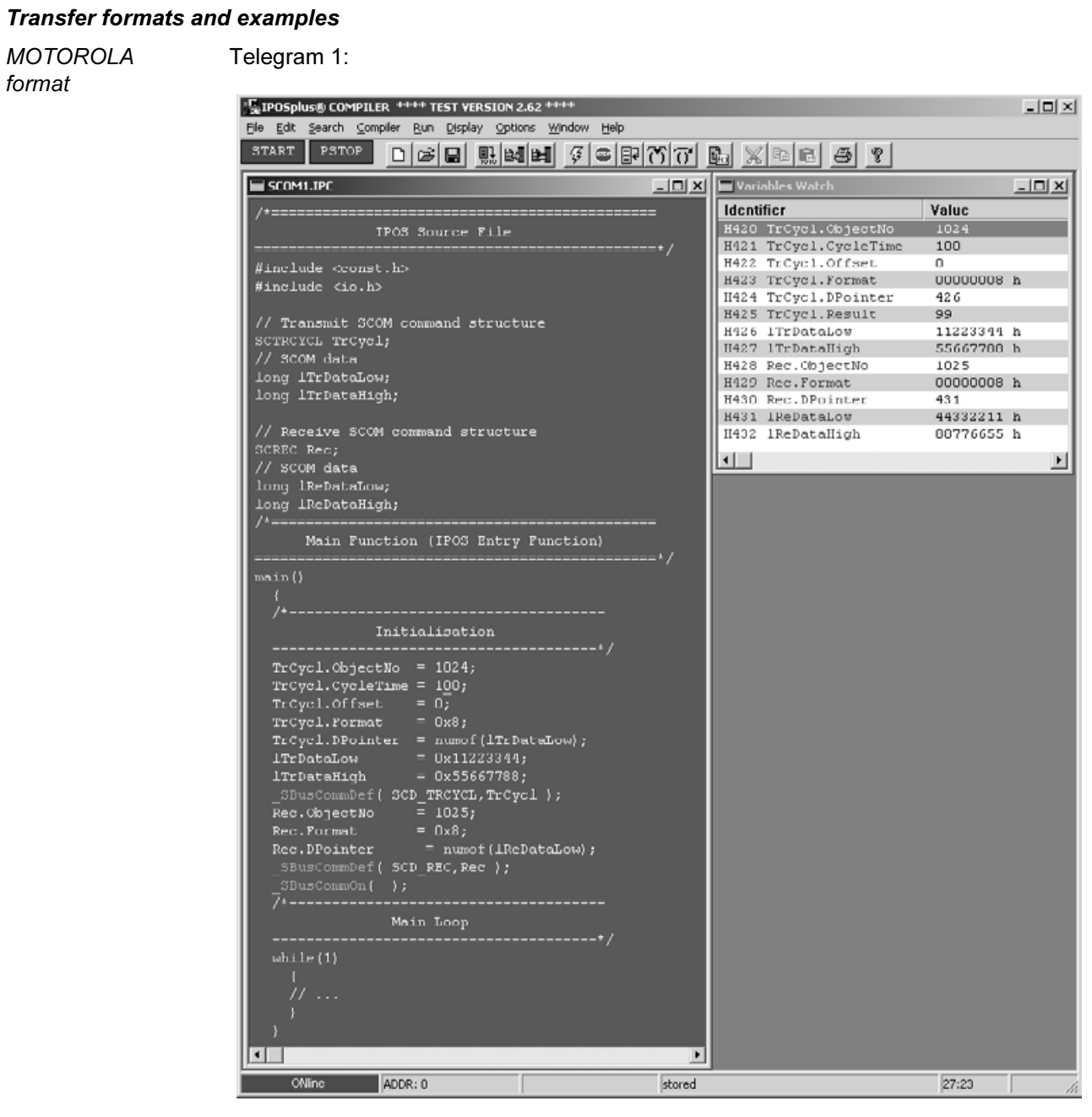

Fig. 36: Example of SCOM with MOTOROLA format, telegram 1

05301AXX

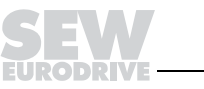

Telegram 2:

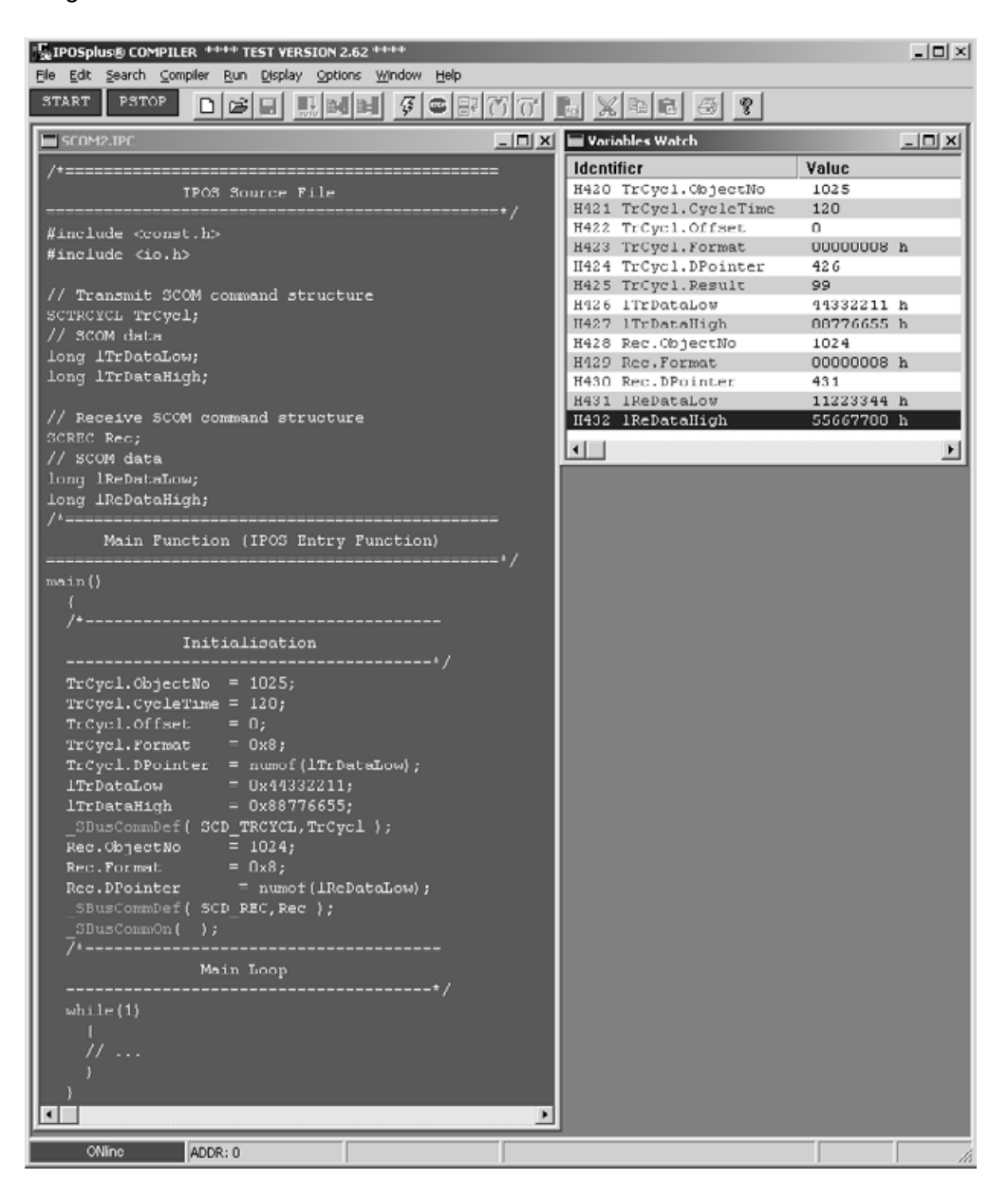

Fig. 37: Example of SCOM with MOTOROLA format, telegram 2

05387AXX

EURODRIVE

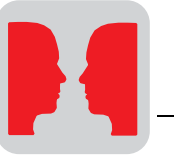

02256BEN

In the example, a variable telegram (= telegram 1) with a length of 8 bytes (i.e. 2 variables) and object number 1 is sent from unit 1 every 100 ms and received by unit 2.

A second variable telegram (= telegram 2) with a length of 8 bytes (i.e. 2 variables) and object number 2 is sent from unit 2 every 50 ms with a time offset of 120 ms and received by unit 1.

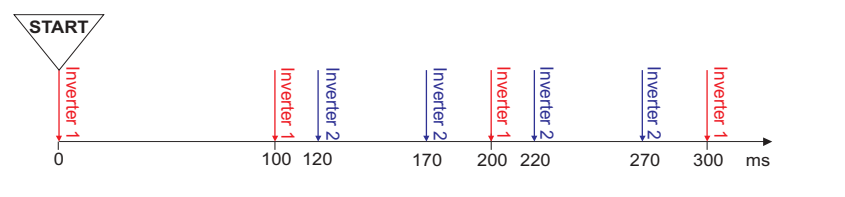

Fig. 38: Time relationships with the SCOM command

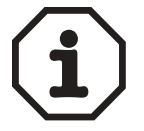

The MOTOROLA format is characterized by the fact that the high byte is transmitted first and the low byte is transmitted last.

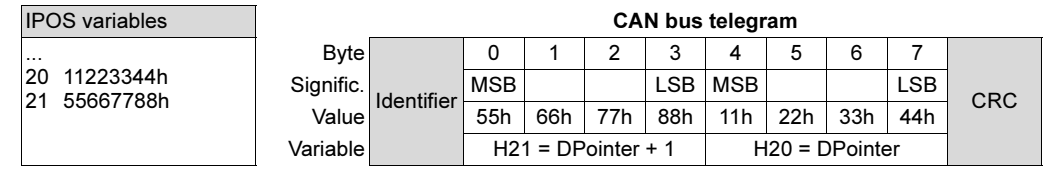

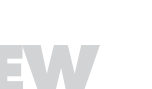

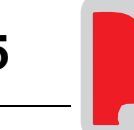

INTEL format Telegram 1:

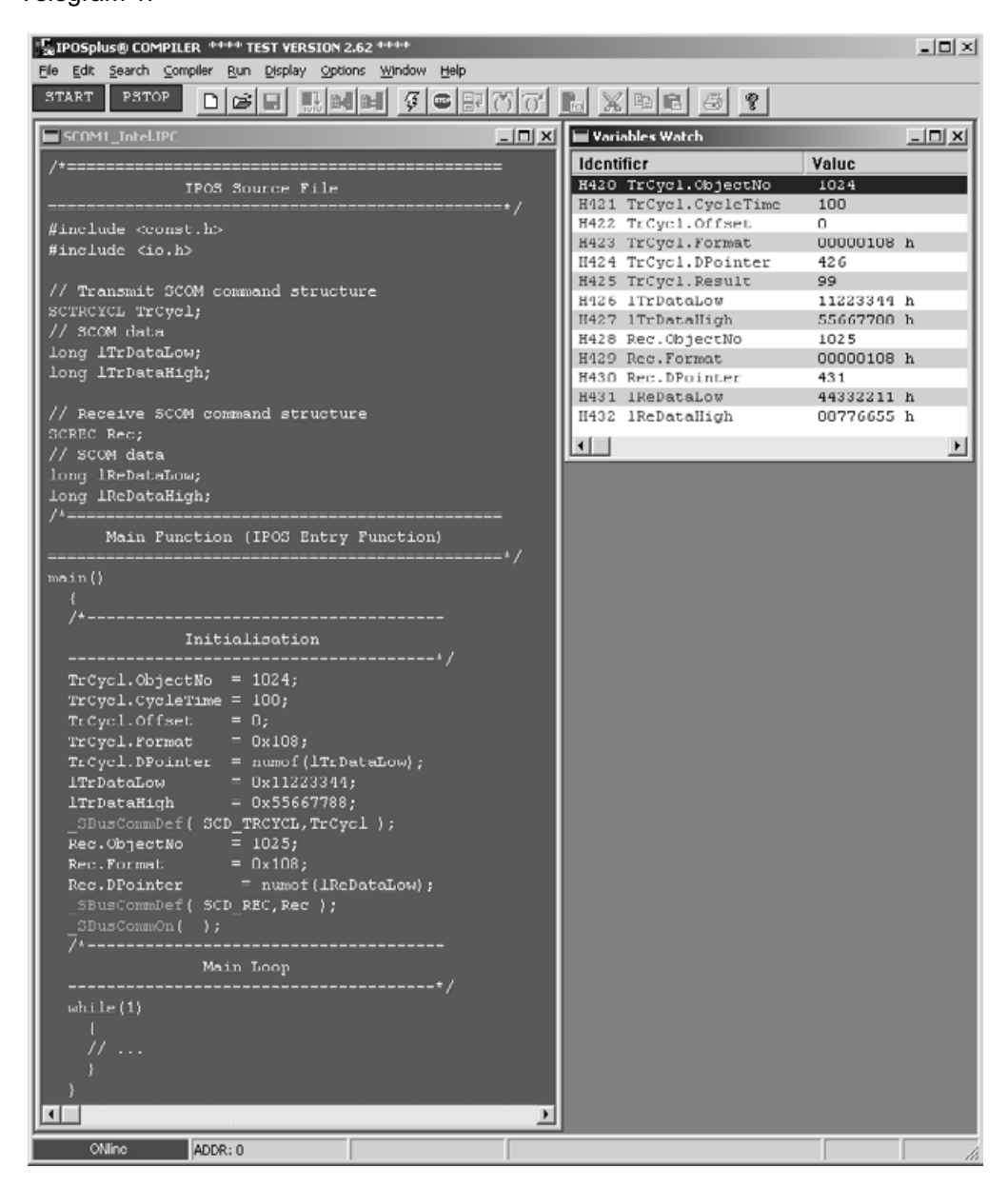

Fig. 39: Example of SCOM with INTEL format, telegram 1

02258BDE

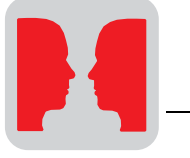

# Telegram 2:

| "R IPOSplus® COMPILER **** TEST VERSION 2.62 *****                                                                                                    |                          |                                        |                    | $ \Box$ $\times$      |
|----------------------------------------------------------------------------------------------------|--------------------------|----------------------------------------|--------------------|-----------------------|
| File Edit Search Compiler Run Display Options Window Help<br><b>START</b><br>PSTOP<br>$\mathbb{R}[\mathbb{M}[\mathbb{H}] \not\subseteq \mathbb{C}[\mathbb{F}[\mathbb{C}][\mathbb{C}]\ \mathbb{E}[\times \mathbb{C}[\mathbb{C}]\ \oplus \mathbb{C}]\ \mathbb{C}]$<br>미혜태 |                          |                                        |                    |                       |
| SCOM2 Intel.IPC                                                                                                    | $   \times$ $-$          | Variables Watch                        |                    | <u>니미 xi</u>          |
| /*=========================<br>-------------------                                                                                                    |                          | <b>Identifier</b>                      | Value              |                       |
| IPOS Source File                                                                                                    |                          | H420 TrCycl.ObjectNo                   | 1025               |                       |
|                                                                                                    |                          | H421 TrCycl.CycleTime                  | 100                |                       |
| #include <const.h></const.h>                                                                                                    |                          | H422 TrCycl.Offset                     | 0                  |                       |
| #include <io.h></io.h>                                                                                                    |                          | H423 TrCycl.Format                     | 00000108 h         |                       |
|                                                                                                    |                          | H424 TrCycl.DPointer                   | 426                |                       |
| // Transmit SCOM command structure                                                                                                    |                          | H425 TrCycl. Result                    | 99                 |                       |
| SCTRCYCL TrCycl;                                                                                                    |                          | H426 1TrDataLow                        | 44332211 h         |                       |
| // SCOM data                                                                                                    |                          | H427 1TrDataHigh                       | 88776655 h         |                       |
| long <b>lTrDataLow</b> ;                                                                                                    |                          | H428 Rec. ObjectNo<br>H429 Rec. Format | 1024<br>00000108 h |                       |
| long 1TrDataHigh;                                                                                                    |                          | H430 Rec.DPointer                      | 431                |                       |
|                                                                                                    |                          | H431 lReDataLow                        | 11223344 h         |                       |
| // Receive SCOM command structure                                                                                                    |                          | H432 lReDataHigh                       | 55667788 h         |                       |
| SCREC Rec;                                                                                                    |                          |                                        |                    |                       |
| // SCOM data                                                                                                    |                          | $\left  \cdot \right $                 |                    | $\blacktriangleright$ |
| long lReDataLow;                                                                                                    |                          |                                        |                    |                       |
| long IReDataHigh;                                                                                                    |                          |                                        |                    |                       |
|                                                                                                    |                          |                                        |                    |                       |
| Main Function (IPOS Entry Function)                                                                                                    |                          |                                        |                    |                       |
| main()                                                                                                    |                          |                                        |                    |                       |
|                                                                                                    |                          |                                        |                    |                       |
|                                                                                                    |                          |                                        |                    |                       |
| Initialisation                                                                                                    |                          |                                        |                    |                       |
|                                                                                                    |                          |                                        |                    |                       |
| $Trcycl. ObjectNo = 1025;$                                                                                                    |                          |                                        |                    |                       |
| $Trcycl.CycleTime = 100;$                                                                                                    |                          |                                        |                    |                       |
| TrCycl.Offset<br>$= 0$ ;                                                                                                    |                          |                                        |                    |                       |
| TrCycl.Format<br>$= 0x108;$                                                                                                    |                          |                                        |                    |                       |
| $Trcycl.DPointer = numof (ITrDataLow);$                                                                                                    |                          |                                        |                    |                       |
| <b>lTrDataLow</b><br>$= 0x44332211;$                                                                                                    |                          |                                        |                    |                       |
| lTrDataHigh<br>$= 0x88776655;$                                                                                                    |                          |                                        |                    |                       |
| SBusCommDef( SCD TRCYCL, TrCycl );                                                                                                    |                          |                                        |                    |                       |
| $Rec. ObjectNo = 1024;$                                                                                                    |                          |                                        |                    |                       |
| Rec. Format<br>$= 0 \times 108$ ;                                                                                                    |                          |                                        |                    |                       |
| $=$ numof (lReDataLow);<br>Rec.DPointer                                                                                                    |                          |                                        |                    |                       |
| SBusCommDef( SCD REC, Rec );                                                                                                    |                          |                                        |                    |                       |
| SBusCommOn( );                                                                                                    |                          |                                        |                    |                       |
|                                                                                                    |                          |                                        |                    |                       |
| Main Loop                                                                                                    |                          |                                        |                    |                       |
| while(1)                                                                                                    |                          |                                        |                    |                       |
|                                                                                                    |                          |                                        |                    |                       |
| ,,,,,                                                                                                    |                          |                                        |                    |                       |
|                                                                                                    |                          |                                        |                    |                       |
|                                                                                                    |                          |                                        |                    |                       |
|                                                                                                    |                          |                                        |                    |                       |
|                                                                                                    | $\overline{\phantom{a}}$ |                                        |                    |                       |
| ONline<br>ADDR: 0                                                                                                    | stored                   |                                        | 38:3               | h                     |

Fig. 40: Example of SCOM with INTEL format, telegram 2

05388AXX

In the example, a variable telegram (= telegram 1) with a length of 8 bytes (i.e. 2 variables) and object number 1 is sent from unit 1 every 100 ms and received by unit 2. A second variable telegram with a length of 8 bytes (i.e. 2 variables) and object number 2 is sent from unit 2 every 100 ms and received by unit 1.

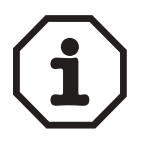

The INTEL format is characterized by the fact that the low byte is transmitted first and the high byte is transmitted last.

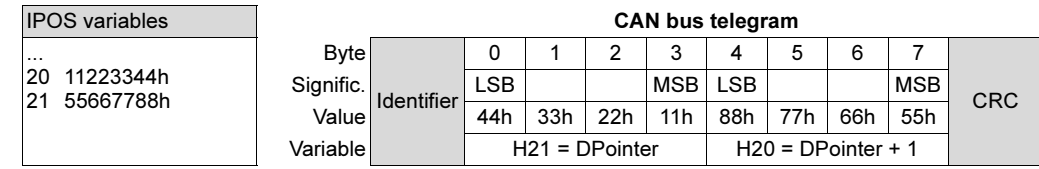

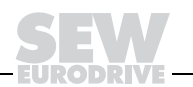

# 5.6 Project planning example for SBus<br>Settings The following settings have to

#### The following settings have to be made:

- Number of drive inverters: 4
- Process data length: 3
- Baud rate: 500 kbit/s

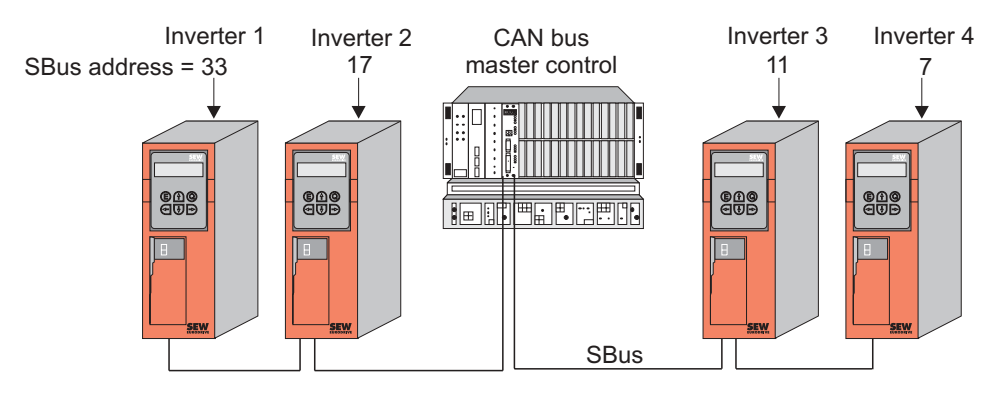

Fig. 41: Sample for project planning

02260BEN

# Settings Use parameter P816 to set the required SBus baud rate on all drive inverters. The same baud rate must be set on all drive inverters. The factory setting for the baud rate is 500 kbaud. The setting for the number of process data items on the SBus is fixed at the value "3 process data words."

Then use parameter P813 to set the SBus address on each drive inverter. In this example, the SBus address is assigned to the drive inverters in accordance with the following table:

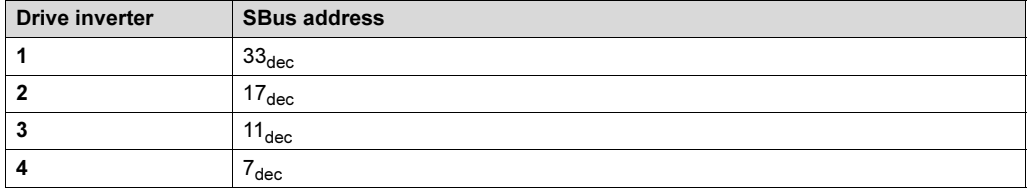

You can see during this process that there is no need to follow a particular sequence when setting the SBus address. However, the addresses cannot be assigned several times, i.e. two drive inverters must not share the same SBus address.

In addition, the terminating resistor must also be switched on at the cable ends. Do this by switching on the S12 DIP switches on inverters 1 and 4. The terminating resistors must be switched off on all other stations, e.g. inverters 2 and 3 and the CAN bus master control.

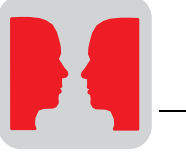

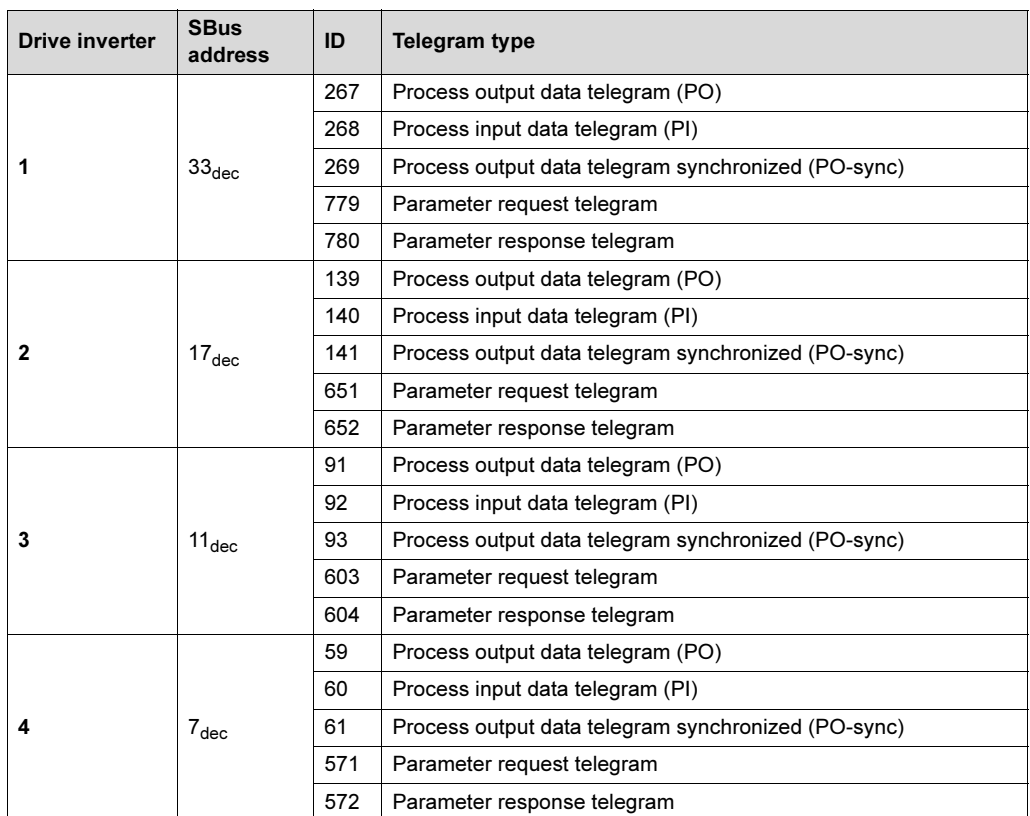

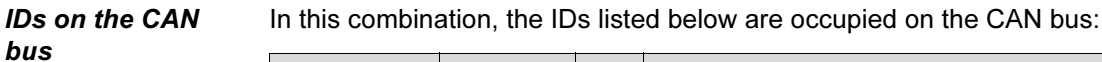

The IDs are calculated on the basis of the set SBus address (P813) and the offset which describes the corresponding telegram.

Process data length = 3 means that the drive inverter receives exactly three process output data words and sends three process input data words to the master control.

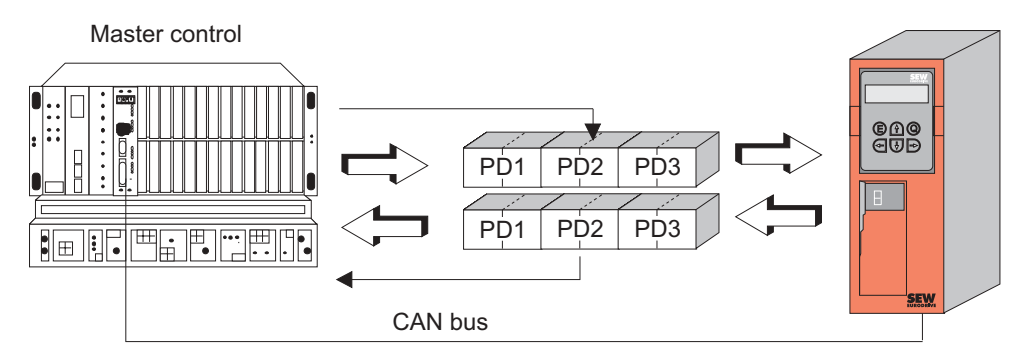

01024BEN

Fig. 42: Programming a process data word

The content of the process data words is defied using the process output data description parameters  $1 - 3$  and the process input data description parameters  $1 - 3$ .

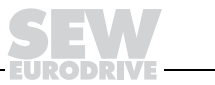

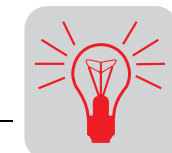

6

# 6 Operation and Service

# 6.1 Startup problems with the SBus

- No communication on the SBus: Timeout or no response
	- 1. SBus cable incorrect or not connected.
	- 2. System bus high and system bus low reversed.
	- 3. Not all stations are communicating at the same baud rate: Setting with parameter P816.
	- 4. Terminating resistors were not switched on or not switched on correctly (S12).
	- 5. Collisions on the SBus because several stations are sending a transmit telegram with the same ID.
	- 6. SBus cable too long (max. 80 m at 500 kbaud).
	- 7. Incorrect setting of SBus address or SBus group address.

### • Unit error F47: TIMEOUT SBUS

- 1. The unit is enabled and no process data are received via the SBus.  $\rightarrow$  Solution: Send process data.
- 2. The unit is enabled and no process data are received via the SBus within the SBus timeout time, and the SBus timeout response has been programmed for a response with malfunction.  $\rightarrow$  Solution: Increase SBus timeout delay.
- $3. \rightarrow$  No communication on the SBus.
- The MOVILINK $<sup>®</sup>$  transfer is being disrupted by the exchange of variables via</sup> IPOSplus®.

Identifiers used for the variable transfer have already been used for the MOVILINK<sup>®</sup> transfer.

Some variable objects cannot be sent or received.

Identifiers used for the variable transfer have already been used for the MOVILINK<sup>®</sup> transfer.

The data content of the variable objects is represented incorrectly.

Check the data format. Note the difference between the MOTOROLA and the INTEL formats.

• Acyclical variable transfer does function although cyclical variable transfer does not.

The cyclical variable objects and the receive objects must be started with the SCOMON command.

• Unit cannot be enabled and displays status "t."

The setpoint source and/or the control signal source are set to SBus and no process values are being received via the SBus. Either set the SBus timeout delay (P815) to 0 (this deactivates timeout monitoring) or send process data via the SBus.

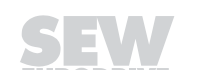

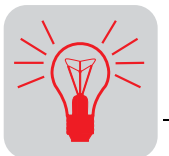

# 6.2 Return codes for parameter setting

In the event of an incorrect parameter setting, the drive inverter sends back various return codes to the master which set the parameters. These codes provide detailed information about the cause of the error. All of these return codes are structured in accordance with EN 50170. The system distinguishes between the following elements:

- **Error class**
- Error code
- Additional code

These return codes apply to all MOVIDRIVE<sup>®</sup> communications interfaces.

**Error class** The error class element classifies the type of error more precisely. EN 50170 defines the following different error classes.

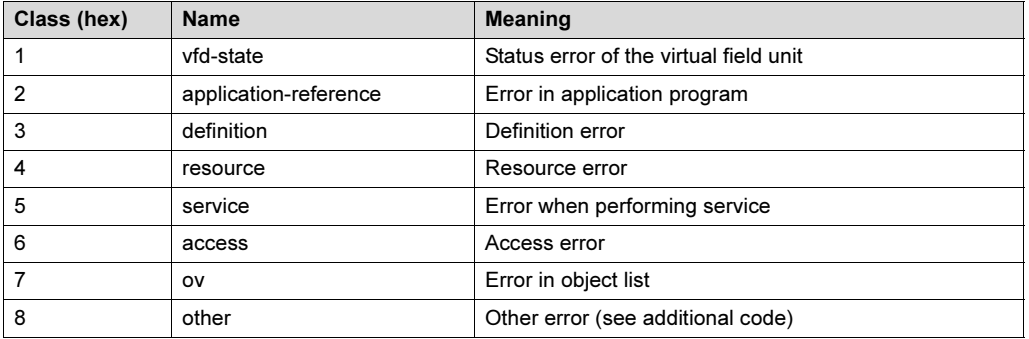

The error class is generated by the communications software of the fieldbus interface in case there is an error in communication. This does not apply to "Error class  $8 =$  Other error." Return codes sent from the drive inverter system are all in "Error class  $8 =$  Other error." The error can be more precisely identified using the additional code element.

**Error code** The error code element provides a means for more precisely identifying the cause of the error within the error class. It is generated by the communications software of the fieldbus card in the event of an error in communication. Only error code 0 ("Other error code") is defined for "Error class 8 = Other error." In this case, detailed identification is available by using the additional code.

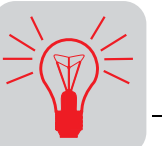

Additional code The additional code contains the SEW-specific return codes dealing with incorrect parameter settings of the drive inverter. They are sent back to the master in "Error class 8 = Other error." The following table shows all possible codings for the additional code.

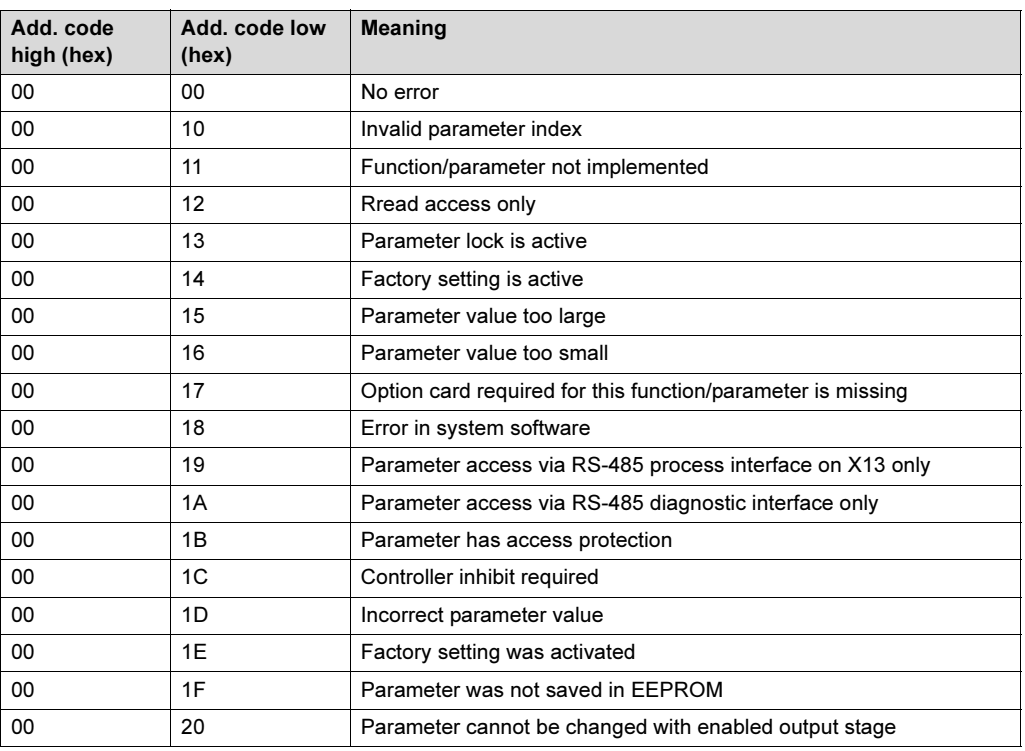

# "Internal communications error" special case

The return code listed in the following table is sent back in case a communications error has occurred between the option card and the inverter system. The parameter adjustment service transferred via the fieldbus may not have been performed and should be repeated. If this error reoccurs, it is necessary to switch off the drive inverter completely and then back on again so it is re-initialized.

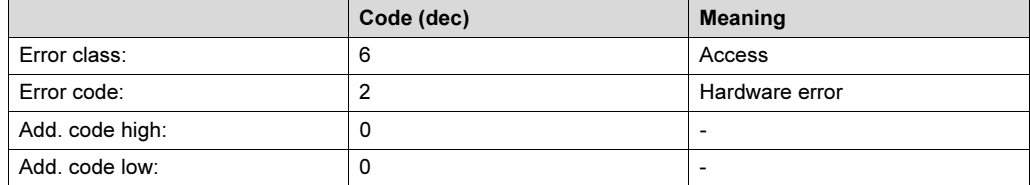

Correcting the<br>error

Repeat the read or write service. If this error occurs again, switch the drive inverter off completely and back on again. Contact the SEW Electronics Service for advice if this error occurs continuously.

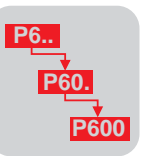

# 7 Parameter List

# 7.1 Explanation of the table header

The meanings of the entries in the table header are as follows:

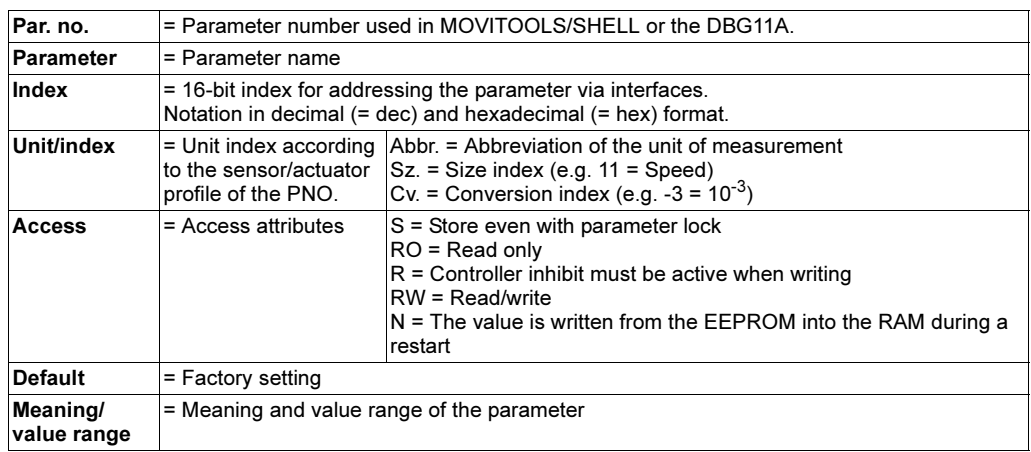

Data format All parameters are treated as 32-bit values. Representation in Motorola format.

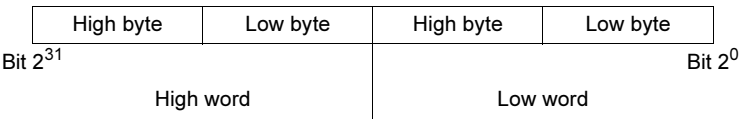

# MOVILINK*®* parameters

The parameters are arranged so they are in the proprietary area of the drive profiles (DRIVECOM-INTERBUS, CANopen, etc.). Consequently, the area for the indices of the MOVILINK<sup>®</sup> parameters is as follows:

 $2000_{hex}$  (= 8192<sub>dec</sub>) – 5FFF<sub>hex</sub> (= 24575<sub>dec</sub>)

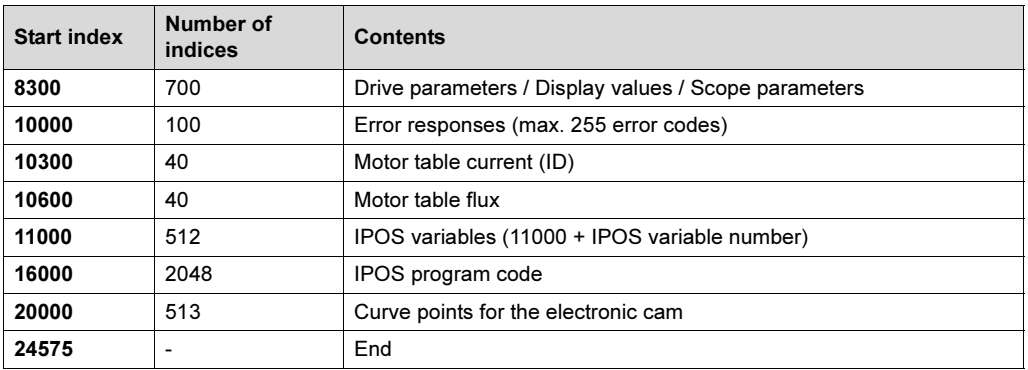

The Ctrl + F1 key combination calls up the index number of every selected parameter in MOVITOOLS/SHELL.

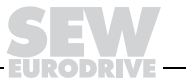

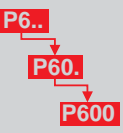

# 7.2 Complete parameter list, sorted by parameter numbers

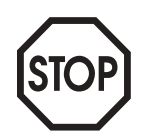

Note that the following parameter list applies to MOVIDRIVE® MD\_60A and MOVIDRIVE® compact drive inverters.

• Parameters which are valid for MOVIDRIVE® MD\_60A only are indicated by • after the parameter number (Par. no.).

| Par.                          |                                    |                    | Index      |            | <b>Unit/index</b> |     |                         |                |                               |                                                  |  |  |
|-------------------------------|------------------------------------|--------------------|------------|------------|-------------------|-----|-------------------------|----------------|-------------------------------|--------------------------------------------------|--|--|
| <b>Parameter</b><br>no.       |                                    | <b>Dec</b>         | <b>Hex</b> | Abbr. Sz.  |                   | Cv. | <b>Access</b>           | <b>Default</b> | Meaning / value range         |                                                  |  |  |
|                               | 0 Display values                   |                    |            |            |                   |     |                         |                |                               |                                                  |  |  |
|                               | 00. Process values                 |                    |            |            |                   |     |                         |                |                               |                                                  |  |  |
| 000                           | Speed                              | [rpm]              | 8318       | $207E$ rps |                   | 11  | 66                      | <b>RO</b>      | 0                             |                                                  |  |  |
| 001                           | User display                       |                    | 8501       | 2135       |                   | 0   | $-3$                    | <b>RO</b>      | 0                             |                                                  |  |  |
| 002                           | Frequency                          | [Hz]               | 8319       | 207F       | Hz                | 28  | $-3$                    | <b>RO</b>      | 0                             |                                                  |  |  |
| 003                           | Actual position<br>[lnc]           |                    | 8320       | 2080       |                   | 0   | 0                       | <b>RO</b>      | 0                             |                                                  |  |  |
| 004                           | Output current                     | [% <sub>ln</sub> ] | 8321       | 2081       | $\%$              | 24  | -3                      | <b>RO</b>      | 0                             |                                                  |  |  |
| 005                           | Active current                     | [% <sub>ln</sub> ] | 8322       | 2082       | $\%$              | 24  | -3                      | <b>RO</b>      | 0                             |                                                  |  |  |
| 006                           | Motor utilization 1                | [%]                | 8323       | 2083       | $\%$              | 24  | -3                      | N/RO           | 0                             |                                                  |  |  |
| 007                           | Motor utilization 2                | [%]                | 8324       | 2084       | $\%$              | 24  | -3                      | N/RO           | 0                             |                                                  |  |  |
| 008                           | DC link voltage                    | [V]                | 8325       | 2085       | V                 | 21  | -3                      | RO             | 0                             |                                                  |  |  |
| 009                           | Output current                     | [A]                | 8326       | 2086 A     |                   | 22  | -3                      | <b>RO</b>      | 0                             |                                                  |  |  |
|                               | 01. Status displays                |                    |            |            |                   |     |                         |                |                               |                                                  |  |  |
| 010                           | Inverter status                    |                    | 8310       | 2076       |                   | 0   | 0                       | <b>RO</b>      | 0                             |                                                  |  |  |
| 011                           | <b>Operational status</b>          |                    | 8310       | 2076       |                   | 0   | 0                       | <b>RO</b>      | 0                             | Low word coded as status word 1                  |  |  |
| 012                           | Error status                       |                    | 8310       | 2076       |                   | 0   | 0                       | <b>RO</b>      | 0                             |                                                  |  |  |
| 013                           | Active parameter set               |                    | 8310       | 2076       |                   | 0   | 0                       | <b>RO</b>      | 0                             |                                                  |  |  |
| 014                           | Heat sink temperature              | [°C]               | 8327       | 2087       | °C                | 17  | 100                     | <b>RO</b>      | 0                             |                                                  |  |  |
| 015                           | Mains ON operation time [h]        |                    | 8328       | 2088       | ls                | 4   | 70                      | N/RO           | 0                             |                                                  |  |  |
| 016                           | Operating time (enabled) [h]       |                    | 8329       | 2089       | <b>S</b>          | 4   | 70                      | N/RO           | 0                             |                                                  |  |  |
| 017                           | Electrical energy                  | [kWh]              | 8330       | 208A       | Ws                | 8   | 5                       | N/RO           | 0                             |                                                  |  |  |
|                               | 02. Analog setpoints               |                    |            |            |                   |     |                         |                |                               |                                                  |  |  |
| 020                           | Analog input AI1                   | [V]                | 8331       | 208B V     |                   | 21  | -3                      | <b>RO</b>      | 0                             |                                                  |  |  |
| 021                           | Analog input AI2                   | [V]                | 8332       | 208C V     |                   | 21  | -3                      | <b>RO</b>      | 0                             |                                                  |  |  |
| 022                           | <b>External current limit</b>      | [%]                | 8333       | 208D %     |                   | 24  | -3                      | <b>RO</b>      | 0                             |                                                  |  |  |
|                               | 03. Binary inputs basic unit       |                    |            |            |                   |     |                         |                |                               |                                                  |  |  |
| 030                           | Binary input DI00                  |                    | 8334       | 208E       |                   | 0   | 0                       | R/RO           | 0                             |                                                  |  |  |
| 031                           | Binary input DI01                  |                    | 8335       | 208F       |                   | 0   | 0                       | N/R/RW         | 2                             | $0 - 25$ , step 1                                |  |  |
| 032                           | Binary input DI02                  |                    | 8336       | 2090       |                   | 0   | 0                       | N/R/RW         | 3                             | $0 - 25$ , step 1                                |  |  |
| 033                           | Binary input DI03                  |                    | 8337       | 2091       |                   | 0   | 0                       | N/R/RW         | 1                             | $0 - 25$ , step 1                                |  |  |
| 034                           | Binary input DI04                  |                    | 8338       | 2092       |                   | 0   | 0                       | N/R/RW         | 4                             | $0 - 25$ , step 1                                |  |  |
| 035                           | Binary input DI05                  |                    | 8339       | 2093       |                   | 0   | 0                       | N/R/RW         | 5                             | $0 - 25$ , step 1                                |  |  |
| 036                           | Binary inputs DI00DI05             |                    | 8334       | 208E       |                   | 0   | 0                       | N/R/RW         | 10                            | Bit $0 = D100 - Bit 5 = D105$                    |  |  |
|                               | 04. Binary inputs option           |                    |            |            |                   |     |                         |                |                               |                                                  |  |  |
| 040                           | Binary input DI10                  |                    | 8340       | 2094       |                   | 0   | 0                       | $N/R/RW$ 0     |                               | $0 - 25$ , step 1                                |  |  |
| 041                           | Binary input DI11                  |                    |            | 8341 2095  |                   | 0   | $\overline{\mathbf{0}}$ | $N/R/RW$ 0     |                               | $0 - 25$ , step 1                                |  |  |
| 042                           | Binary input DI12                  |                    |            | 8342 2096  |                   | 0   | 0                       | $N/R/RW$ 0     |                               | $0 - 25$ , step 1                                |  |  |
| 043                           | Binary input DI13                  |                    |            | 8343 2097  |                   | 0   | 0                       | $N/R/RW$ 0     |                               | $0 - 25$ , step 1                                |  |  |
| 044                           | Binary input DI14                  |                    | 8344       | 2098       |                   | 0   | 0                       | $N/R/RW$ 0     |                               | $0 - 25$ , step 1                                |  |  |
| 045                           | Binary input DI15                  |                    | 8345       | 2099       |                   | 0   | 0                       | $N/R/RW$ 0     |                               | $0 - 25$ , step 1                                |  |  |
| 046                           | Binary input DI16                  |                    | 8346       | 209A       |                   | 0   | 0                       | $N/R/RW$ 0     |                               | $0 - 25$ , step 1                                |  |  |
| 047                           | Binary input DI17                  |                    | 8347       | 209B       |                   | 0   | 0                       | $N/R/RW$ 0     |                               | $0 - 25$ , step 1                                |  |  |
| 048                           | Binary inputs DI10DI17             | 8348               | 209C       |            | 0                 | 0   | <b>RO</b>               | 0              | Bit $0 = D110 - Bit 7 = D117$ |                                                  |  |  |
| 05. Binary outputs basic unit |                                    |                    |            |            |                   |     |                         |                |                               |                                                  |  |  |
| 050                           | Binary output DB00                 |                    | 8349       | 209D       |                   | 0   | 0                       | <b>RO</b>      | 0                             |                                                  |  |  |
| 051                           | Binary output DO01                 |                    | 8350       | 209E       |                   | 0   | 0                       | N/RW           | 2                             | $0 - 22$ , step 1                                |  |  |
| 052                           | Binary output DO02                 |                    | 8351       | 209F       |                   | 0   | 0                       | N/RW           | 1                             | $0 - 22$ , step 1                                |  |  |
| 053                           | Binary outputs DB00, DO01,<br>DO02 |                    | 8349       | 209D       |                   | 0   | 0                       | <b>RO</b>      | 0                             | Bit $0 = DBO0$ , Bit $1 = DOO1$ , Bit $2 = DOO2$ |  |  |

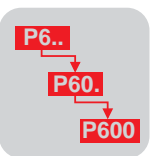

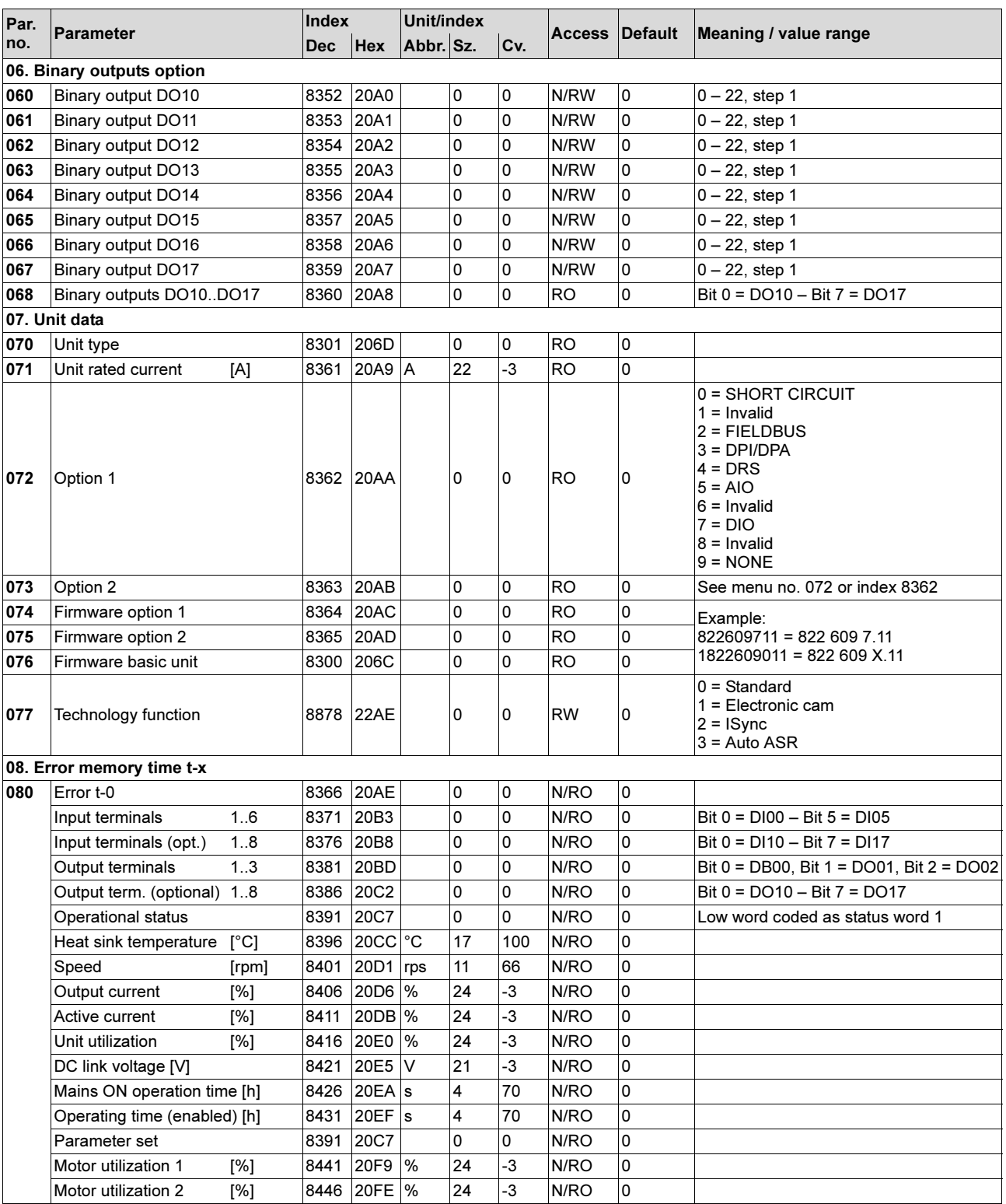

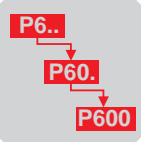

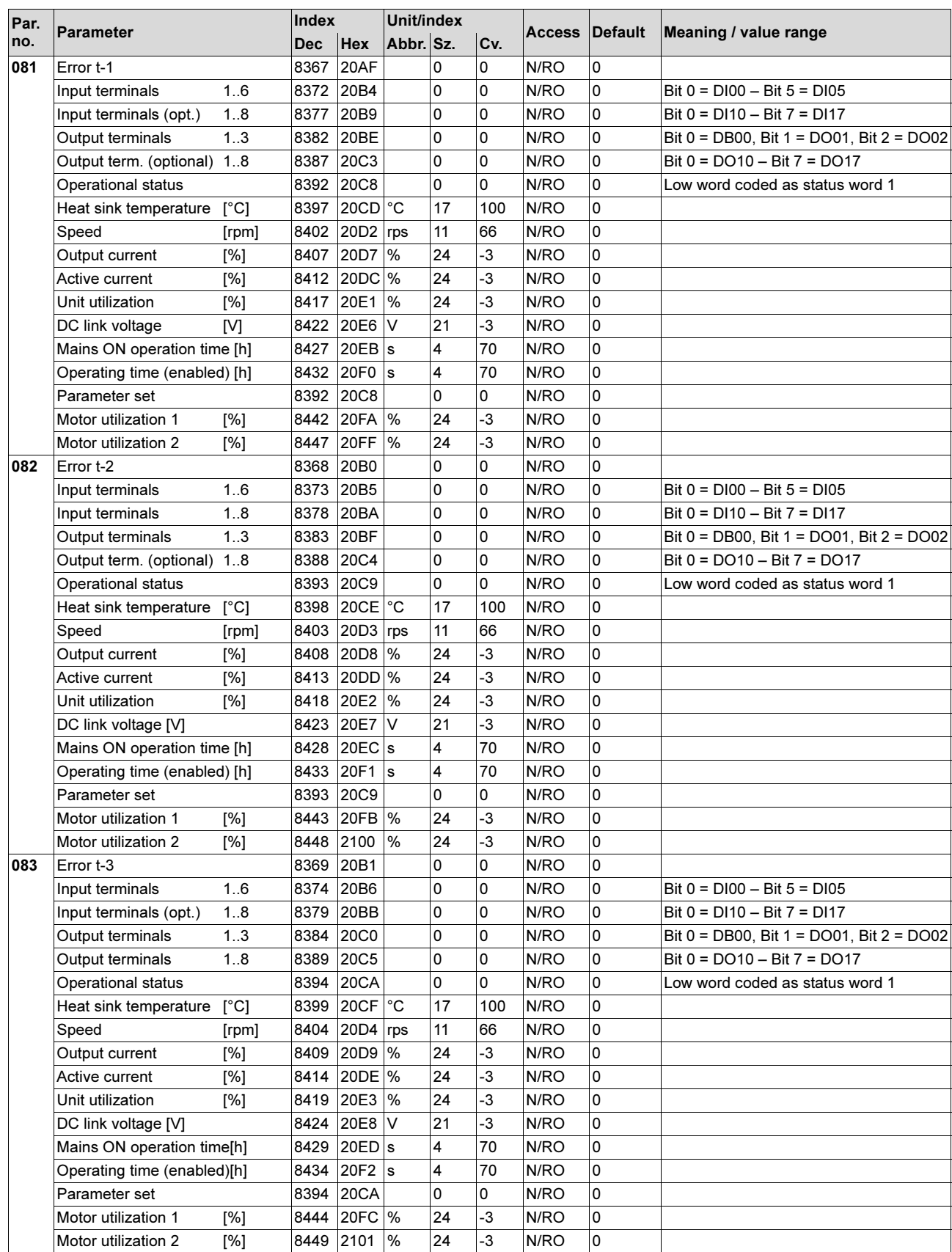

7

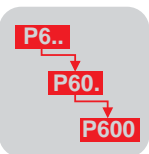

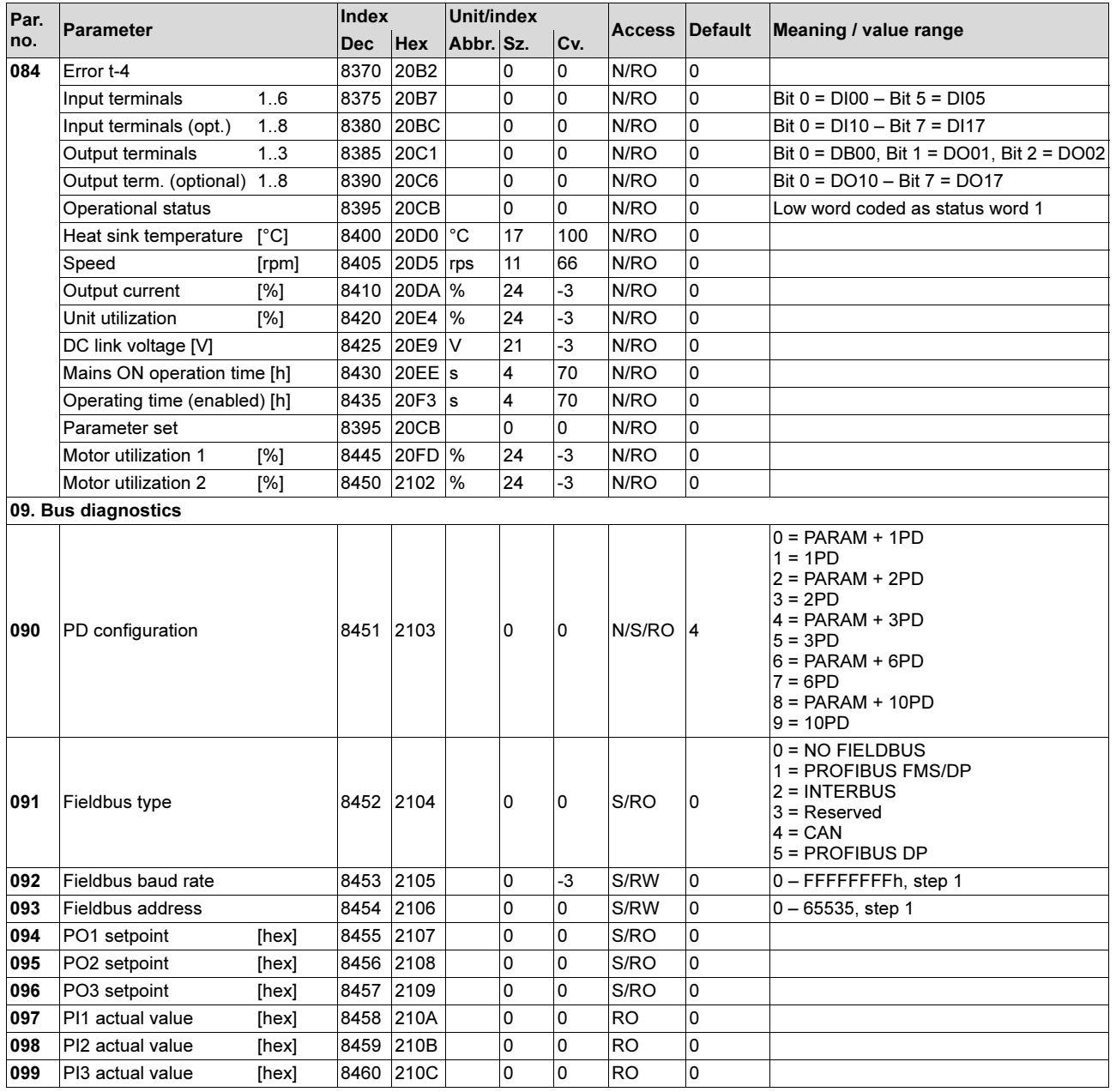

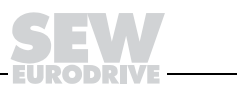

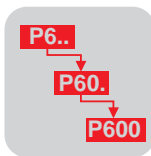

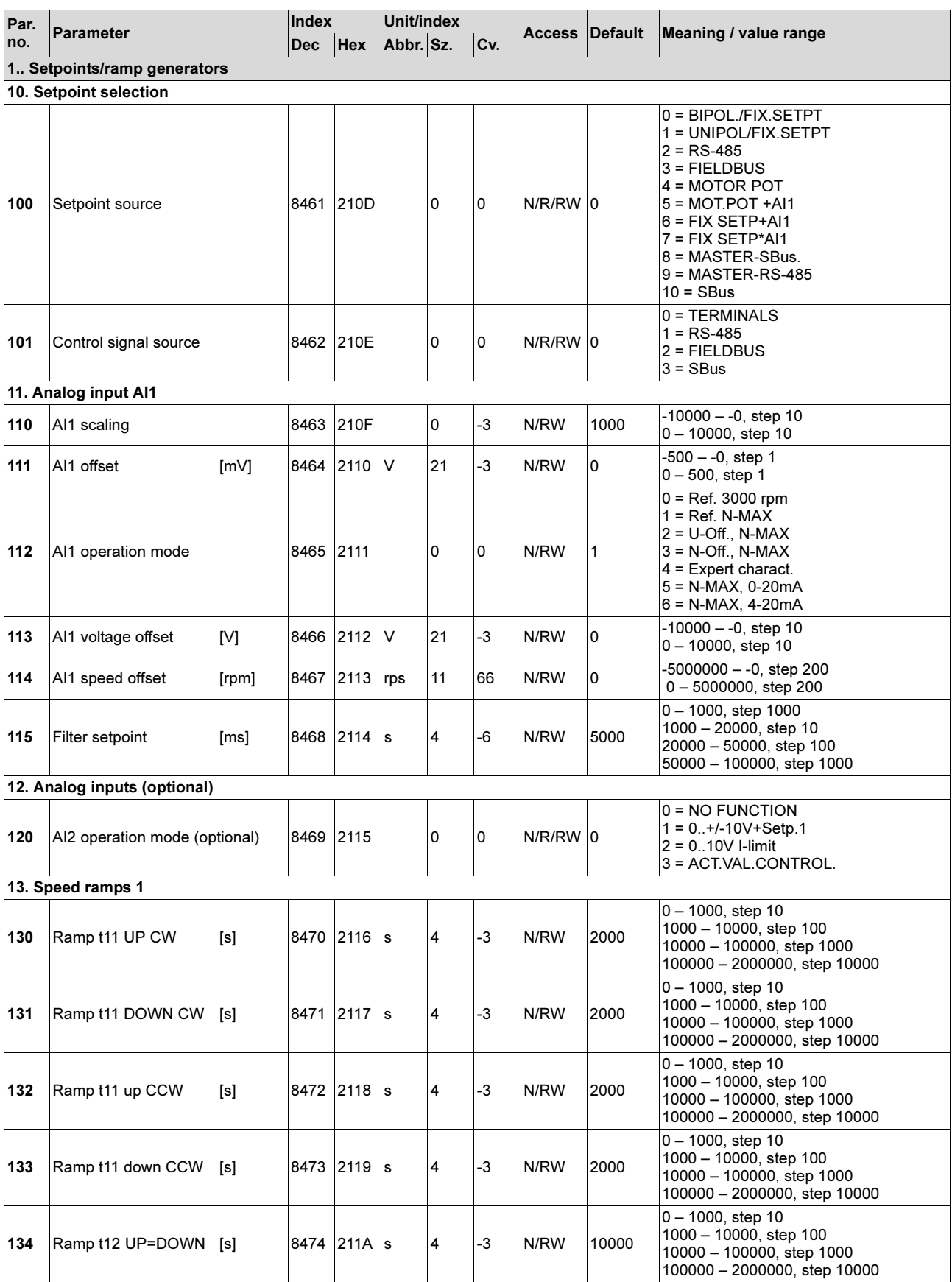
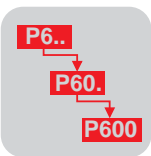

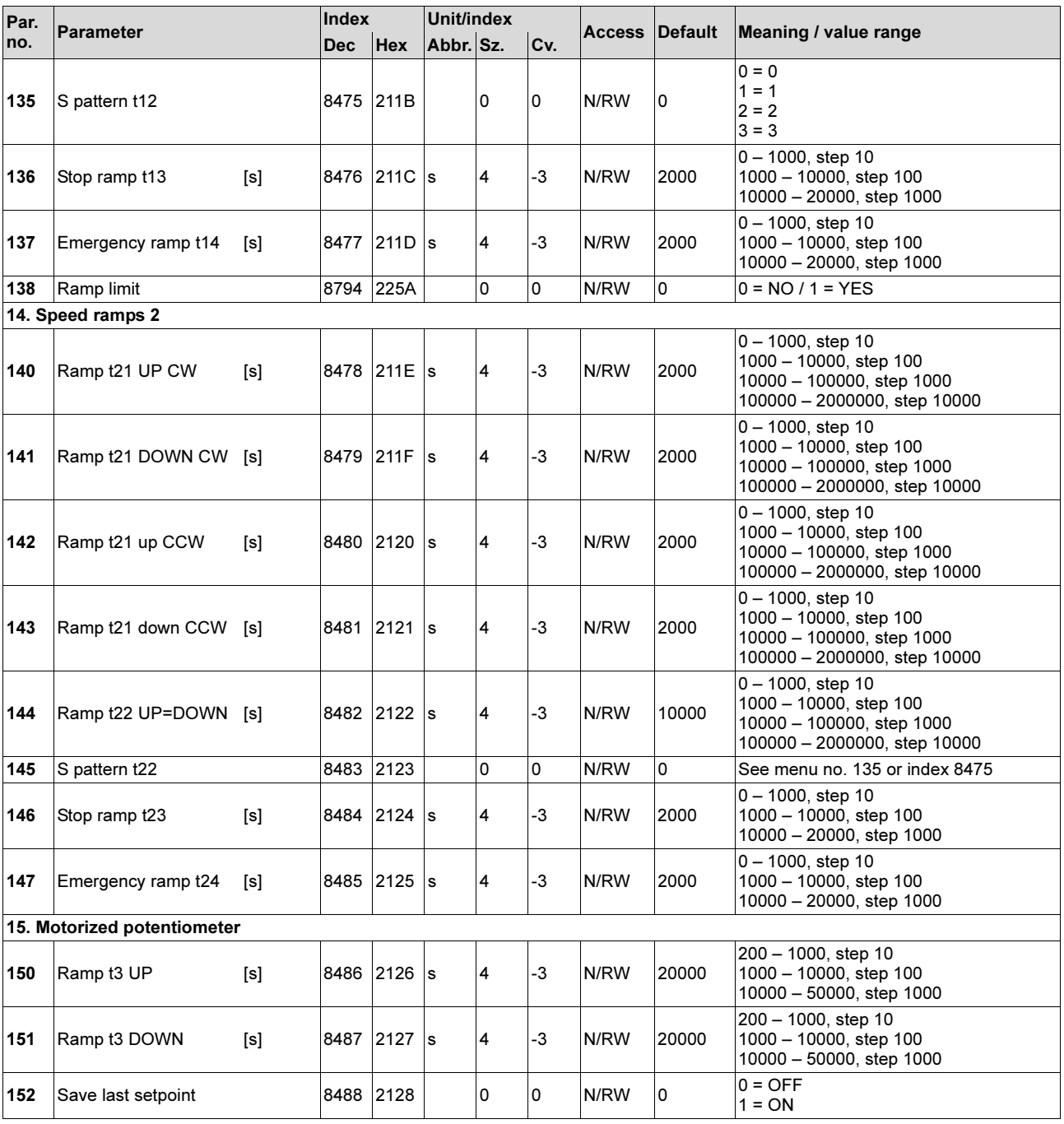

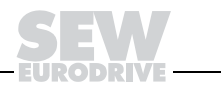

**P6..**

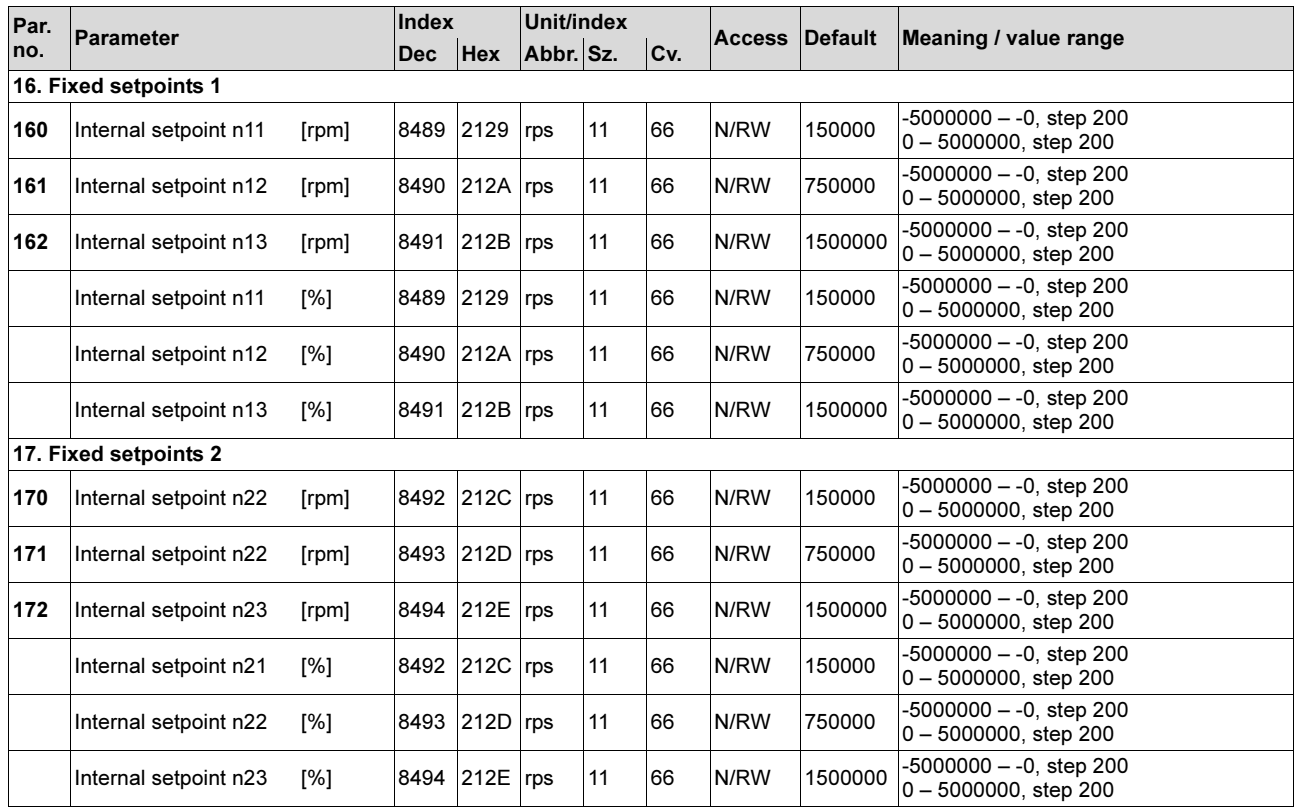

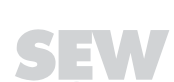

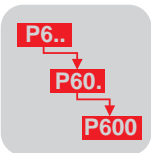

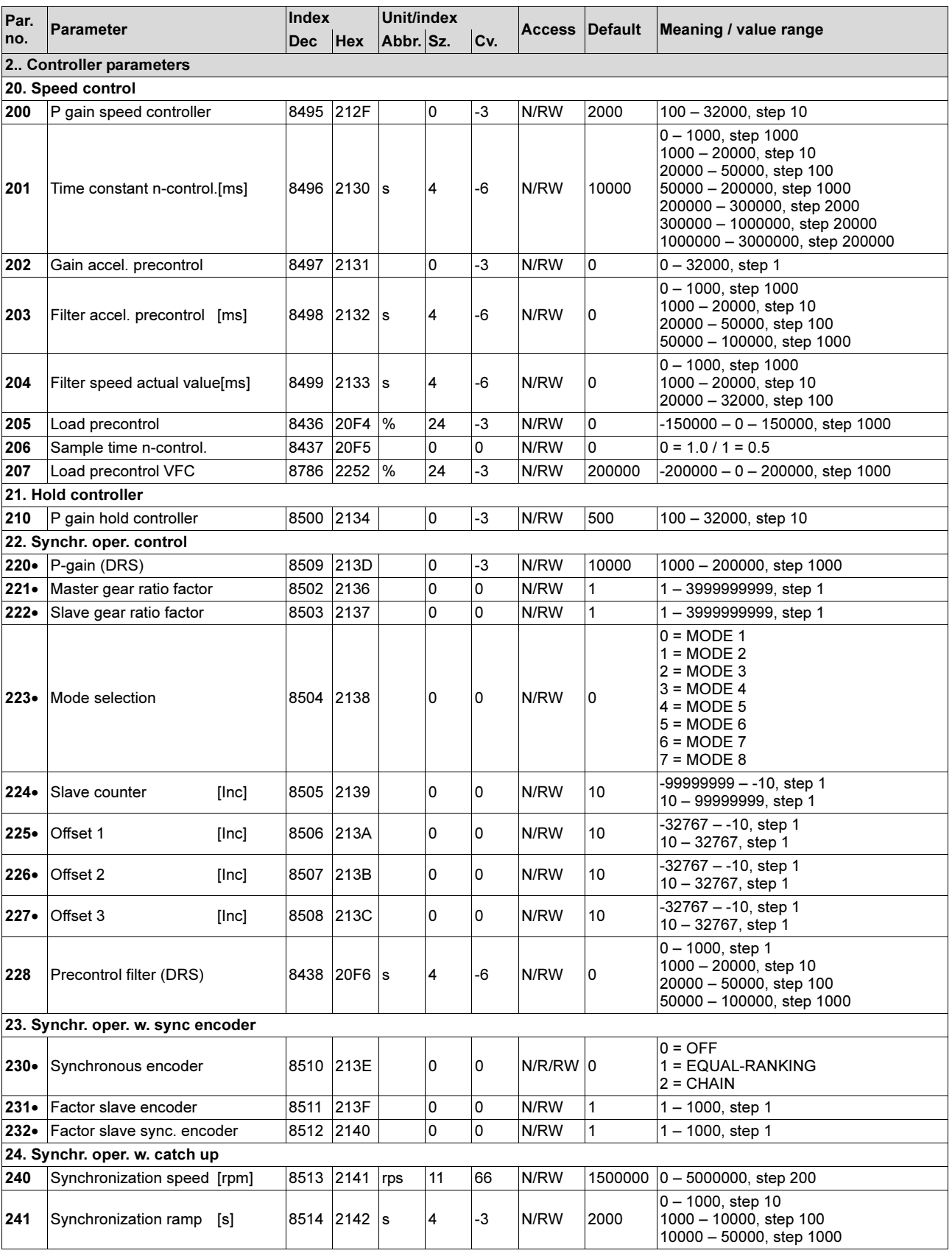

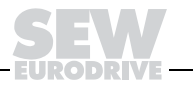

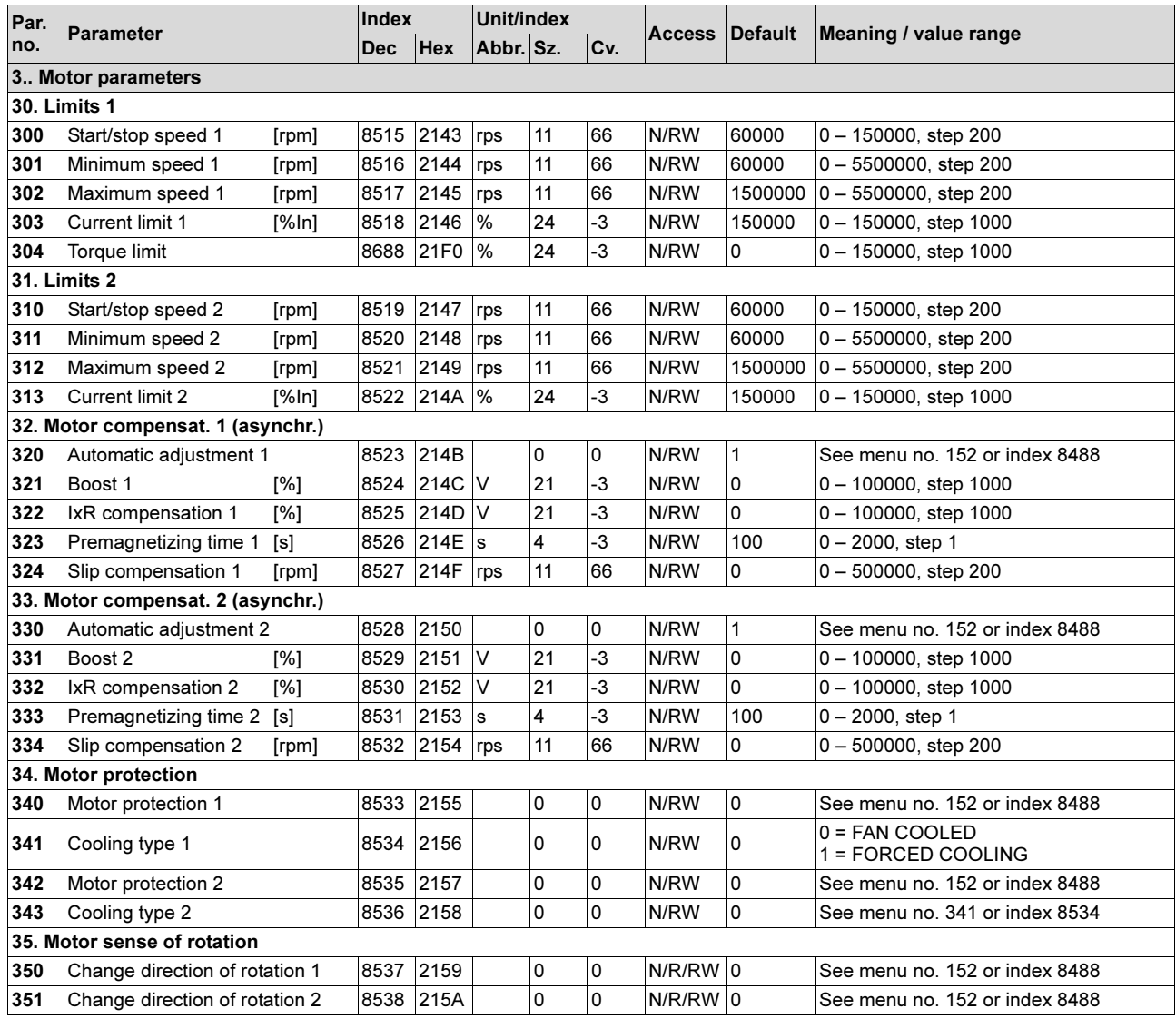

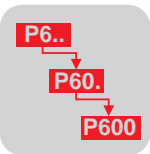

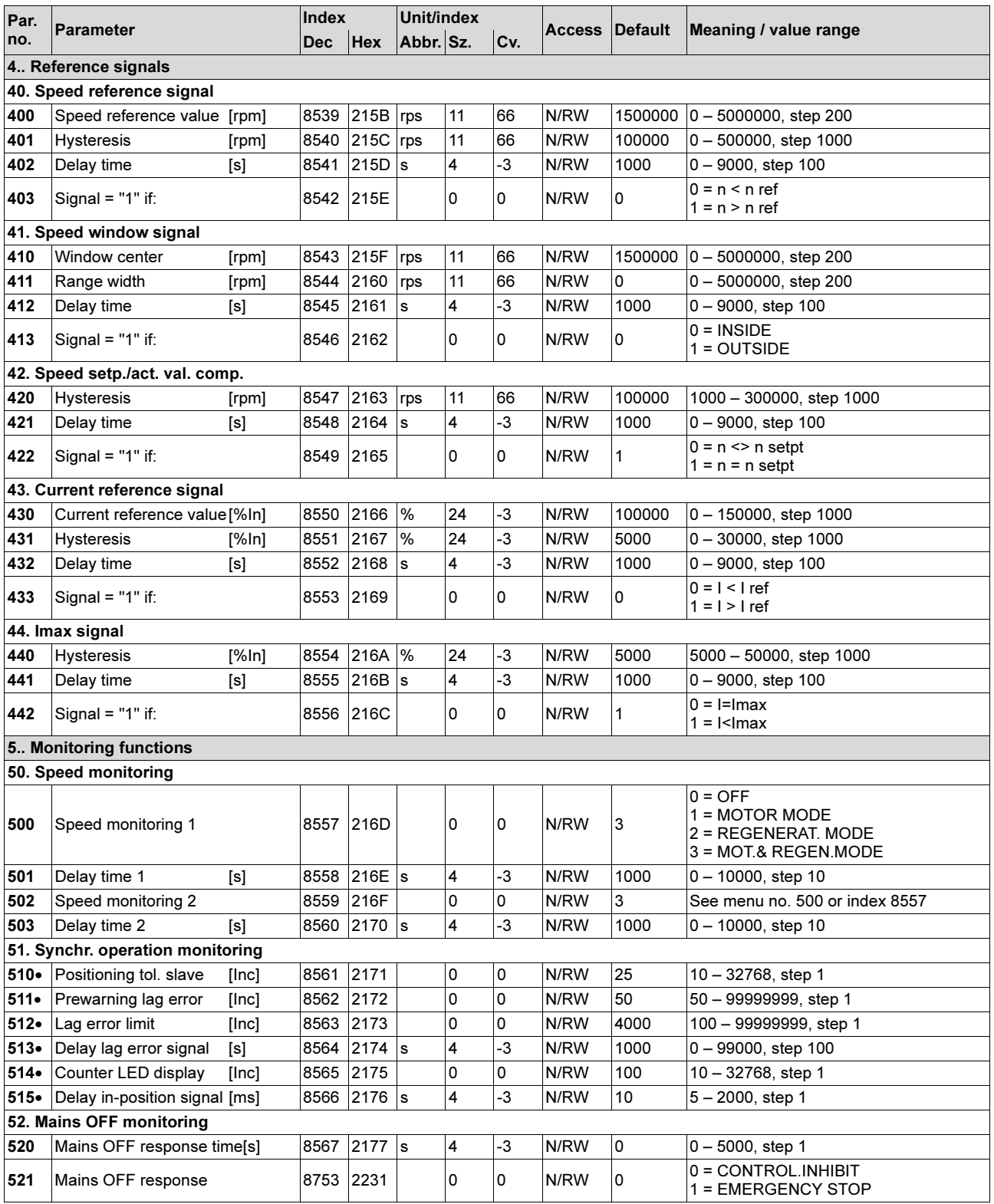

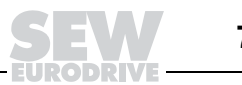

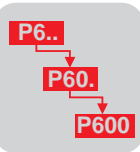

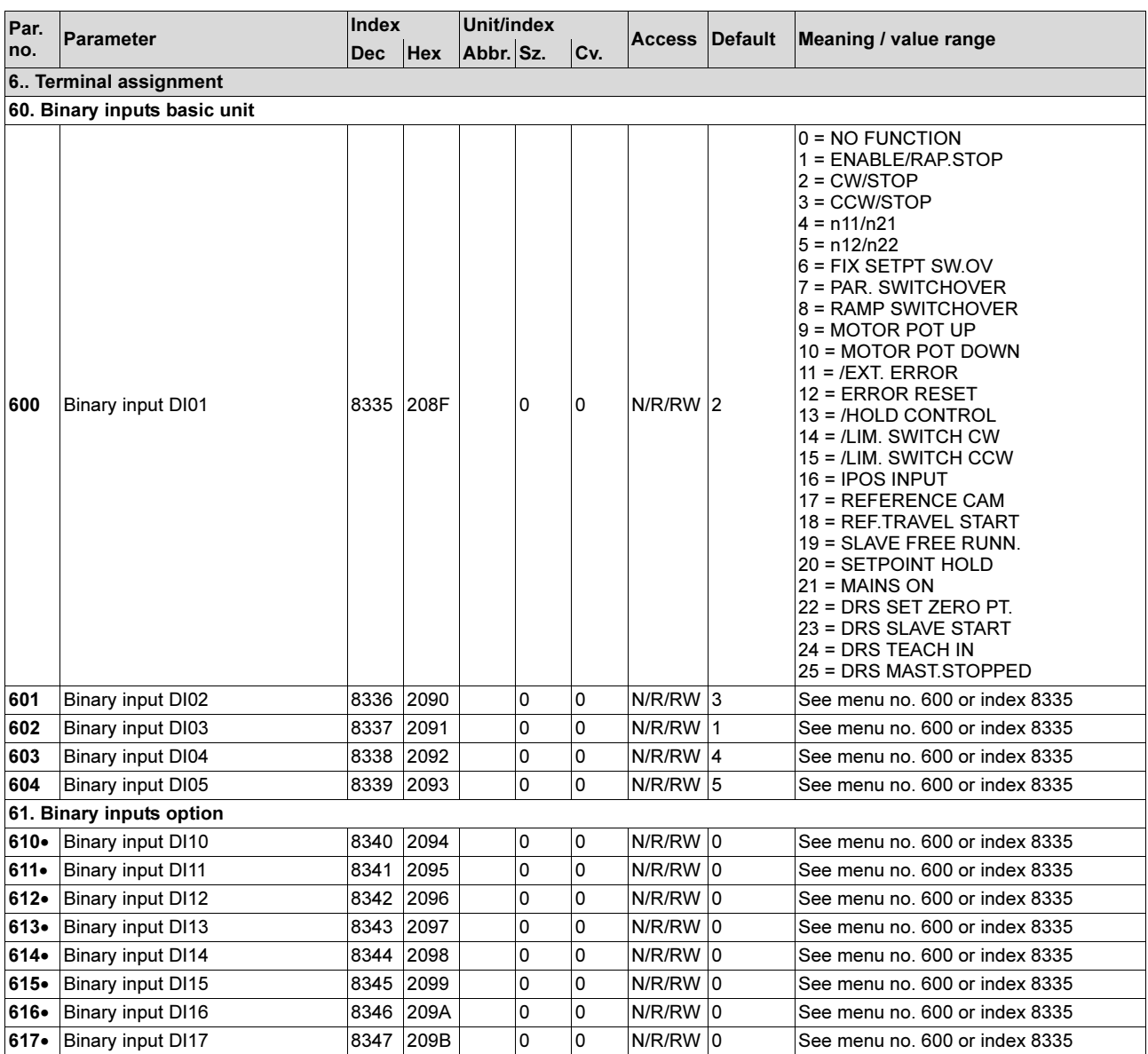

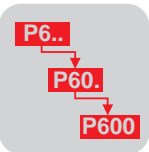

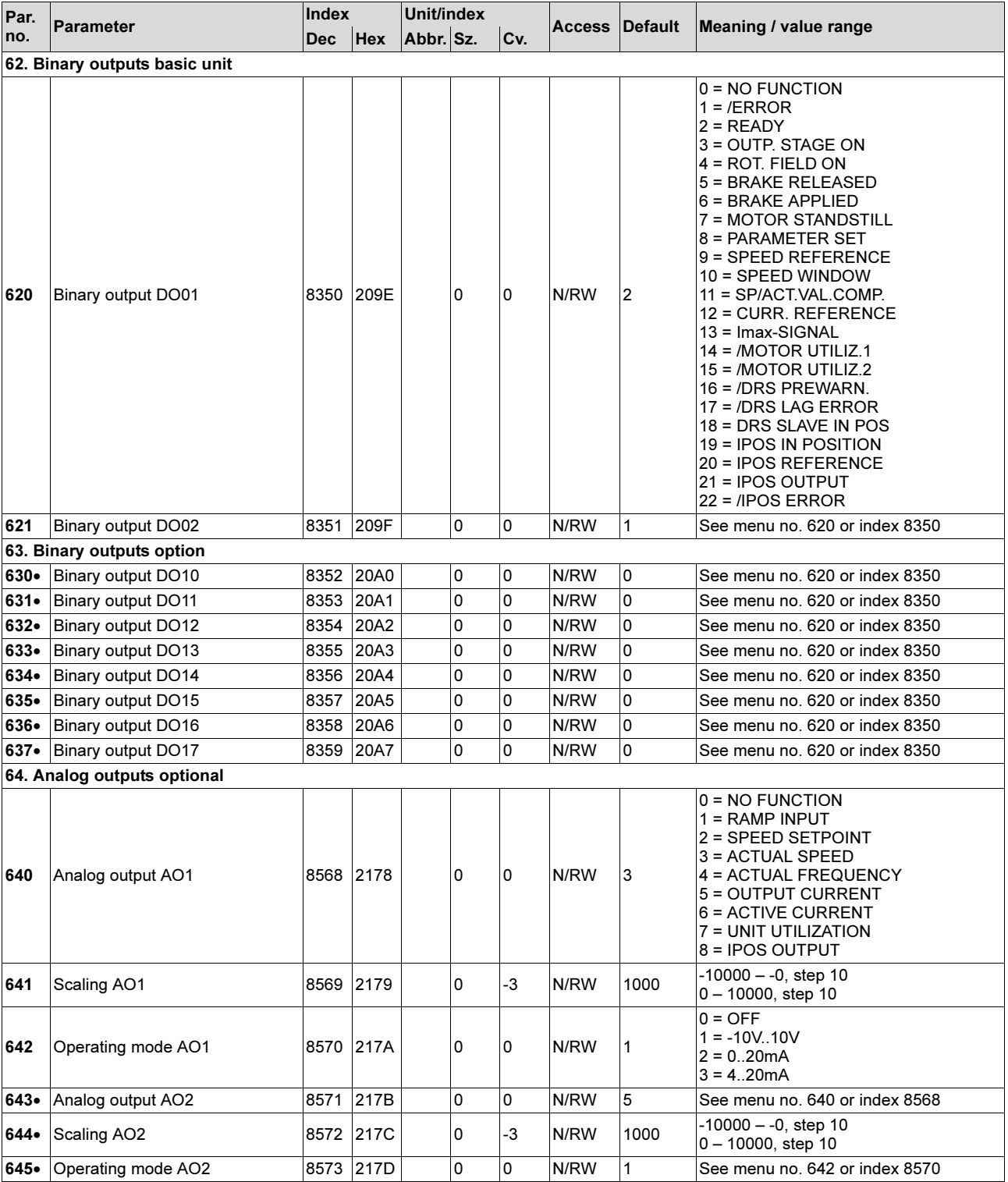

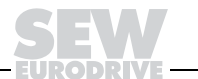

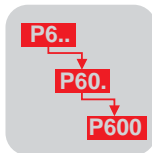

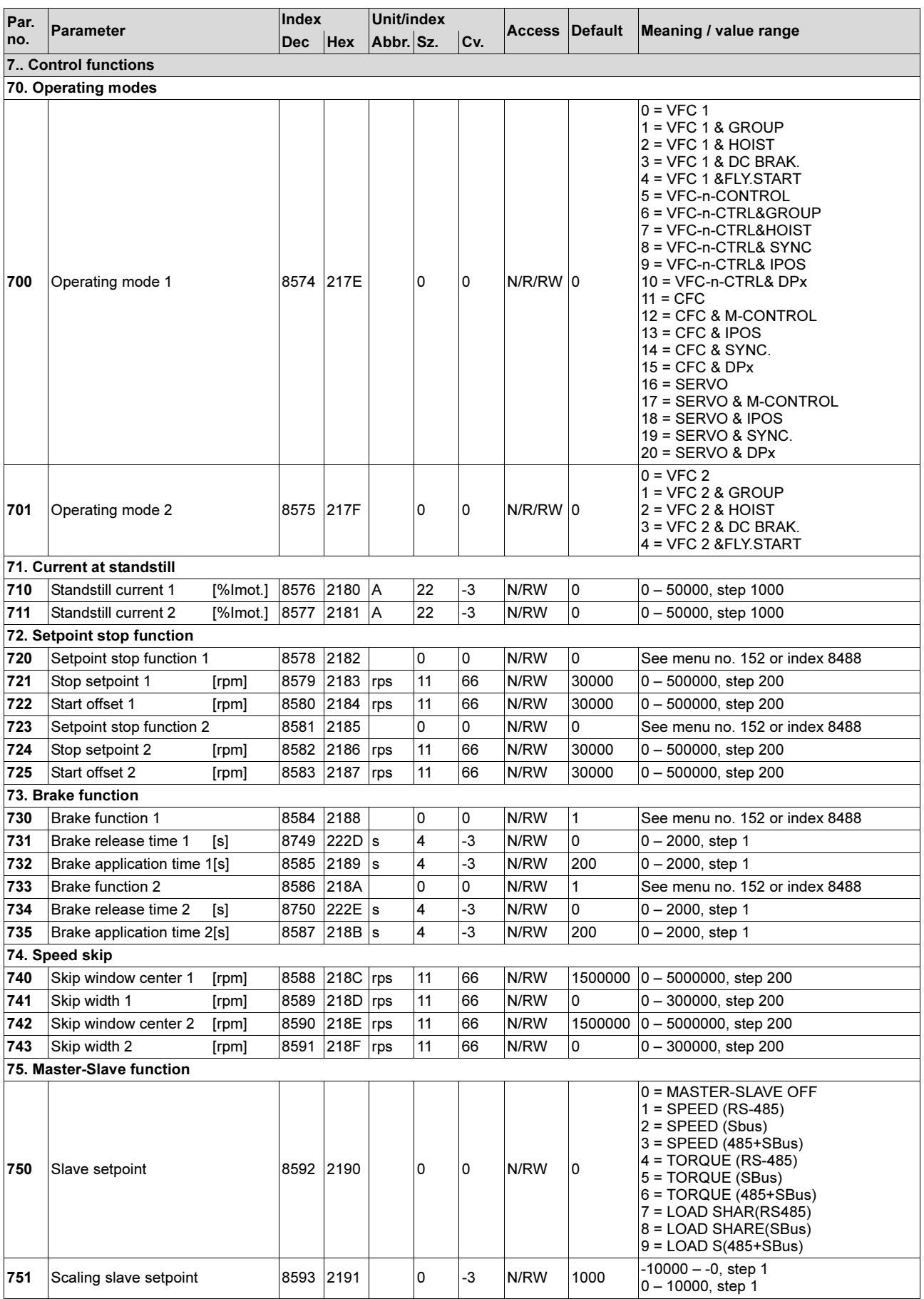

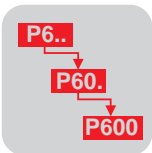

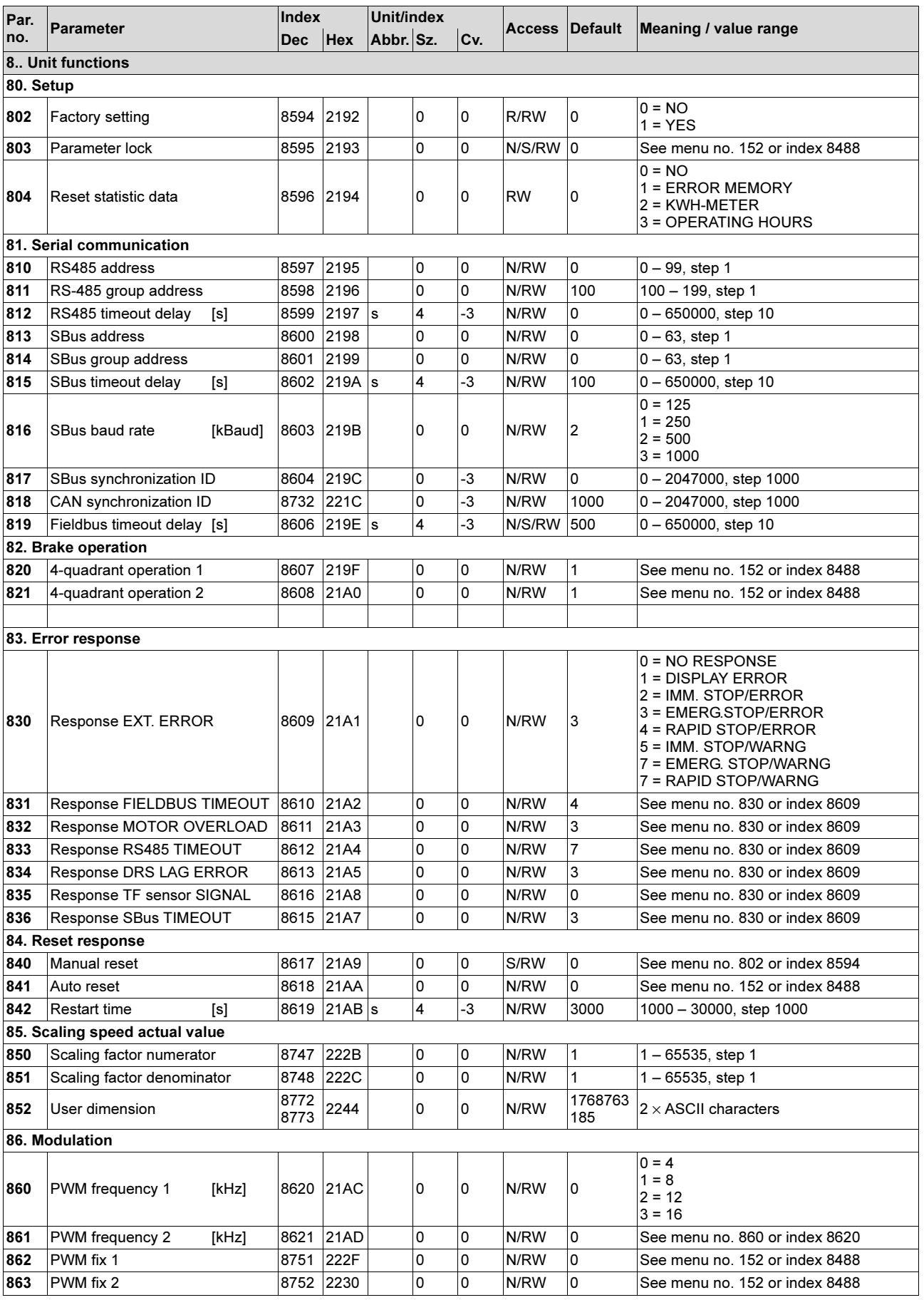

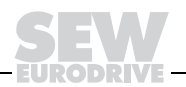

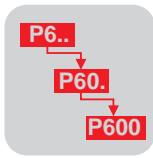

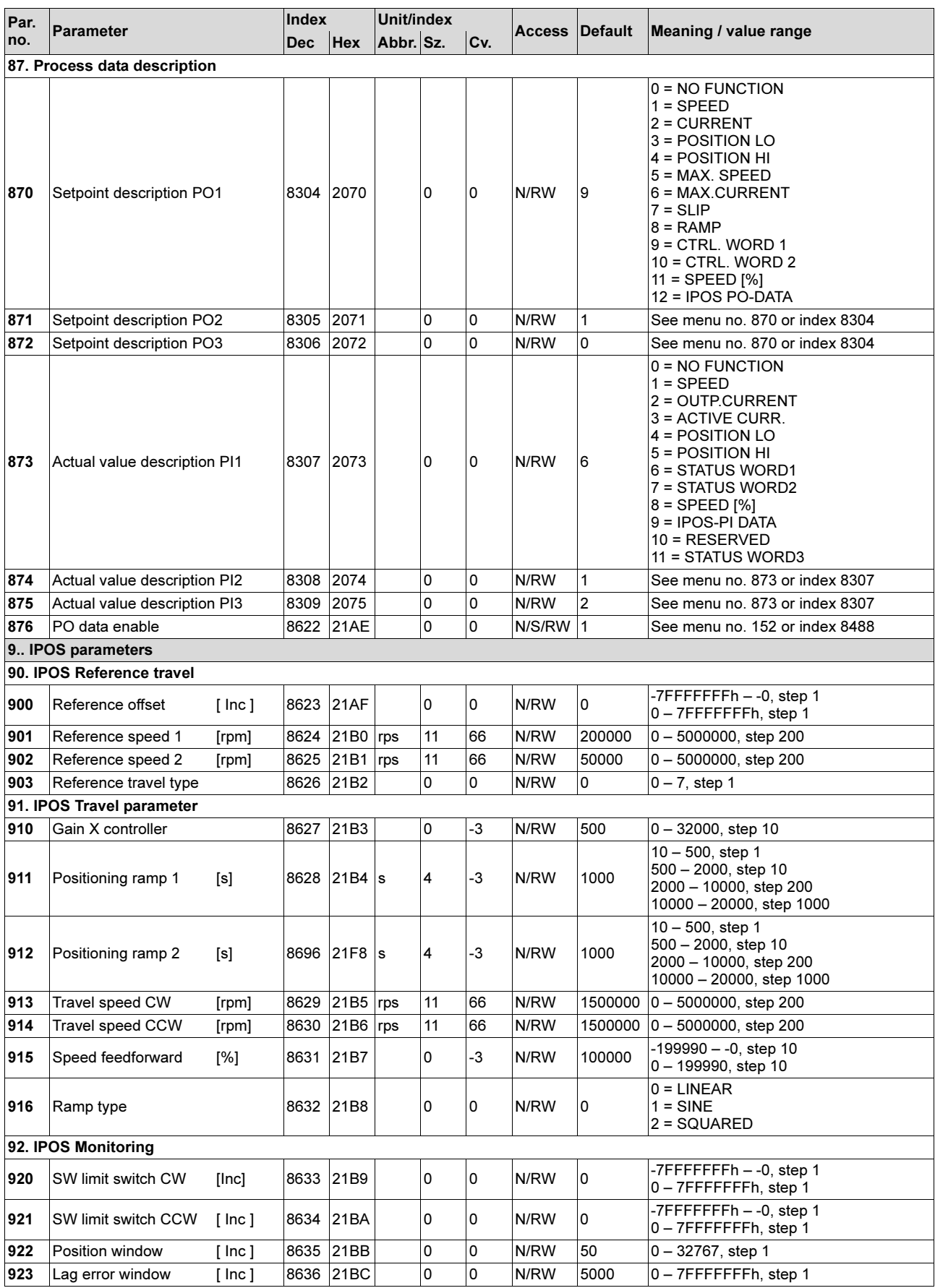

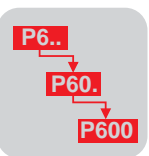

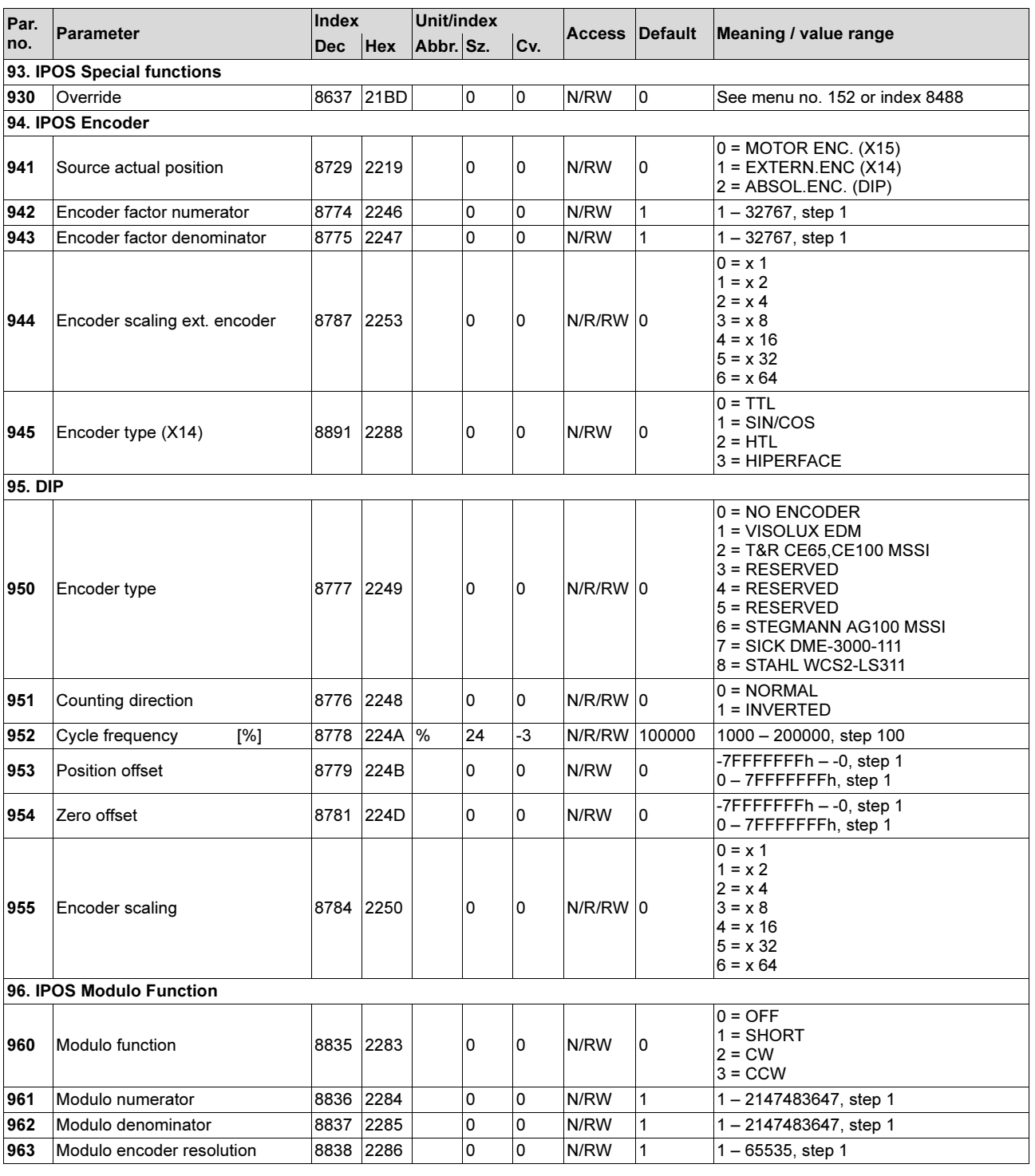

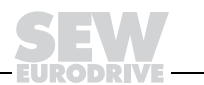

# 7.3 Quantity and conversion index

#### Quantity and conversion index from the PNO sensor/actuator profile

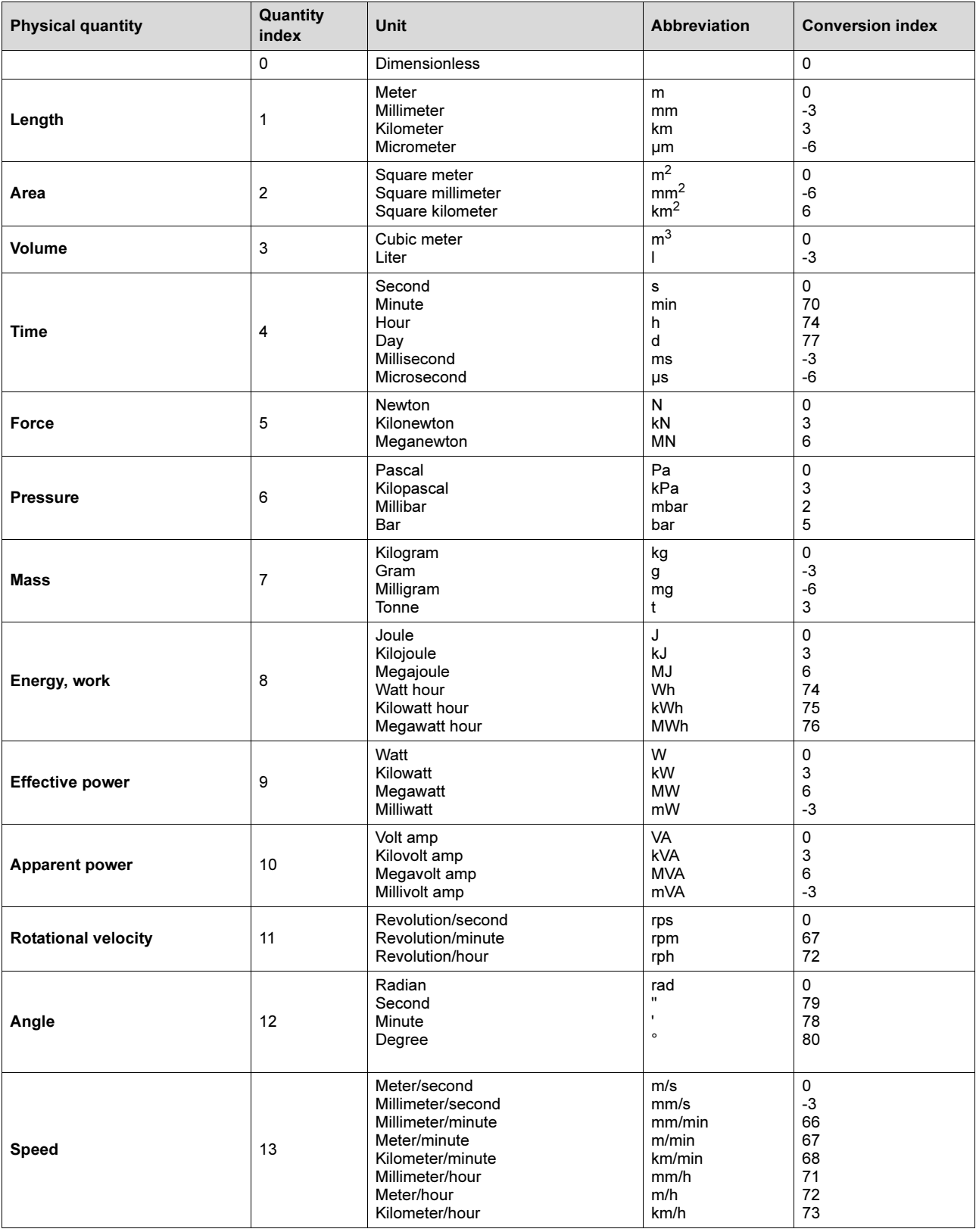

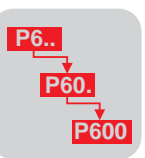

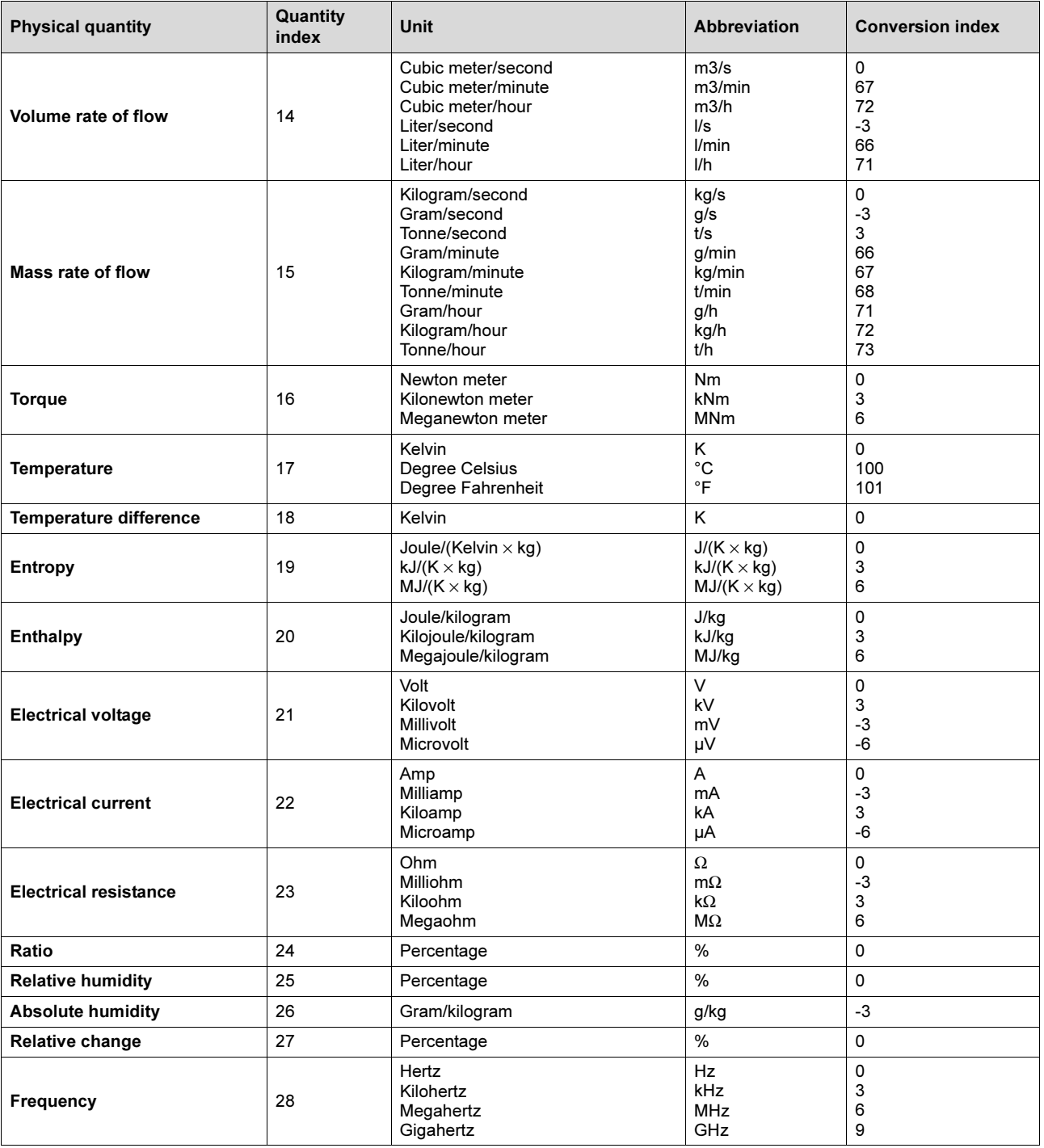

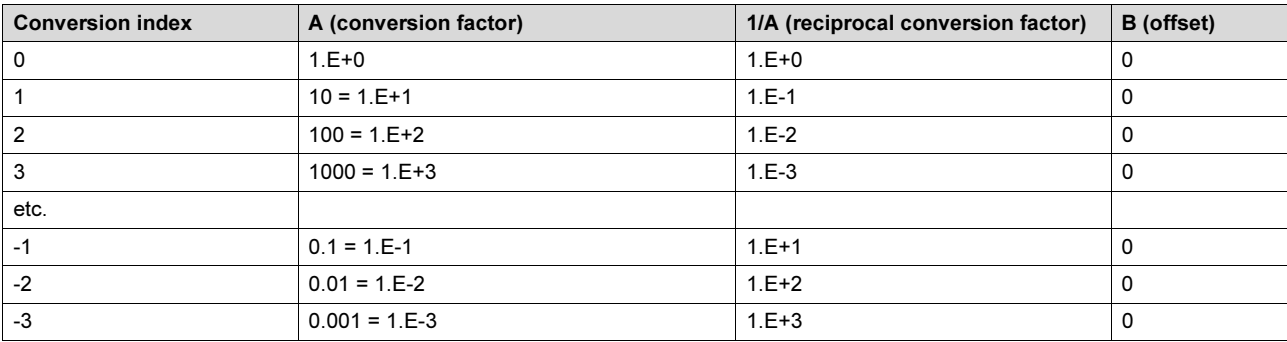

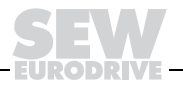

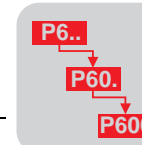

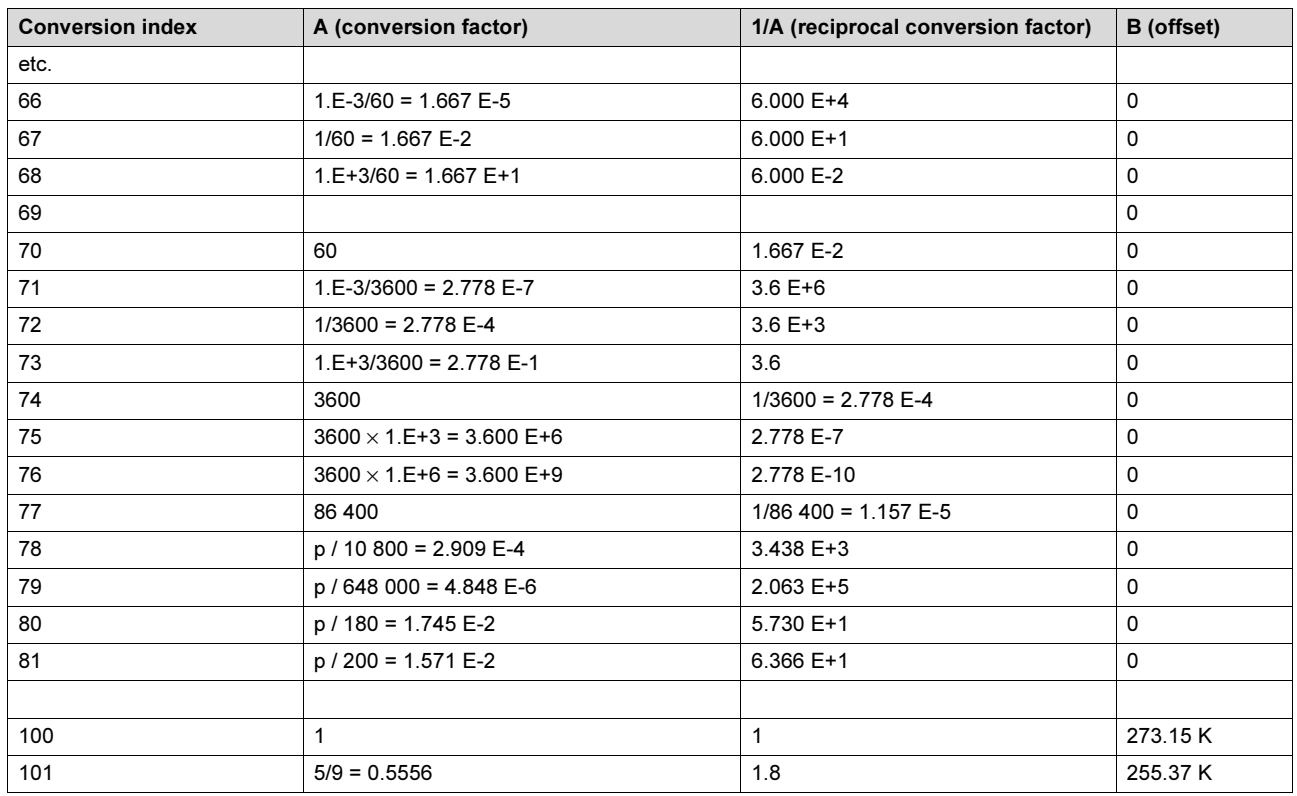

**Example** The conversion figures should be used as follows:

(Physical value in multiples or fractions of the unit) = (Transferred value  $\times$  Unit)  $\times$  A + B

#### Example:

Transferred via the bus:

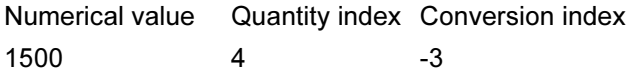

The recipient assigns the following values to these figures:

- $4 \rightarrow$  Measurement quantity "Time"
- $-3 \rightarrow$  Unit of measurement "Milliseconds"
- $\rightarrow$  1500 ms = 1500 s  $\times$  A + B = 1500 s  $\times$  0.001 + 0 s = 1.5 s

Conversion indices greater than +64 generally have a special meaning that must be determined in the table above. These units include day, hour, minute rather than SIcompatible units, such as Fahrenheit, etc.

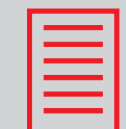

# **8 Index**

#### **A**

Acyclical data exchange 17 Address byte 20

## **B**

Block check character, creating 25 Broadcast 22 Broadcast address 22

### **C**

CAN bus identifier 37 CAN identifiers, assignment example 52 Character delay time 27 Character frame 26 Conversion index 32 Cyclical data exchange 17

#### **D**

Data contents 29 Data exchange, slave 37

#### **G**

Group addressing 21 Group parameter message 39 Group process data message 40

#### **I**

Incorrect performance of service 30 Index addressing 30 Index addressing, SBus 43 Individual addressing 20 Installation, RS-232 interface 16 Installation, RS-485 interface 14 Installation, system bus 12 INTEL format 60

#### **M**

Management of the parameter message, SBus 43 Master data exchange 47 Master/slave operation via SBus 50 Message processing 28 Message structure Request message 18 Response message 18 Message traffic 17 MOTOROLA format 57 MOVILINK® parameter channel, structure 29 MOVILINK® parameters 67 MOVILINK®, general description 9 Multicast 21

#### **N**

Notes, important 4

#### **O**

Overview of serial interfaces 5

#### **P**

Parameter channel, management 29 Parameter list 68 - 0.. Display values 68 - 1.. Setpoints/ramp generators 72 - 2.. Controller parameters 75 - 3.. Motor parameters 76 - 4.. Reference signals 77 - 5.. Monitoring functions 77 - 6.. Terminal assignment 78 - 7.. Control functions 80 - 9.. IPOS parameters 82 Parameter messages 40 Parameter services, description 31 Parameter settings 41 Parameter, reading 32 Parameter, writing 33 Parameterization with cyclical PDU types 34 PDU type Acyclical 24 Cyclical 23 Structure 23 PDU types 36 Process data messages 39

# **Q**

Quantity index 31

#### **R**

Request message, structure 18 Response delay time 27 Response message, structure 18 Return codes for parameterization 46 RS-485 timeout 27

#### **S**

Safety notes 4 Safety notes on bus systems 4 Sample application, control via 3 process data words 35 SBus parameter setting, sample program 48 SBus project planning example 62 SBus startup problems 64 Setting parameters via the CAN bus 42 Start character 19 Start pause 19 Structure of the parameter message, SBus 42 Synchronization message 38

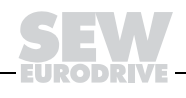

System bus, general description 10

#### **T**

Technical data 8 USS21A serial interface 7 Transfer formats, INTEL format 60 Transfer formats, MOTOROLA format 57 Transmission process 26 Transmission rate 27 Transmission reliability 25

#### **U**

Universal addressing 21 USS21A 7 USS21A serial interface, technical data 7

### **V**

Variable message, acyclical sending 56 Variable message, cyclical sending 54 Variable message, receiving 55 Variable messages 51

### **W**

Warning instructions 4

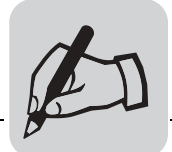

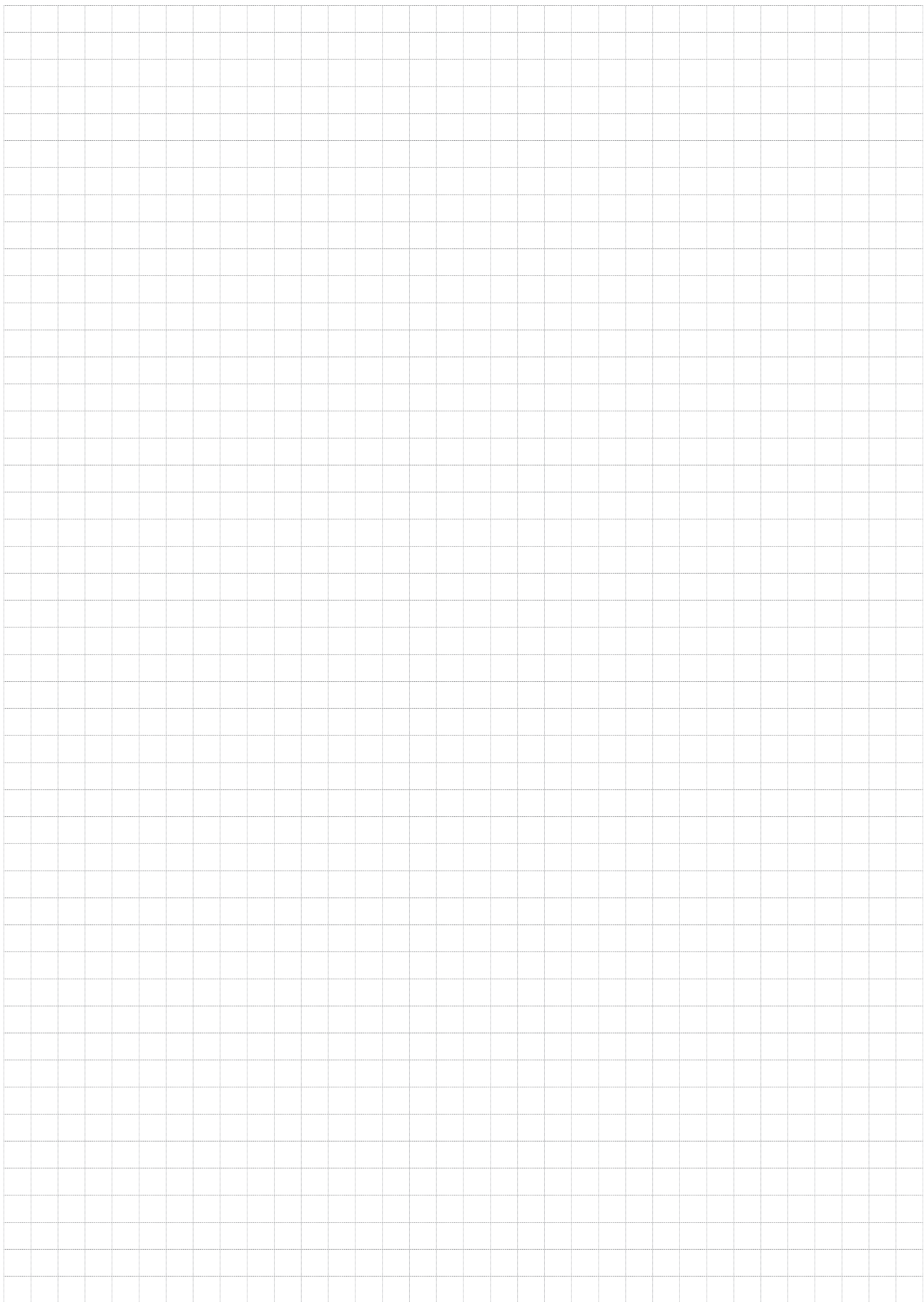

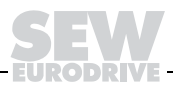

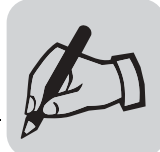

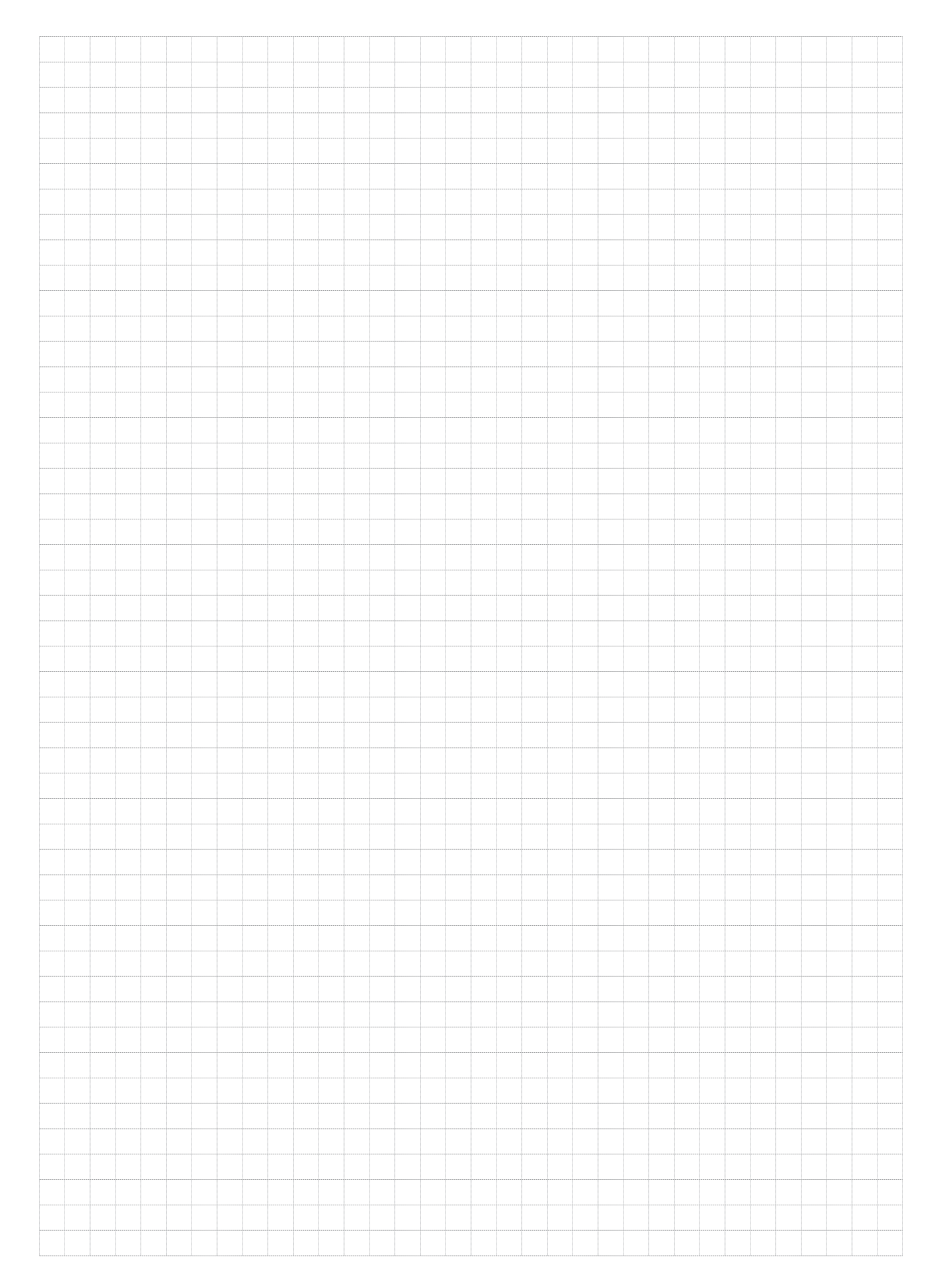

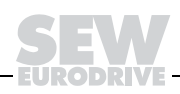

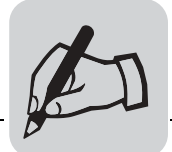

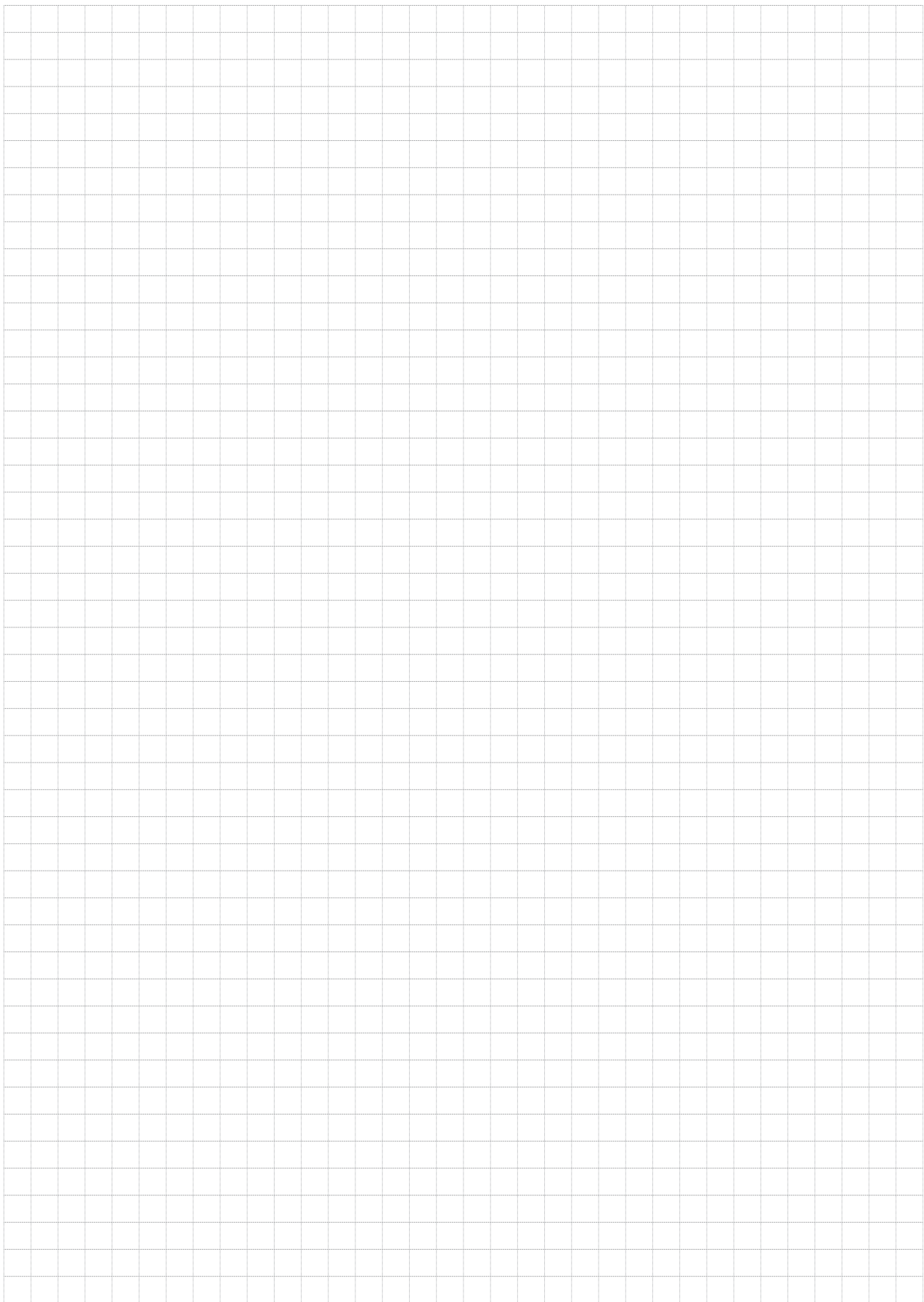

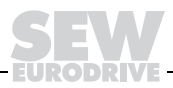

SEW-EURODRIVE GmbH & Co · P.O. Box 3023 · D-76642 Bruchsal/Germany · Phone +49-7251-75-0 Fax +49-7251-75-1970 · http://www.sew-eurodrive.com · sew@sew-eurodrive.com

N

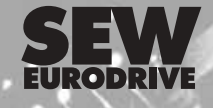

 $35/22/2$